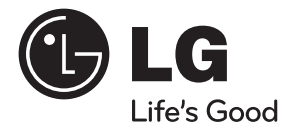

## **VARTOTOJO VADOVAS**

# Tikrojo erdvinio garso "Blu-ray" 3D™ / DVD namų kino sistema

Prieš pradėdami naudoti šį prietaisą, įdėmiai perskaitykite šį vadovą ir išsaugokite jį, kad galėtumėte juo pasinaudoti ateityje.

### **MODEL**

HX995TZ (HX995TZ/ SX95TZ-S/C/D)

**P/NO : MFL63290075**

# **1 Saugumo informacija**

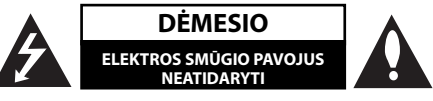

**DĖMESIO:** NORĖDAMI SUMAŽINTI ELEKTROS SMŪGIO PAVOJŲ NENUIMKITE (GALINIO) DANGČIO. VIDUJE NĖRA DETALIŲ, KURIAS GALĖTŲ TAISYTI VARTOTOJAS. DĖL TECHNINIO APTARNAVIMO KREIPKITĖS I KVALIFIKUOTA SPECIALISTA.

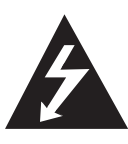

Žaibo blyksnio su strėlės smaigaliu simbolis su lygiakraščiu trikampiu skirta tam, kad perspėtų vartotoją apie neizoliuotą pavojingą įtampą produkte, kurios gali pakakti, kad žmonėms sukeltų elektros iškrovos riziką.

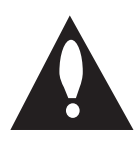

Šauktuko ženklas lygiakraščiame trikampyje skirtas tam, kad perspėtų vartotoją apie svarbias naudojimo ar techninės priežiūros (remonto) nurodymus literatūroje, pateikiamoje kartu su prietaisu.

### **Perspėjimai arba įspėjimai**

**DĖMESIO:** KAD IŠVENGTUMĖTE GAISRO AR ELEKTROS SMŪGIO PAVOJAUS, NELEISKITE ŠIAM GAMINIUI PAKLIŪTI PO LIETUMI ARBA TEN, KUR DIDELĖ DRĖGMĖ.

**DĖMESIO:** įrangos nemontuokite mažoje patalpoje, pvz. knygų spintoje ar panašiai.

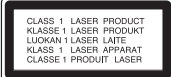

**DĖMESIO:** neuždenkite ventiliacijos angų. Montuokite pagal gamintojo instrukciją.

Ventiliacijos angos korpuse skirtos ventiliacijai ir užtikrina patikimą produkto veikimą bei saugo nuo perkaitimo. Angų niekada nereikėtų uždengti gaminį pastatant ant lovos, sofos, kilimo ar panašaus paviršiaus. Šio gaminio nestatykite uždaruose balduose, pvz., knygų spintoje ar lentynoje, nebent ten būtų tinkama ventiliacija arba būtų laikomasi gamintojo instrukcijos.

**DĖMESIO:** šiame gaminyje yra lazerinė sistema. Kad produktą tinkamai naudotumėte, atidžiai perskaitykite savininko vadovą ir pasilikite ateičiai. Dėl įrenginio techninio aptarnavimo kreipkitės į kvalifikuotą aptarnavimo centrą.

Čia neaprašytas valdiklių, reguliavimo ar procedūrų efektyvumo naudojimas gali sukelti kenksmingą spinduliavimo pavojų.

Kad išvengtumėte tiesioginio lazerio spindulių poveikio, nebandykite atidarinėti korpuso. Atidarius matomas lazerinis spinduliavimas. NEŽIŪRĖKITE Į SPINDULĮ.

#### **ĮSPĖJIMAS dėl maitinimo tinklo**

Daugelį prietaisų rekomenduojama prijungti prie jiems skirtų grandinių;

Tai yra, grandinės su vienu kištuku, kuri teikia įtampą tik tam prietaisui ir neturi papildomų išvadų ar išsišakojančių grandinių. Pasitikslinkite peržiūrėdami šio vartotojo vadovo techninių duomenų puslapyje. Neperkraukite sieninių lizdų. Perkrauti sieniniai lizdai, klibančios ar netinkamos naudojimui rozetės, pailginimo laidai, nušiurę maitinimo laidai arba sugadinta ar sutrūkinėjusi laidų izoliacija yra pavojinga. Šios sąlygos gali sukelti elektros smūgį arba gaisrą. Periodiškai tikrinkite prietaiso laidą, ir, jei jis apgadintas ar nusidėvėjęs, ištraukite jį iš kištukinio lizdo, nebenaudokite prietaiso, ir kreipkitės į kvalifikuotą specialistą, kuris pakeis laidą lygiai tokiu pačiu. Saugokite tinklo laidą nuo netinkamo fizinio ar mechaninio naudojimo: jo nevyniokite, nenarpliokite, neprispauskite ar nepriverkite durimis, neužlipkite ant jo. Atkreipkite dėmesį ir į kištukus, rozetes ir į tą vietą kur tinklo laidas išlenda iš prietaiso. Norėdami išjungti prietaisą iš maitinimo tinklo, ištraukite maitinimo tinklo kištuką. Montuodami produktą patikrinkite, ar kištukas lengvai prieinamas.

Šiame prietaise įrengtas nešiojamasis maitinimo elementas arba akumuliatorius.

**Kaip saugiai išimti maitinimo elementą arba akumuliatorių iš prietaiso:** Norėdami išimti seną akumuliatorių arba akumuliatoriaus pakuotę iš įrenginio, atlikite veiksmus atvirkščia tvarka. Norint neteršti aplinkos ir nepadaryti žalos žmonių sveikatai bei gyvūnams, atiduokite senus maitinimo elementus arba akumuliatorius į tinkamus surinkimo punktus. Neišmeskite maitinimo elementų arba akumuliatorių kartu su kitomis buitinėmis atliekomis. Rekomenduojama naudoti nemokamas vietines maitinimo elementų ir akumuliatorių surinkimo sistemas. Saugokite maitinimo elementą nuo pernelyg didelio karščio, pavyzdžiui, tiesioginių saulės spindulių, ugnies ir pan.

**DĖMESIO:** prietaisą saugokite nuo vandens (varvančio ar taškomo), ant jo nestatykite indų su vandeniu, pvz., vazų.

#### **Seno prietaiso išmetimas**

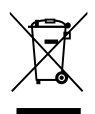

1. Jei gaminys pažymėtas perbraukto šiukšlių konteinerio su ratukais simboliu, reiškia, kad produktą draudžia Europos Direktyva 2002/96/EB.

- 2. Visi elektros ir elektroniniai gaminiai neturėtų būti išmetami į bendrus atliekų konteinerius, bet pristatomi į tam skirtas vietas, numatytas vyriausybės ar vietinės valdžios.
- 3. Tinkamas nebenaudojamų prietaisų išmetimas padės išvengti galimų neigiamų pasekmių aplinkai ir žmonių sveikatai.
- 4. Išsamesnės informacijos apie tai, kaip išmesti seną prietaisą, kreipkitės į miesto valdybą, atliekų tvarkymo tarnybą arba į parduotuvę, kurioje įsigijote gaminį.

#### **Europos Sąjungos pranešimas**

# CE0678<sup>O</sup>

LG Electronics užtikrina, kad šis gaminys atitinka pagrindinius 1999/5/EC direktyvos, 2004/108/EEB EMC (elektromagnetinio suderinamumo) direktyvos, 2006/95/EEB žemos įtampos direktyvos ir 2009/125/ EEB ERP Europos perdirbimo platformos direktyvos reikalavimus ir kitas susijusias nuostatas.

Norėdami gauti atitikties deklaraciją [angl. Declaration of Conformity – Doc], susisiekite šiuo adresu.

lgaliotasis atstovas Europoje: LG Electronics Service Europe B.V. Veluwezoom 15, 1327 AE Almere. The Netherlands (Tel : +31-(0)36-547-8888)

Naudokite tik namie.

#### **Elektromagnetinių bangų spinduliavimas**

Šis prietaisas turėtų būti sumontuotas ir naudojamas ne mažesniu nei 20 cm atstumu nuo jūsų kūno.

#### **France Notice**

#### **Pour la France métropolitaine**

2.400 - 2.4835 GHz (Canaux 1à 13) autorisé en usage intérieur

2.400 - 2.454 GHz (canaux 1 à 7) autorisé en usage extérieur

#### **Pour la Guyane et la Réunion**

2.400 - 2.4835 GHz (Canaux 1à 13) autorisé en usage intérieur

2.420 - 2.4835 GHz (canaux 5 à 13) autorisé en usage extérieur

#### **Italy Notice**

A general authorization is requested for outdoor use in Italy.

- The use of these equipments is regulated by:
- 1. D.L.gs 1.8.2003, n. 259, article 104 (activity subject to general authorization) for outdoor use and article 105 (free use) for indoor use, in both cases for private use.
- 2. D.M. 28.5.03, for supply to public of RLAN access to networks and telecom services.

L'uso degli apparati è regolamentato da:

- 1. D.L.gs 1.8.2003, n. 259, articoli 104 (attività soggette ad autorizzazione generale) se utilizzati al di fuori del proprio fondo e 105 (libero uso) se utilizzati entro il proprio fondo, in entrambi i casi per uso private.
- 2. D.M. 28.5.03, per la fornitura al pubblico dell'accesso R-LAN alle reti e ai servizi di telecomunicazioni.

#### **Brazil Notice**

Este equipamento opera em caráter secundário, isto é, não tem direito a proteção contra interferência prejudicial, mesmo de estações do mesmo tipo, e não pode causar interferência a sistemas operando em caráter primário.

#### **Latvia Notice**

A license is required for outdoor use for operation in 2.4 GHz band.

#### **Pastabos dėl autorių teisių**

- Sistema AACS (Advanced Access Content System) yra patvirtinta duomenų apsaugos sistema, skirta BD formatui, panaši į sistemą CSS (Content Scramble System), skirtą DVD formatui, todėl sistema AACS saugomų duomenų atkūrimui, analoginio signalo išvesčiai ir pan. taikomi tam tikri apribojimai. Šio gaminio veikimas ir jam taikomi apribojimai gali skirtis priklausomai nuo įsigijimo laiko, nes AACS gali taikyti ir (arba) pakeisti apribojimus po šio gaminio išleidimo.
- Be to, BD-ROM ženklas ir BD+ papildomai naudojami kaip BD formato duomenų apsaugos sistemos, kurios reiškia tam tikrus apribojimus, įskaitant apribojimus BD-ROM ženklu ir (arba) BD+ saugomo turinio atkūrimui. Norėdami gauti papildomos informacijos apie AACS, BD-ROM ženklą, BD+ arba šį gaminį, susisiekite su įgaliotuoju klientų aptarnavimo centru.
- Daugelis BD-ROM/DVD diskų yra saugomi autorių teisių. Dėl to grotuvą privalote prijungti tik prie televizoriaus, o ne vaizdo grotuvo. Prijungus prie vaizdo grotuvo, autorių teisėmis saugomų diskų atkuriamas vaizdas būna iškraipytas.
- Šiame gaminyje naudojama autorių teisių apsaugos technologija, kurią saugo JAV patentai ir kitos intelektinės nuosavybės teisės. Norint naudotis šia autorių teisių apsaugos technologija, reikia gauti "Rovi" leidimą. Gaminys skirtas naudoti namuose ar kitose ribotos peržiūros vietose, nebent "Rovi" suteikė kitokį leidimą. Draudžiama vykdyti atvirkštinę gaminio inžineriją ar jį ardyti.
- Pagal JAV autorių teisių įstatymus ir kitų šalių autorių teisių įstatymus už televizijos programų, vaizdajuosčių, BD-ROM diskų, DVD, CD diskų ir kitų duomenų neleistiną įrašymą, naudojimą, rodymą, platinimą arba pakeitimą taikoma civilinė ir (arba) baudžiamoji atsakomybė.

#### **Svarbi pastaba dėl televizoriaus spalvų sistemos**

Šio grotuvo spalvų sistema gali skirtis, priklausomai nuo leidžiamų diskų.

Pavyzdžiui, kai grotuvu leidžiamas diskas yra įrašytas NTSC spalvų sistema, vaizdas atkuriamas kaip NTSC signalas.

Tik universalios spalvų sistemos televizorius gali priimti visus grotuvo siunčiamus signalus.

- Jeigu turite PAL spalvų sistemos televizorių, naudodami diskus arba vaizdo duomenis, įrašytus NTSC sistema, matysite tik iškraipytus vaizdus.
- Universalios spalvų sistemos televizorius automatiškai parenka spalvų sistemą, pagal įvesties signalus. Jeigu spalvų sistema nėra parenkama automatiškai, išjunkite televizorių, tuomet vėl jį įjunkite, kad ekrane vaizdai būtų rodomi tinkamai.
- Netgi jeigu diskai, įrašyti NTSC spalvų sistema yra tinkamai rodomi per televizorių, grotuvas gali įrašyti juos netinkamai.

## **Turinys**

## **1 Saugumo informacija**

2 Perspėjimai arba įspėjimai

### **2 Paruošimas**

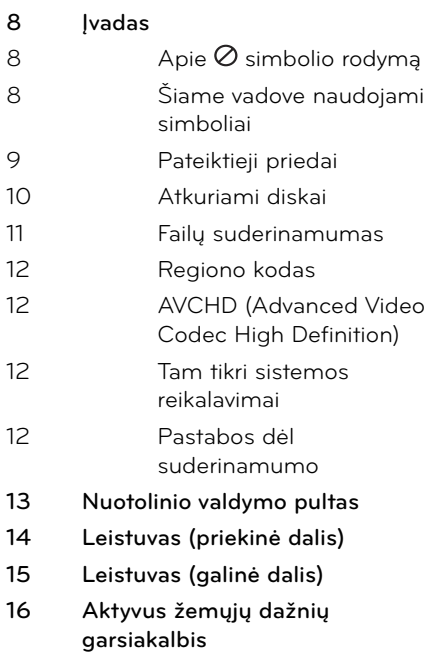

## **3**

### **Įrengimas**

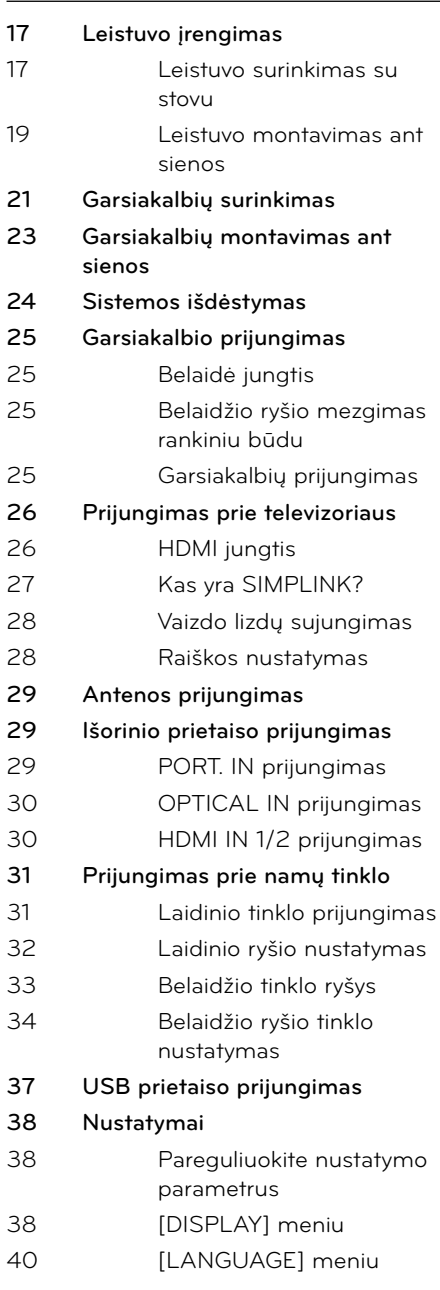

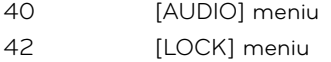

- 43 [NETWORK] meniu
- 43 [OTHERS] meniu
- **45 Garso efektas**

## **4**

### **Veikimas**

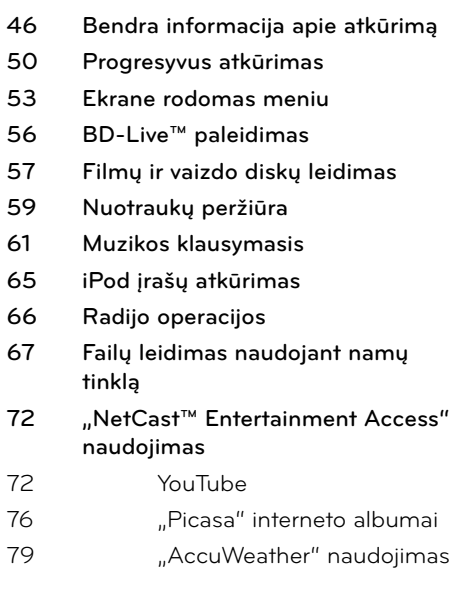

## **5**

### **Techninė priežiūra**

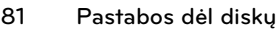

**81 Prietaiso naudojimas**

## **6**

### **Trikčių šalinimas**

- **82 Bendrieji nurodymai**
- **83 Vaizdas**
- **83 Garsas**
- **84 Tinklas**

## **7**

### **Priedas**

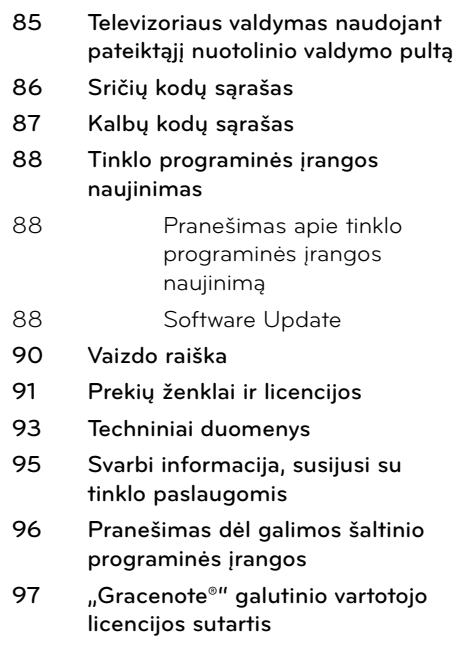

### **1**

7

 **2**

 **6**

# **2 Paruošimas**

## **Įvadas**

### **Apie ⊘ simbolio rodymą**

Simbolis "Ø" gali pasirodyti televizoriaus ekrane naudojantis įrenginiu, o tai reiškia, kad funkcijos, aprašytos šiame savininko vadove, nėra konkrečioje laikmenoje.

### **Šiame vadove naudojami simboliai**

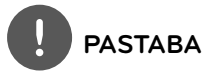

Nurodo specialias pastabas ir valdymo funkcijas.

## **ĮSPĖJIMAS**

Reiškia persėjimus, kad būtų išvengta galimos žalos dėl netinkamo naudojimo.

Skyriuje, kurio pavadinime yra vienas iš šių simbolių, šnekama tik apie diską, kurį nurodo simbolis.

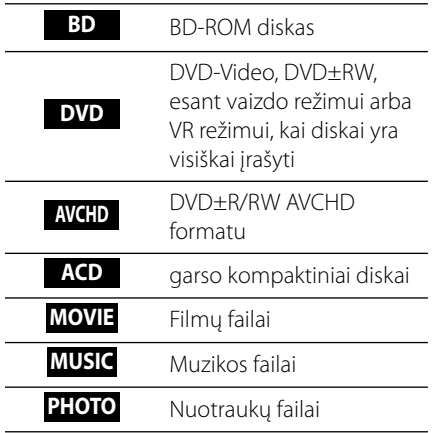

### **Pateiktieji priedai**

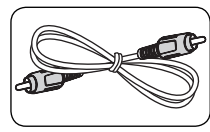

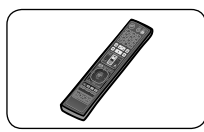

Nuotolinis valdymo pultas (1)

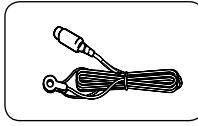

FM(UTB bangų) antena (1)

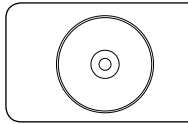

Kompaktinis diskas su programine įranga Nero MediaHome4 Essentials (1)

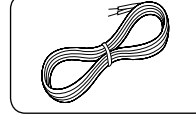

Vaizdo kabelis (1) Garsiakalbio kabeliai (5)

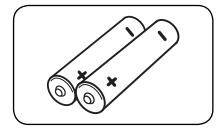

Maitinimo elementai (2)

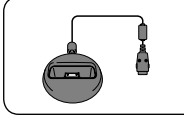

"iPod" dėklas (1)

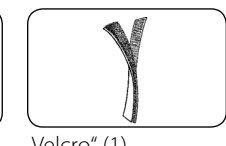

"Velcro" (1)

### **Montavimui (garsiakalbiai)**

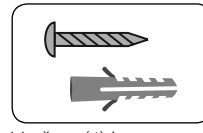

Varžtas (4)/ kaištis (4) (montuoti ant sienos)

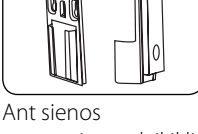

montuojamas laikiklis (sieniniams (2) / garsiakalbiams (2))

#### **Statymui (leistuvas)**

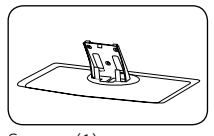

Stovas (1) Galinis dangtis (1)

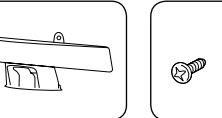

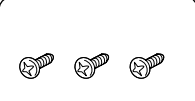

Kabelio dangtis (1) Vidutiniai varžtai (3)

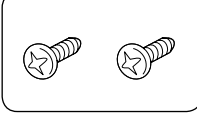

Dideli varžtai (2)

#### **Montavimui (leistuvas)**

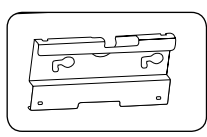

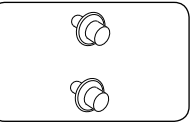

Laikytuvas (1) Montavimo varžtai (2)

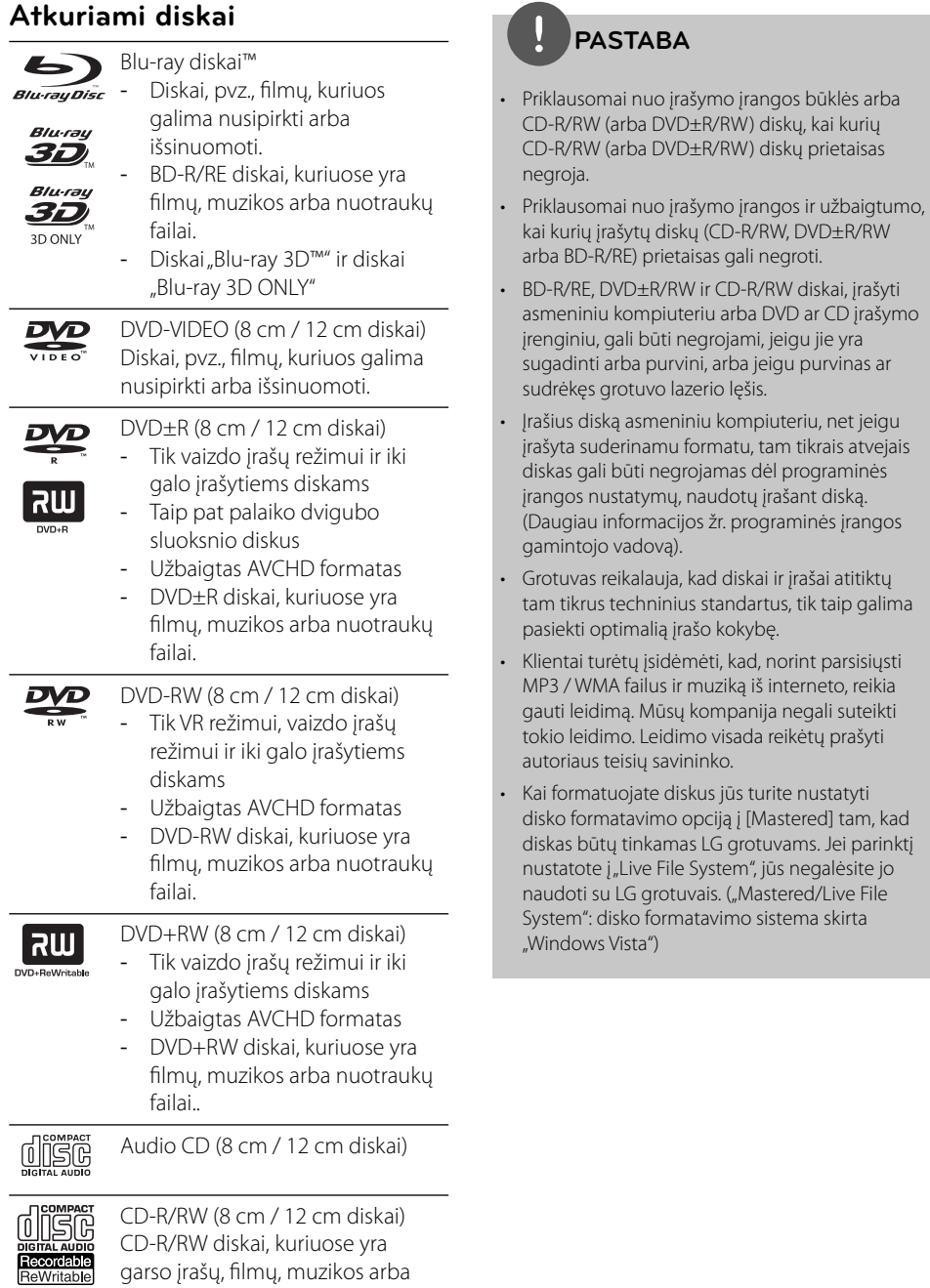

garso įrašų, filmų, muzikos arba

nuotraukų failai.

## **Failų suderinamumas**

### **Bendra informacija**

**Galimi failų plėtiniai:** ".jpg", ".jpeg", ".png", ".avi", ".divx", ".mpg", ".mpeg", ".mkv", ".mp4", ".mp3", ".wma", ".wav"

- Galimi failų plėtiniai skiriasi priklausomai nuo DLNA serverių.
- Šis grotuvas neatkuria tam tikrų "wav" failų.
- Leistinas failo pavadinimo ilgis yra 180 ženklų.
- Priklausomai nuo failų dydžio ir skaičiaus, laikmenos nuskaitymas gali užtrukti kelias minutes.

**Maksimalus failų/aplankų skaičius:** mažiau nei 2000 (bendras failų ir aplankų skaičius) **CD-R/RW, DVD±R/RW, BD-R/RE formatas:**  formatai ISO 9660+JOLIET, UDF ir UDF Bridge

### **FILMAS**

**Galima raiška:** 1920 x 1080 (P x A) pikselių **Galimi subtitrai:** SubRip (.srt / .txt), SAMI (.smi), SubStation Alpha (.ssa/.txt), MicroDVD (.sub/.txt), VobSub (.sub), SubViewer 1.0 (.sub), SubViewer 2.0 (.sub/.txt), TMPlayer (.txt), DVD Subtitle System (.txt)

• VobSub (.sub) neveikia esant [Home Link] funkcijai.

#### **Tinkamas kodeko formatas:**

"DIVX3.xx", "DIVX4.xx", "DIVX5.xx", "XVID", "DIVX6.xx" (tik standartinis atkūrimas), H.264/ MPEG-4 AVC, MPEG1 SS, MPEG2 PS, MPEG2 TS **Tinkamas garso formatas:** "Dolby Digital", "DTS", "MP3", "WMA", "AAC", "AC3"

Šis prietaisas dera ne su visais WMA ir AAC garso formatais.

#### **Išrankos dažnis:**

32-48 kHz (WMA), 16-48 kHz (MP3)

#### **Sparta bitais:**

20-320 Kbps (WMA), 32-320 Kbps (MP3)

**PASTABA**

- HD kokybės filmų failai, esantys diske arba USB, 1.0/1.1 gali nebūti tinkamai grojami. HD filmu failams groti rekomenduojama BD, DVD arba USB 2.0.
- Šis grotuvas palaiko H.264/MPEG-4 AVC profilj Main, High, esant 4.1 lygiui. Leidžiant aukštesnio lygio failą, ekrane bus rodomas įspėjamasis pranešimas.
- Šis grotuvas nepalaiko failų, kurie yra sukurti naudojant GMC<sup>\*1</sup> arba Qpel<sup>\*2</sup>. Tai MPEG4 standarto, panašiai kaip DivX arba XVID, vaizdo kodavimo būdai.
	- \*1 GMC Global Motion Compensation (bendra judesio kompensacija)
	- \*2 Qpel Quarter pixel (ketvirtadalis pikselio)

### **MUZIKA**

#### **Ištrankos dažnis:**

8-48 kHz (WMA), 11-48 kHz (MP3) **Sparta bitais:**  8-320 kbps (WMA, MP3)

## **PASTABA**

- Šis įrenginys negali palaikyti MP3 failų su ID3 žyma.
- Ekrane rodoma bendra atkūrimo trukmė gali būti neteisinga VBR failų atžvilgiu.

### **NUOTRAUKOS**

#### **Rekomenduojamas formatas:**

Mažesnės nei 4 000 x 3 000 x 24 bitų/pikselių Mažesnės nei 3 000 x 3 000 x 32 bitų/pikselių

• Progresinio glaudinimo ir glaudinimo nepatiriant nuostolių nuotraukų failai nepalaikomi.

### **Regiono kodas**

Ant šio prietaiso galinės dalies yra atspaustas regiono kodas. Šiuo įrenginiu galima groti tik tuos BD-ROM arba DVD diskus, kurie turi tą patį regiono kodą kaip ir įrenginys, arba jei matote užrašą ALL (VISI).

### **AVCHD (Advanced Video Codec High Definition)**

- Šiuo grotuvu galima leisti AVCHD formato diskus. Šie diskai paprastai yra įrašyti ir naudojami vaizdo kamerose.
- AVCHD formatas yra didelio ryškumo skaitmeninės vaizdo kameros formatas.
- MPEG-4 AVC/H.264 formatu galima efektyviau glaudinti vaizdus nei naudojant įprastą vaizdų glaudinimo formatą.
- Kai kuriuose AVCHD diskuose naudojamas "x.v.Colour" formatas.
- Šiuo grotuvu galima leisti AVCHD diskus, naudojant "x.v.Color" formatą.
- Kai kurie AVCHD formato diskai gali būti neatkuriami, priklausomai nuo įrašymo sąlygų.
- AVCHD formato diskai turi būti įrašyti iki galo.
- "x.v.Colour" siūlo daugiau spalvų nei įprasti DVD kamera įrašyti diskai.

### **Tam tikri sistemos reikalavimai**

Gero ryškumo vaizdo įrašo atkūrimas:

- Didelės skyros ekranas su HDMI įvesties lizdais.
- BD-ROM diskas su gero ryškumo vaizdo įrašu.
- Tam tikram turiniui (kaip nurodyta disko gamintojų) būtina, kad rodymo prietaise būtų DVI įvesties lizdas, palaikantis HDMI arba HDCP.
- Leidžiant kopijavimo apsaugą turinčius įrašus, norint, kad standartinė DVD raiška būtų pagerinta, būtina, kad rodymo prietaise būtų DVI įvesties lizdas, palaikantis HDMI arba HDCP.

### **Pastabos dėl suderinamumo**

- BD-ROM yra naujas formatas, todėl galimos tam tikros diskų, skaitmeninių jungčių ir kitos suderinamumo problemos. Jeigu atsirastų problemų dėl suderinamumo, kreipkitės į įgaliotąjį techninio aptarnavimo centrą.
- Peržiūrint gero ryškumo įrašą ir pagerinant standartinį DVD įrašą, jūsų rodymo prietaise gali prireikti DVI įvesties lizdo, palaikančio HDMI arba HDCP.
- Leidžiant kai kuriuos BD-ROM ir DVD diskus, tam tikros valdymo komandos arba funkcijos gali neveikti.
- Galite naudoti USB įrenginį, kuris yra naudojamas tam tikrai informacijai apie diską saugoti, įskaitant duomenis, atsisiųstus iš interneto. Jūsų naudojamas diskas apsprendžia, kaip ilgai ši informacija bus saugoma.

## **Nuotolinio valdymo pultas**

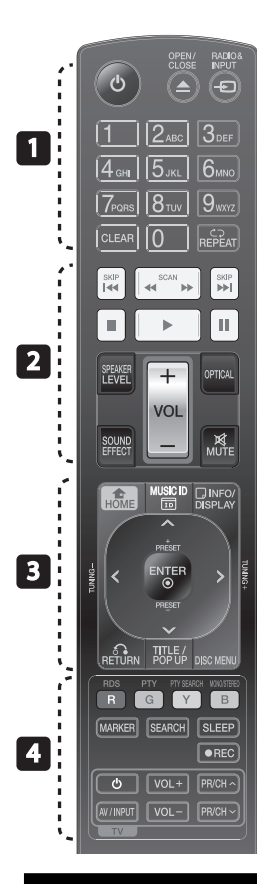

#### Maitinimo elemento įdėjimas

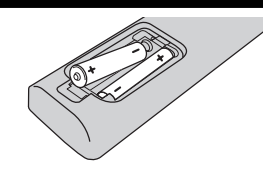

Nuimkite kitoje valdymo pulto pusėje esantį maitinimo elementų dangtelį ir įdėkite du R03 (AAA talpos) maitinimo elementus  $\bigoplus$  bei tinkamai atitaikykite **.** 

• • • • • • •a • • • • • •

1 **(POWER):** įjungia arba išjungia grotuvą.

 $triangle$  **OPEN/CLOSE:** Išstumia arba įtraukia diską

**RADIO&INPUT**: Pakeičia įvesties režimą.

**0-9 skaičių mygtukai:** Parenka numeruotas meniu parinktis.

**CLEAR:** pašalina žymes paieškos meniu arba skaičių, įvestą nustatant slaptažodį.

**REPEAT:** kartoja pageidaujamą skyrių arba kartoja tam tikra seka.

#### • • • • • • • <mark>•</mark> • • • • • •

m**/**M **SCAN:** ieško atgal ir pirmyn.

.**/**> **SKIP:** įjungia kitą arba ankstesnį skyrių/takelį/failą.

**STOP**): sustabdo atkūrimą.

B **(PLAY):** Pradeda atkurti.

X **(PAUSE):** pristabdo atkūrimą

**SPEAKER LEVEL:** Nustato pageidaujamo garsiakalbio garsumo lygį.

**SOUND EFFECT:** Parenka garso efekto režimą.

**VOL +/- :** Reguliuoja garsiakalbio garsumą.

**OPTICAL:** Pakeičia įvesties režimą tiesiogiai į optinį.

**MUTE:** Nutildo prietaiso garsą.

• • • • • • • <mark>• •</mark> • • **THE:** rodo arba uždaro meniu [Home Menu].

**MUSIC ID:** Prijungus prie tinklo, atkuriant filmą gali būti pateikiama informacija apie esamą dainą

*<u></u> INFO/DISPLAY: atidaro arba* uždaro OSD langą (ekrane rodomą langą).

**Kryptiniai mygtukai:** Meniu nurodo parinktį.

 **ENTER:** patvirtina meniu pasirinkimą.

O **RETURN:** uždaro meniu arba vėl paleidžia atkūrimą.

**TITLE/POPUP:** rodo DVD kūrinių meniu arba laikinąjį BD-ROM meniu, jei jis yra.

**DISC MENU:** Pasiekiamas disko meniu

#### • • • • • • • • • 1 • • • • • •

**Spalvoti (R, G, Y, B) mygtukai:** Naudojami naršyti įvairiuose meniu.

**RDS:** Radijo duomenų sistema.

**PTY:** Ieško RDS programos tipo.

**PTY SEARCH:**  Ieško programų tipų.

**MONO/STEREO:** Parenka monofoninį stereofoninį FM režimą.

**MARKER:** grojant pažymi bet kokį tašką.

**SEARCH:** rodo arba uždaro paieškos meniu.

**SLEEP**: Nustato laiko periodą, po kurio prietaisas išsijungs.

z **REC**: Įrašo garso kompaktinius diskus.

**Televizoriaus valdymo mygtukai:**  žr. 85 psl.

 **2**

## **Leistuvas (priekinė dalis)**

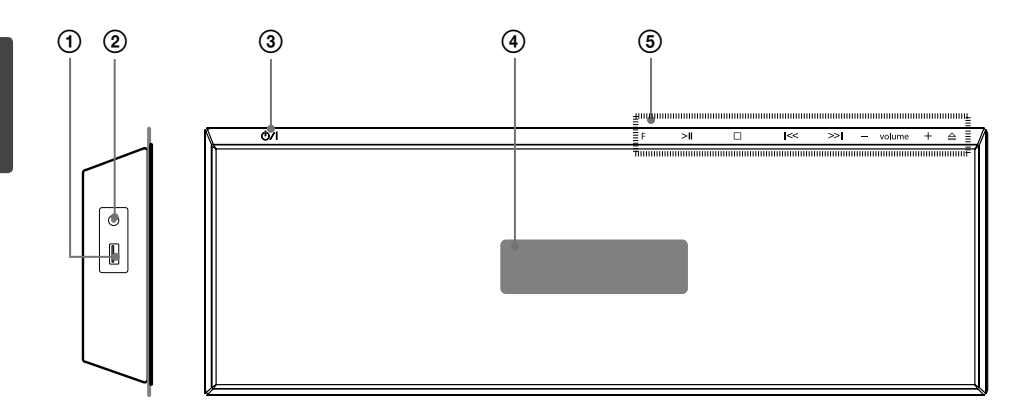

- 
- PORT. IN
- 1 USB prievadas<br>
2 PORT. IN<br>
3 **5 /1** (POWER)<br>
4 Ekrano langas<br>
5 **Valdymo myc 少/I** (POWER) mygtukas
- Ekrano langas

#### 5 **Valdymo mygtukai**

 **F** (Funkcija) Keičia įvesties šaltinį arba funkciją. >II (paleisti / pristabdyti)

 $\square$  (sustabdyti)

 $\leq$  /  $\geq$  (praleisti / skenuoti)

 - **volume** + (Nustato garsiakalbių garsumą.) A Įdėti arba išimti diską

## **ĮSPĖJIMAS**

Atsargumo priemonės naudojantis lietimui jautriais mygtukais

- Jutiklinius mygtukus lieskite švariomis ir sausomis rankomis.
	- Drėgnoje aplinkoje, prieš paliesdami jutiklinius mygtukus, nuvalykite nuo jų drėgmę.
- jutiklinių mygtukų per stipriai. - Per stipriai paspaudus, gali sugesti jutiklinių mygtukų jutikliai.
- Jei norite įjungti kokią nors funkciją, palieskite atitinkamą mygtuką.
- Saugokite, kad ant jutiklinių mygtukų nepatektų elektros laidininkas, pavyzdžiui, metalas. Tai gali sukelti gedimų.

## **Leistuvas (galinė dalis)**

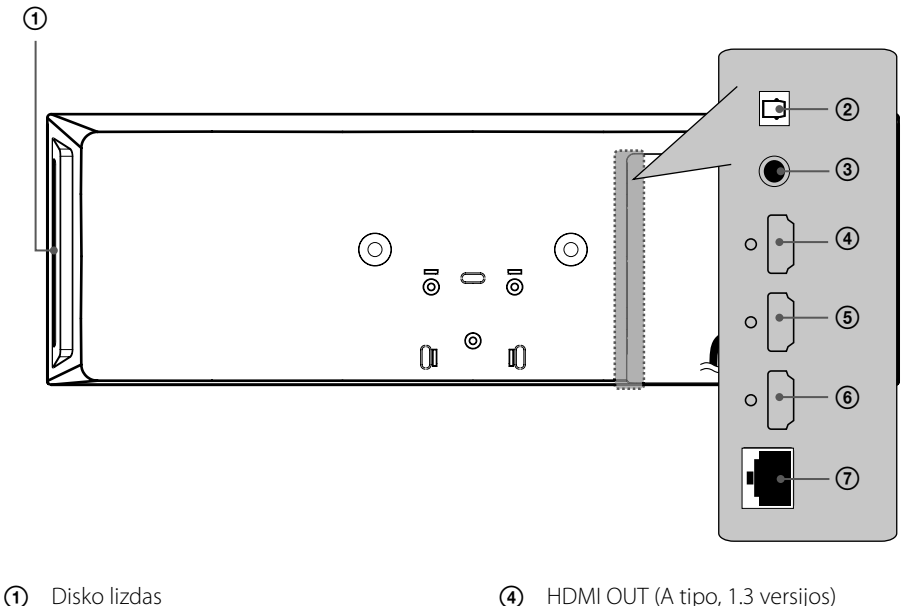

- Čia dedamas diskas.
- OPTICAL IN
- VIDEO OUT
- HDMI OUT (A tipo, 1.3 versijos) Sujunkite televizoriaus ir grotuvo HDMI.
- HDMI IN 2
- HDMI IN 1
- Vietinio tinklo prievadas

## **Aktyvus žemųjų dažnių garsiakalbis**

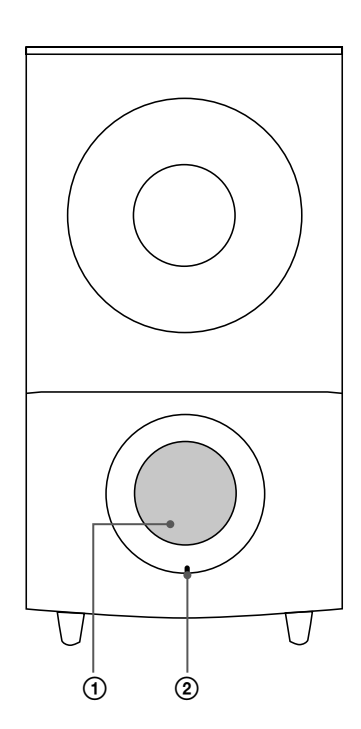

1 Garsiakalbio kanalas

### **ĮSPĖJIMAS**

Saugokite, kad vaikai neįkištų rankų ar pašalinių daiktų į garsiakalbių angas.

2 Šviesos diodas (ryšio būsena) **MĖLYNA**: belaidis ryšys užmegztas. **MĖLYNA (mirksinti):** belaidis ryšys mezgamas. **RAUDONA:** belaidžio ryšio užmegzti nepavyko.

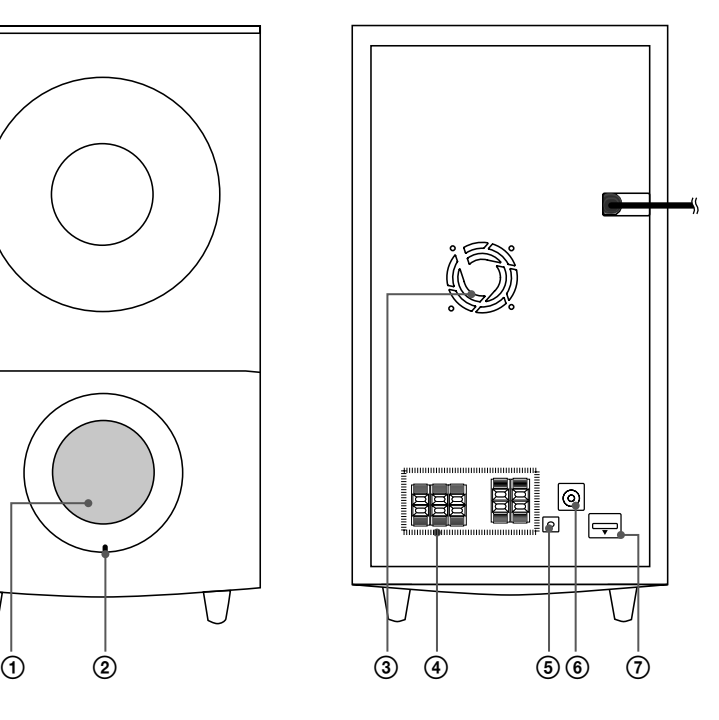

- 3 Aušintuvas
- 4 Garsiakalbių jungtys
- 5 PAIRING mygtukas
- 6 Antenos jungtis
- 7 "iPod" (24 kontaktų) Skirtas pridėtam "iPod" dėklui prijungti.

 **3**

**Įrengimas**

# **3 Įrengimas**

## **Leistuvo įrengimas**

Leistuvą galima pastatyti arba montuoti ant sienos.

### **Leistuvo surinkimas su stovu**

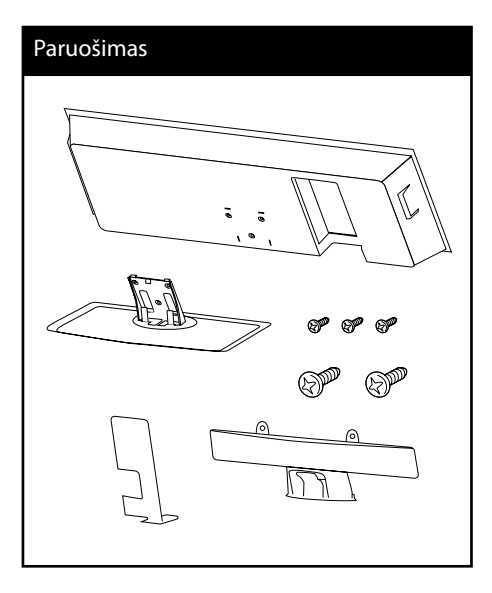

#### **1.** Prijunkite kabelius.

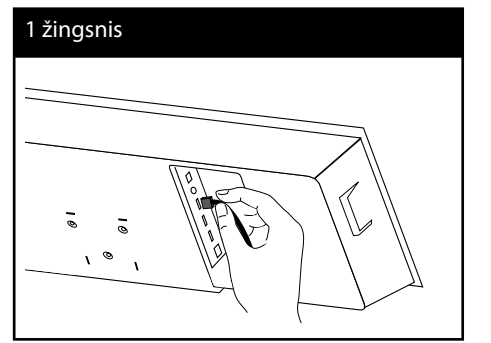

**2.** Pajungus laidus, naudodami laidų laikiklį sutvarkykite laidus kaip parodyta žemiau.

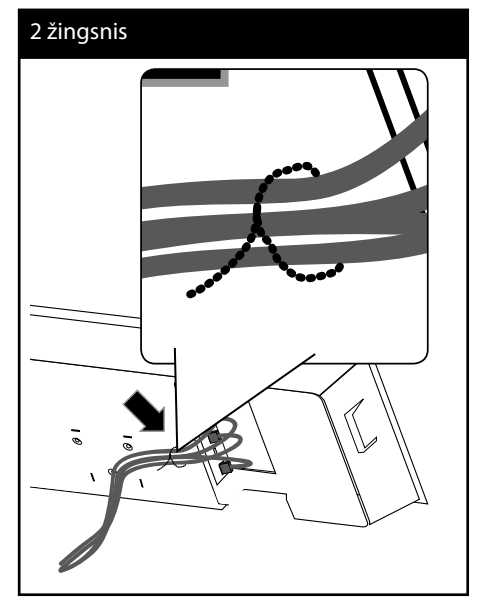

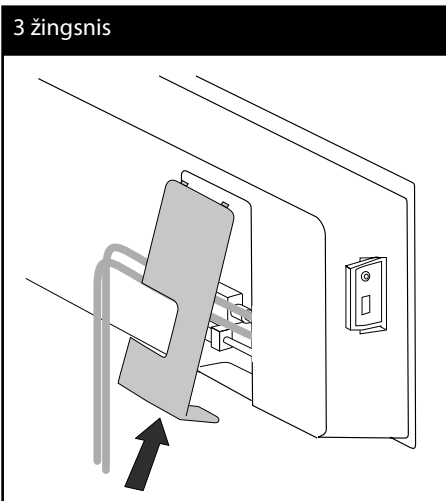

**Įrengimas 3**

> **4.** Prijunkite leistuvą prie stovo. Pritvirtinkite jungtį pridėtais vidutiniais varžtais.

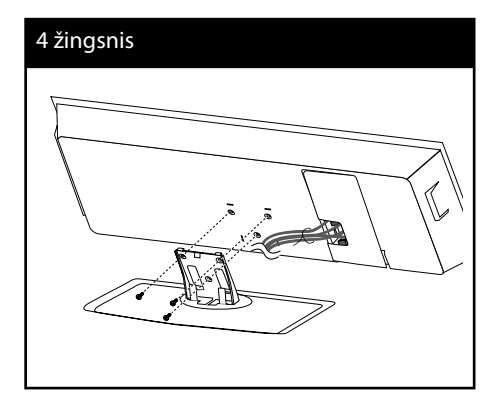

**5.** Sujunkite laidus laidų laikikliu, kaip parodyta žemiau.

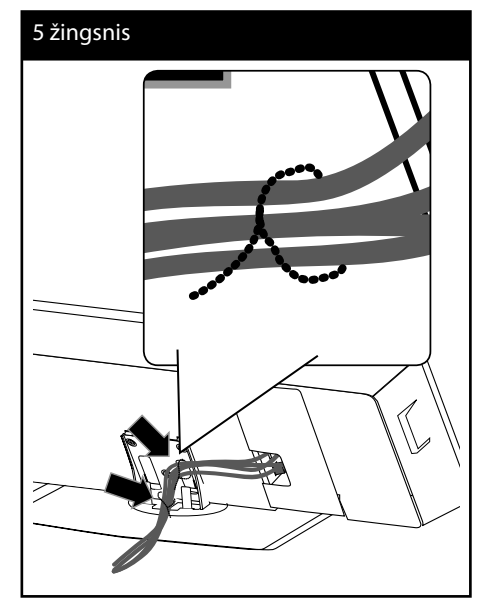

**6.** Uždėkite galinį laidų dangtelį kaip parodyta toliau.

Pritvirtinkite dangtį pridėtais dideliais varžtais.

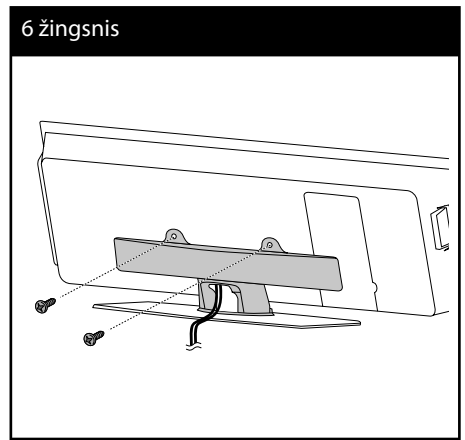

**3.** Uždėkite dangtelį kaip parodyta toliau.

 **3**

**Įrengimas**

### **Leistuvo montavimas ant sienos**

Leistuvą galima sumontuoti ant sienos. Pasiruoškite pridėtus varžtus, laikytuvą ir vadovo lapą (įrengimo vadovo galinį puslapį).

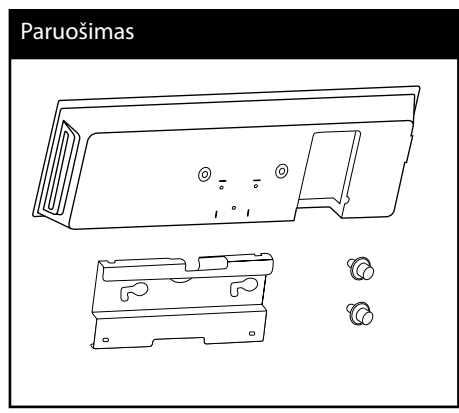

**1.** Reikės išgręžti skyles. Vadovo lapas (įrengimo vadovo galinis puslapis) tiekiamas kartu su gręžtuvu. Naudodami lapą, patikrinkite, kur reikia gręžti.

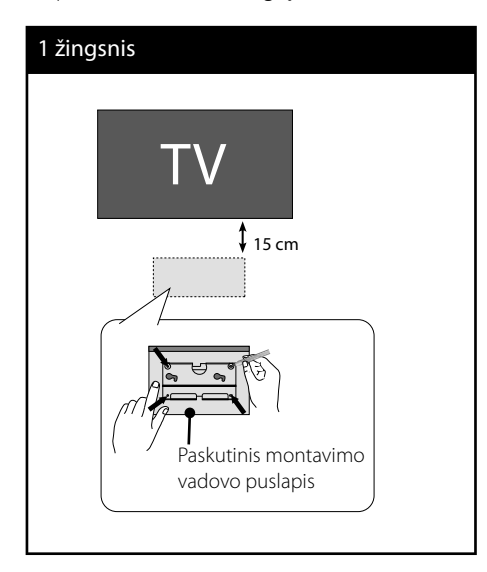

**2.** Jei montuojate ant sienos (betoninės), naudokite sienos kaiščius (komplekte nėra). Pritvirtinkite sienos laikiklį prie sienos kaip parodyta toliau pateiktame paveikslėlyje.

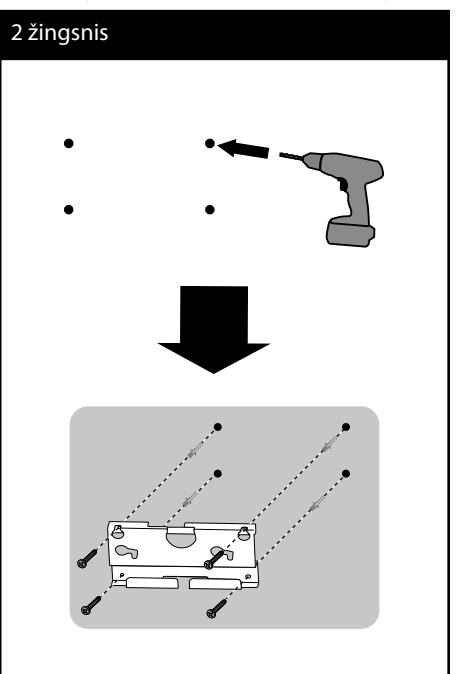

## **PASTABA**

• Prietaisui montuoti reikalingų varžtų ir kaiščių komplekte nėra.

Mes montavimui rekomenduojame "Hilti" (HUD-1 6 x 30). Nusipirkite juos.

#### **3.** Įstatykite varžtus.

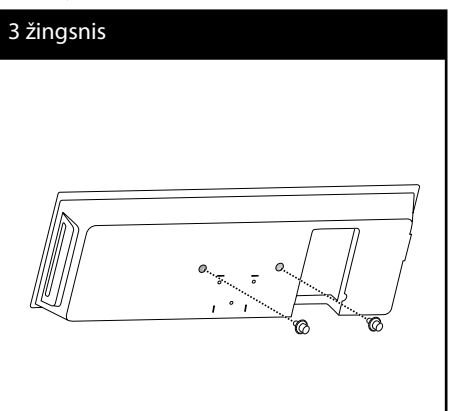

**4.** Prijunkite kabelius.

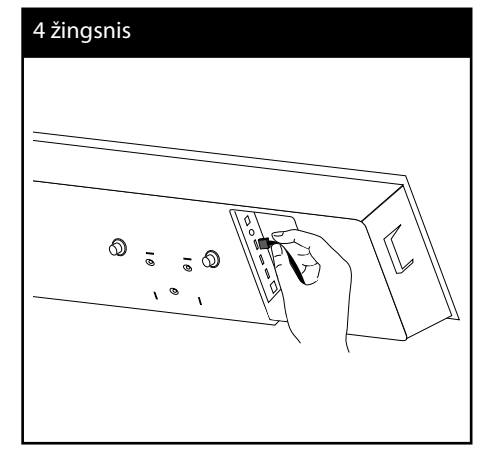

**5.** Užkabinkite leistuvą ant laikiklio (kaip parodyta toliau).

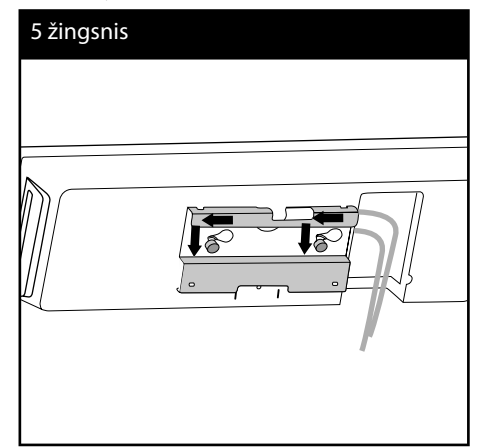

## **ĮSPĖJIMAS**

- Nekybokite ant sumontuoto prietaiso ir venkite smūgių.
- Gerai pritvirtinkite prietaisą prie sienos, kad jis nenukristų. Nukritęs prietaisas gali sužeisti arba sugesti.
- Kai prietaisas sumontuotas ant sienos, saugokite, kad vaikai netimptelėtų jungiančių laidų, nes prietaisas gali nukristi.

## **Garsiakalbių surinkimas**

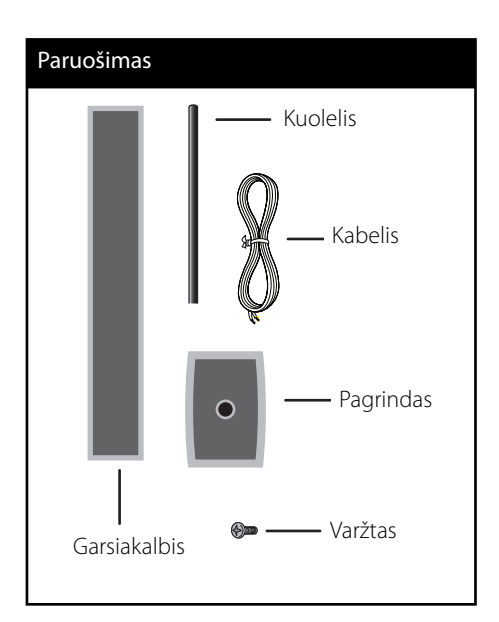

**1.** Įstatykite kuolelį į pagrindą, tada priveržkite komplekte esančiu varžtu.

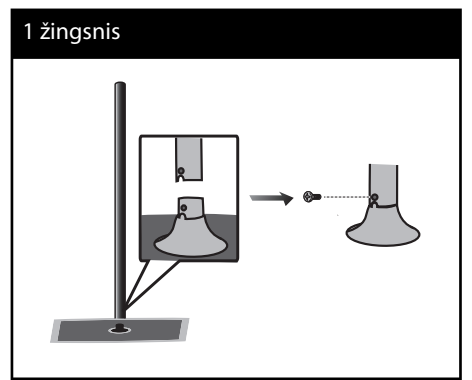

**2.** Įkiškite garsiakalbio laidą pro pagrindo apačią.

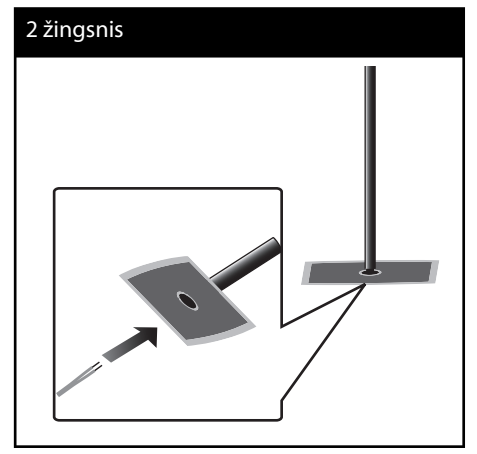

**3.** Prakiškite garsiakalbio laidą pro kuolelį ir pro garsiakalbio apačioje esančią angą.

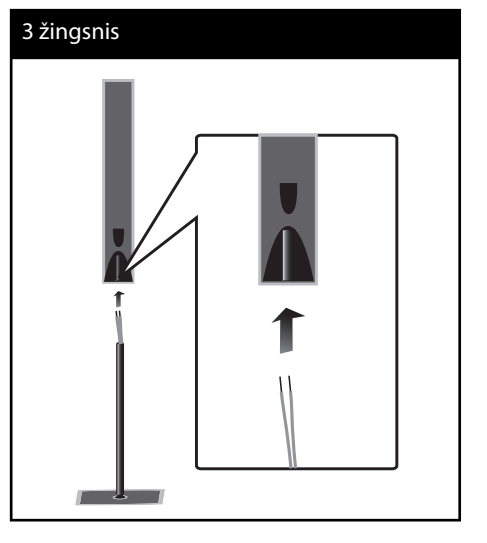

**4.** Uždėkite garsiakalbį ant kuolelio ir prisukite komplekte esančiu varžtu.

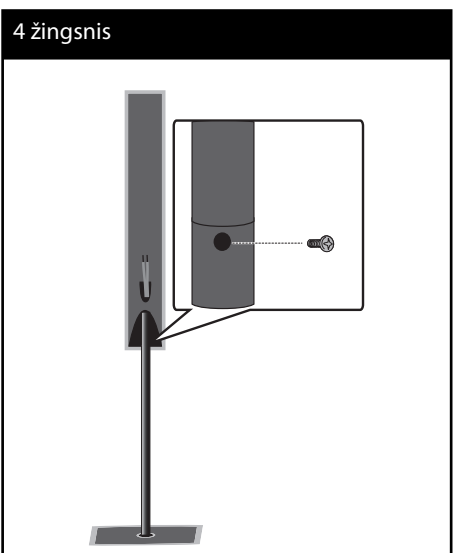

**5.** Prijunkite garsiakalbio laidą prie garsiakalbio gnybto.

 Įsitikinkite, kad laidas, pažymėtas juodai, būtų prijungtas prie gnybto, pažymėto "-" (minuso ženklu) o kitas laidas – prie gnybto, pažymėto "+" (pliuso ženklu).

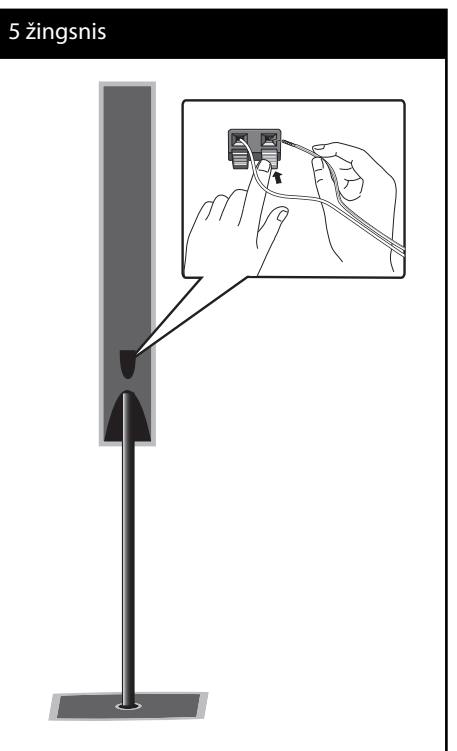

## **ĮSPĖJIMAS**

Būkite atsargūs, kad garsiakalbis nenukristų. Antraip garsiakalbis gali veikti netinkamai arba jis gali sužeisti žmogų ir (arba) sugadinti turtą.

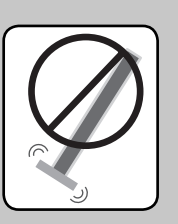

## **Garsiakalbių montavimas ant sienos**

Garsiakalbius galite montuoti ant sienos. Paruoškite komplekte esančius varžtus ir laikiklius.

Montuodami ant sienos (betono), naudokite kaiščius. Montavimui išgręžkite kelias skyles (6 mm skersmens ir daugiau kaip 32 mm gylio).

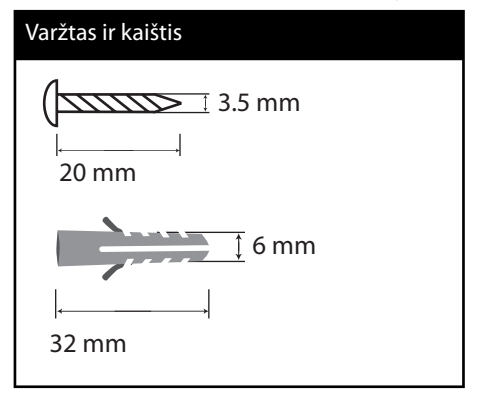

**1.** Varžtais pritvirtinkite sieninį laikiklį prie sienos, kaip parodyta toliau esančiame paveikslėlyje.

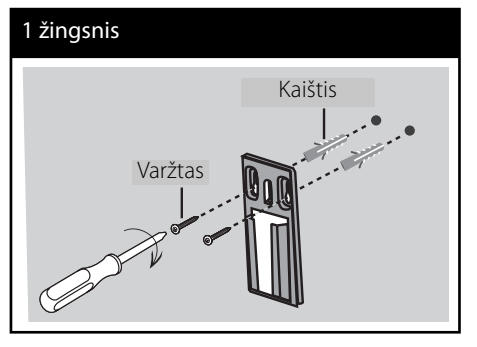

**2.** Pritaisykite garsiakalbio laikiklį prie garsiakalbio ir priveržkite varžtais.

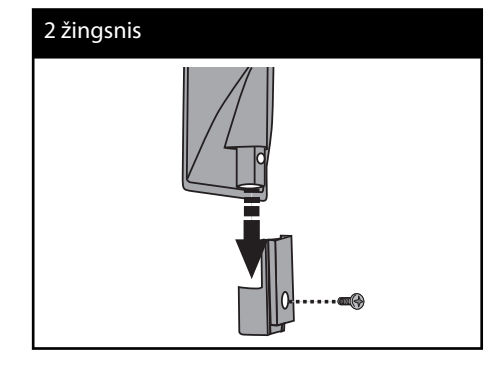

**3.** Pakabinkite garsiakalbio laikiklį ant sieninio laikiklio.

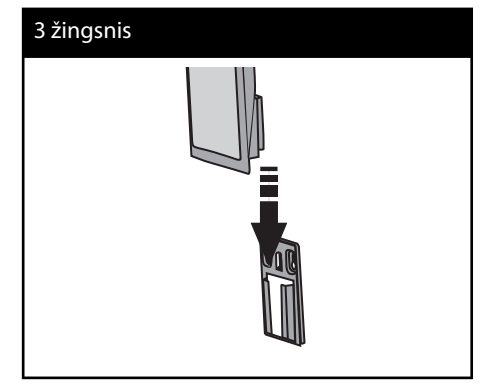

4. Paspauskite garsiakalbį, kad užfiksuotumėte jį ant laikiklio.

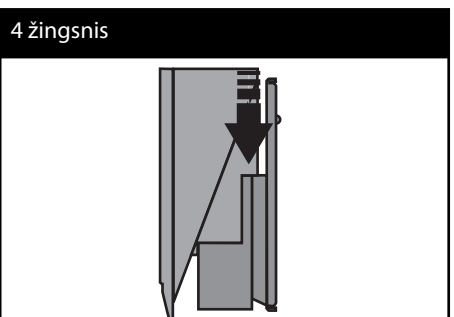

 **3**

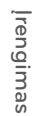

## **Sistemos išdėstymas**

Toliau esančiame paveikslėlyje pateiktas sistemos išdėstymo pavyzdys. Atkreipkite dėmesį, kad šioje instrukcijoje esančiuos paveikslėliuose pateikti pavyzdžiai skiriasi nuo faktinio gaminio.

Geriausiam erdvinio garso efektui pasiekti visus garsiakalbius, išskyrus žemų dažnių, išdėstykite vienodu atstumu nuo klausymo vietos ( $\bullet$ ).

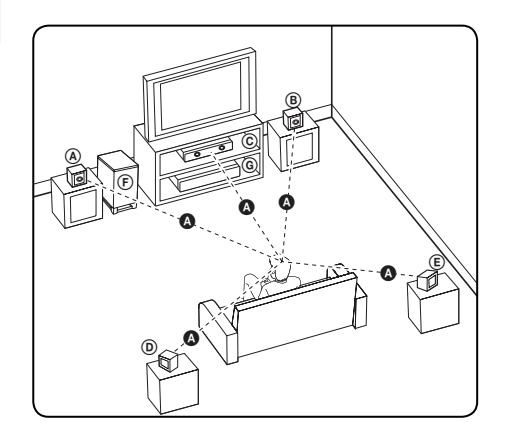

#### A **Priekinis kairysis garsiakalbis (L)** B **Priekinis dešinysis garsiakalbis (R):**

Pastatykite priekinius garsiakalbius prie monitoriaus arba ekrano šonų kuo lygiagrečiau ekrano paviršiui.

#### C **Centrinis garsiakalbis:**

Pastatykite centrinį garsiakalbį virš arba po monitoriumi ar ekranu.

#### D **Erdvinio garso kairysis garsiakalbis (L)** E **Erdvinio garso dešinysis garsiakalbis (R):**

Statykite šiuos garsiakalbius už klausymo vietos, šiek tiek pakreipę juos į vidų.

#### F **Žemų tonų garsiakalbis:**

Žemų tonų garsiakalbio padėtis nėra tokia svarbi, nes žemų tonų garsai nėra itin kryptiniai. Bet žemų tonų garsiakalbį geriau statyti prie priekinių garsiakalbių. Siekdami sumažinti atspindžių nuo sienos poveikį, šiek tiek pasukite jį kambario centro link.

#### G **Skyrius**

## **ĮSPĖJIMAS**

• Centrinį garsiakalbį pastatykite saugiu nuo vaikų atstumu.

Antraip garsiakalbis gali nukristi ir sužeisti žmogų ir (arba) sugadinti turtą.

• Garsiakalbiuose yra magnetinių dalių, todėl televizoriaus ar kompiuterio ekrane gali būti iškraipomos spalvos. Pastatykite garsiakalbius toliau nuo televizoriaus ar kompiuterio ekrano.

## **Garsiakalbio prijungimas**

## **Belaidė jungtis**

Belaidį žemųjų dažnių garsiakalbį sumontuoti taip pat paprasta, kadangi nėra kabelių. Jjungus prietaisą ir žemųjų dažnių garsiakalbį, ryšys užmezgamas automatiškai.

Prijungus leistuvą, ekranėlyje matysite ikoną.

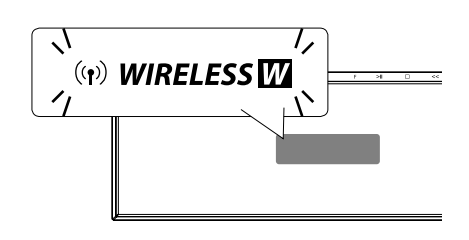

**PASTABA**

- Jei belaidis ryšys pakartotinai neužmezgamas, patikrinkite, ar jūsų vietoje nėra konfliktų ar trukdžių (pvz., kitų elektronikos prietaisų keliamų trukdžių). Pašalinus konfliktą ar stiprų trukdį, reikia pakartoti pirmiau pateiktas procedūras.
- Belaidžiam ryšiui užmegzti tarp prietaisų gali būti iki 20 m atstumas (atviroje erdvėje).

### **Belaidžio ryšio mezgimas rankiniu būdu**

Belaidį ryšį galima užmegzti rankiniu būdu, kai ryšys dar neužmegztas automatiškai. 41 puslapyje žr. "Belaidžių garsiakalbių prijungimas".

## **Garsiakalbių prijungimas**

Prijunkite garsiakalbių laidus prie žemųjų dažnių garsiakalbio.

Laidai jungiami paspaudžiant kiekvieną paduką atskirai, kad atsidengtų jungties gnybtas. Įkiškite laidą ir atleiskite paduką.

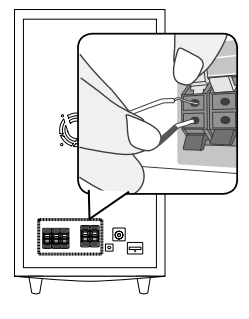

## **Prijungimas prie televizoriaus**

Prijunkite vienu iš šių būdų, priklausomai nuo turimos įrangos galimybių.

- HDMI jungtis (26 psl.)
- Vaizdo lizdų sujungimas (28 psl.)

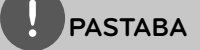

- Priklausomai nuo televizoriaus ir kitos įrangos, kurią norite prijungti, yra keletas būdų, kaip prijungti grotuvą. Naudokite tik vieną iš šiame vadove nurodytų prijungimo būdų.
- Grotuvas būtinai turi būti tiesiogiai prijungtas prie televizoriaus. Nustatykite tinkamą televizoriaus vaizdo signalų išvesties kanalą.
- Nejunkite šio grotuvo per vaizdo grotuvą. DVD vaizdą gali iškraipyti apsaugos nuo kopijavimo sistema.

### **HDMI jungtis**

Jei turite HDMI televizorių arba monitorių, galite prijungti šį leistuvą prie jų HDMI kabeliu. Prijunkite leistuvo lizdą HDMI OUT (HDMI išvadas) prie su HDMI derančio televizoriaus arba monitoriaus lizdo HDMI IN (HDMI įvadas).

Nustatykite televizoriaus šaltinį į HDMI (aukštos kokybės daugialypės terpės sąsajos) (žr. televizoriaus vartotojo vadovą).

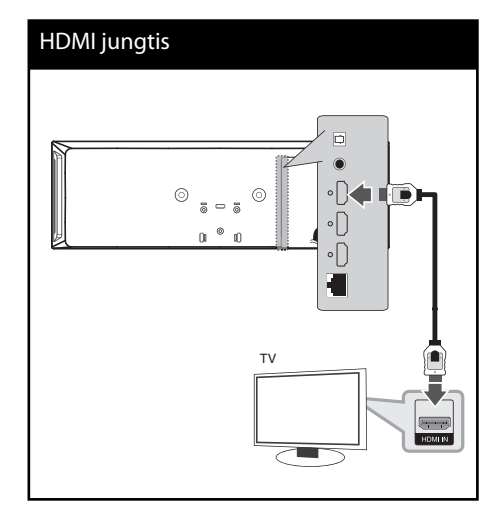

### **PASTABA**

- Pakeitus raišką, kai ryšys jau nustatytas, gali atsirasti veikimo sutrikimų. Norėdami pašalinti problemą, išjunkite grotuvą, tuomet vėl jį įjunkite.
- Kai HDMI ryšys su HDCP nenustatytas, televizoriaus ekranas taps juodas. Tokiu atveju patikrinkite HDMI ryšį arba atjunkite HDMI kabelį.
- Ekrane pastebėję triukšmo arba linijų, patikrinkite HDMI kabelį (jo ilgis paprastai ribojamas iki 4,5 m)
- Jeigu prijungtas HDMI prietaisas nepriima grotuvo garso išvesties signalų, HDMI prietaiso garso signalai gali būti sutrikdyti arba nesiunčiami.
- Kai naudojate HDMI jungtį, galite pakeisti HDMI išvesties raišką. (Žr. skyrių "Raiškos nustatymas", esantį 28 psl.)
- Pasirinkite vaizdo signalų išvesties tipa iš HDMI OUT išvesties lizdo, naudodami [HDMI Colour Setting] parinktį, esančią [Setup] meniu (žr. 39 psl.).
- Kai prijungiate su HDMI (aukštos kokybės daugialypės terpės sąsajos) arba DVI (skaitmeninės vaizdinės sąsajos) suderinamą prietaisą, įsitikinkite dėl šių dalykų:
	- Pabandykite išjungti HDMI / DVI (aukštos kokybės daugialypės terpės sąsajos arba skaitmeninės vaizdinės sąsajos) įrenginį ir šį grotuvą. Tada įjunkite HDMI / DVI aukštos kokybės daugialypės terpės sąsajos arba skaitmeninės vaizdinės sąsajos) įrenginį ir, palaukę apie 30 sekundžių, įjunkite šį grotuvą. - Prijungto prietaiso vaizdo išvesties signalai yra
	- tinkamai nustatyti šiam įrenginiui.
	- Prijungtas prietaisas suderinamas su 720x576p (480p), 1280x720p, 1920x1080i ar 1920x1080p vaizdo formatais.
- Ne visi su HDCP (aukštos kokybės daugialypės terpės sąsajos) suderinami HDMI ar DVI (skaitmeninės vaizdinės sąsajos) įrenginiai veiks su šiuo grotuvu.
	- Ne HDCP (aukštos kokybės daugialypės terpės sąsajos) įrenginyje vaizdas gali būti rodomas netinkamai.
	- Šis prietaisas neatkurs vaizdo, o televizoriaus ekranas taps juodas.

### **Kas yra SIMPLINK?**

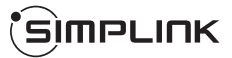

LG televizorius su SIMPLINK funkcija pažymėtas pirmiau pavaizduotu logotipu.

Kai šis prietaisas ir LG televizorius su SIMPLINK yra sujungti naudojant HDMI jungtį, kai kurias šio prietaiso funkcijas galima valdyti televizoriaus nuotolinio valdymo pultu.

Funkcijos, kurias galima valdyti LG televizoriaus nuotolinio valdymo pultu: paleisti, pristabdyti, nuskaityti, praleisti, sustabdyti, išjungti ir pan.

Išsamiau apie SIMPLINK funkciją žr. televizoriaus vartotojo vadovą.

**PASTABA**

Priklausomai nuo disko tipo arba leidimo būsenos, tam tikros SIMPLINK komandos gali skirtis nuo numatytųjų arba visai neveikti.

### **Vaizdo lizdų sujungimas**

Naudodami vaizdo kabelį sujunkite grotuvo vaizdo išvesties lizdą su televizoriaus vaizdo įvesties lizdu. Per sistemos garsiakalbį turėtumėte išgirsti garsinį signalą.

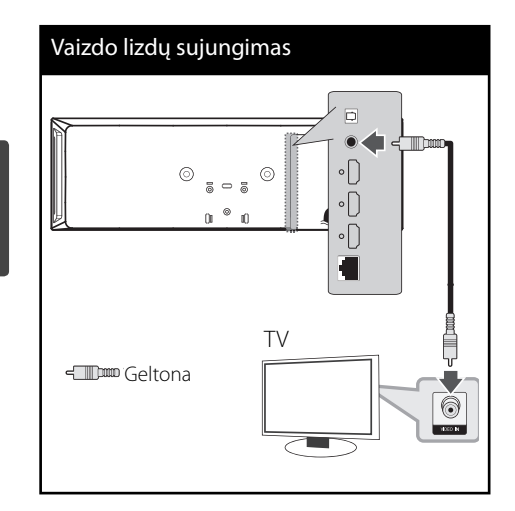

### **Raiškos nustatymas**

Grotuvas tiekia kelis vaizdo dydžius HDMI (aukštos kokybės daugialypės terpės sąsajos) išvestims. Skyrą galima keisti per meniu [Setup].

- **1.** Paspauskite HOME ( $\triangle$ ).
- **2.** Spauskite </>  $\ge$ , kad pasirinktumėte [Setup], tuomet spauskite ENTER  $($ ). Pasirodys [Setup] meniu.
- 3. Spauskite  $\Lambda/V$ , kad pasirinktumėte parinkti  $[DISPLAY]$ , tuomet paspauskite  $\geq$ , kad atidarytumėte papildomą meniu.
- **4.** Naudodami  $\Lambda/V$ , pasirinkite [Resolution] pasirinktį, tada paspauskite ENTER (·) arba >, kad atidarytumėte trečiąjį meniu lygį.

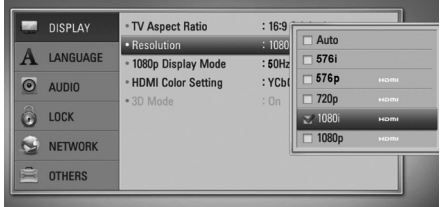

**5.** Naudodami  $\Lambda/V$ , pasirinkite norimą raiškos nustatymą, tada paspauskite ENTER  $(\bigodot)$  ir patvirtinkite pasirinkimą.

## **PASTABA**

- Jeigu televizorius nepalaiko jūsų grotuve nustatytos raiškos, galite nustatyti 576p (480p) raišką, atlikę šiuos veiksmus:
	- 1. Paspauskite  $\triangle$ .
	- 2 Palaikykite nuspaudę ilgiau nei 5 sekundes.
- Vaizdo signalų išvestį paveikia keli veiksniai, todėl žr. skyrių "Vaizdo raiška", esantį 90 psl.

**Įrengimas 3**

## **Antenos prijungimas**

Prijunkite komplekte esančią anteną, kad galėtumėte klausytis radijo.

Antenos prijungimas  $\vert$  0 BB Ē

## **PASTABA**

Prijungę FM (UTB bangų) laidinę anteną nukreipkite ją kaip įmanoma horizontaliau. Būtinai iki galo ištieskite FM (UTB bangų) laidinę anteną.

## **Išorinio prietaiso prijungimas**

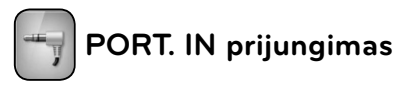

Pro šios sistemos garsiakalbius galima mėgautis nešiojamojo muzikos grotuvo atkuriamu garsu.

Prijunkite nešiojamo muzikos grotuvo ausinių (arba linijinio išvado) lizdą prie šio prietaiso lizdo PORT IN. Tada nurodykite parinktį [PORTABLE] – paspauskite mygtuką RADIO&INPUT ir spauskite ENTER (.).

Įvesties režimui pasirinkti leistuve galima paspausti mygtuką F (funkcija).

#### PORT.IN prijungimas

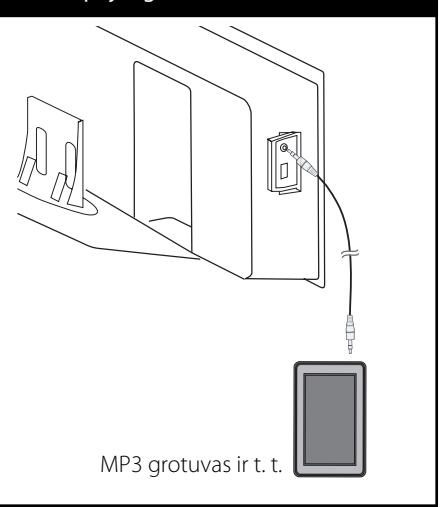

## **OPTICAL IN prijungimas**

Pro šios sistemos garsiakalbius galima mėgautis išorinio įrenginio su skaitmenine optine jungtimi atkuriamu garsu.

Sujunkite savo prietaiso optinės išvesties jungtį su šio įrenginio lizdais OPTICAL IN. Tada nurodykite parinktį [OPTICAL] – paspauskite mygtuką RADIO&INPUT ir spauskite ENTER  $( \bigodot )$ . Arba, norėdami pasirinkti tiesiogiai, paspauskite OPTICAL.

Norėdami pasirinkti įvesties režimą naudokite F (Funkcija) mygtuką, esantį priekiniame skydelyje.

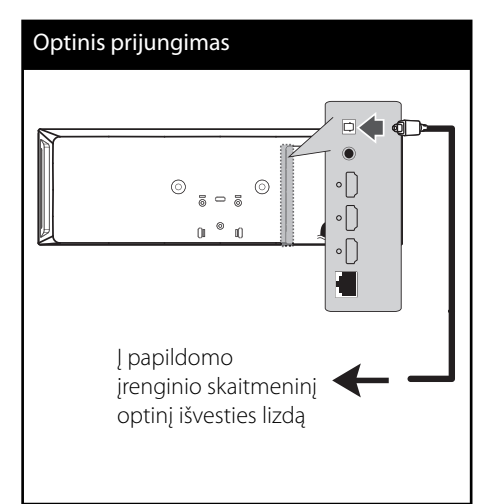

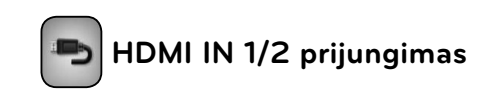

Per šią jungtį galima mėgautis išorinio prietaiso atkuriamais vaizdais ir garsu.

Įjunkite papildomo įrenginio HDMI (aukštos kokybės daugialypės terpės sąsajos) OUT išvesties kištuką į prietaiso HDMI IN 1 arba 2 lizdą. Tada paspausdami mygtuką RADIO&INPUT ir mygtuką ENTER (·) pasirinkite parinktį [HDMI IN1/2]

Norėdami pasirinkti įvesties režimą, naudokite F (Funkcija) mygtuką, esantį priekiniame skydelyje.

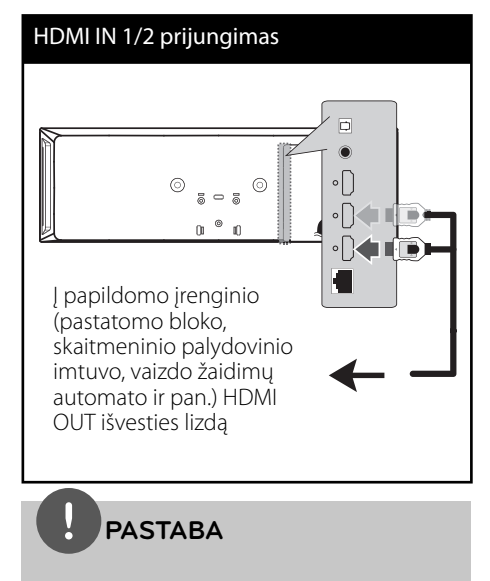

- Jūs galite keisti HDMI IN vaizdo skyrą (1/2 režimu). Pakeiskite prijungto įrenginio vaizdo skyrą.
- Jei prie HDMI (aukštos kokybės daugialypės terpės sąsajos) įvesties 1/2 lizdo prijungus kompiuterį nėra vaizdo signalo, pakeiskite kompiuterio vaizdo dydį į 576p (480p), 720p, 1080i ar 1080p.
- Vaizdo signalo iš HDMI įvado negalima išvesti pro kompozicinius vaizdo išvadus.
- Grotuvas siunčia garso signalus iš HDMI (aukštos kokybės daugialypės terpės sąsajos) įvesties į HDMI išvestį ir garsiakalbius.

## **Prijungimas prie namų tinklo**

Šį grotuvą galima prijungti prie vietinio tinklo (LAN), naudojant galinėje plokštėje esantį LAN prievadą arba vidinį belaidį modulį. Prijungus prietaisą prie plačiajuosčio namų tinklo, galite naudotis tokiomis paslaugomis kaip programinės įrangos naujinimas, Home Link, BD-Live™ junglumas ir duomenų perdavimo paslaugos.

## **Laidinio tinklo prijungimas**

Naudojant laidinį tinklą, užtikrinamas geriausias veikimas, nes prie tinklo tiesiogiai prijungtų prietaisų neveikia radijo dažnio trikdžiai. Išsamiau žr. tinklinio prietaiso dokumentaciją. Sujunkite grotuvo LAN prievadą su atitinkamu modemo arba maršrutizatoriaus prievadu, naudodami parduotuvėje įsigytą JAN arba eterneto kabelį (CAT5 arba geriau su RJ45 jungtimi). Toliau pateiktame laidinio prijungimo pavyzdyje šis grotuvas gali naudoti bet kokiame kompiuteryje saugomus duomenis.

### Laidinio tinklo prijungimas

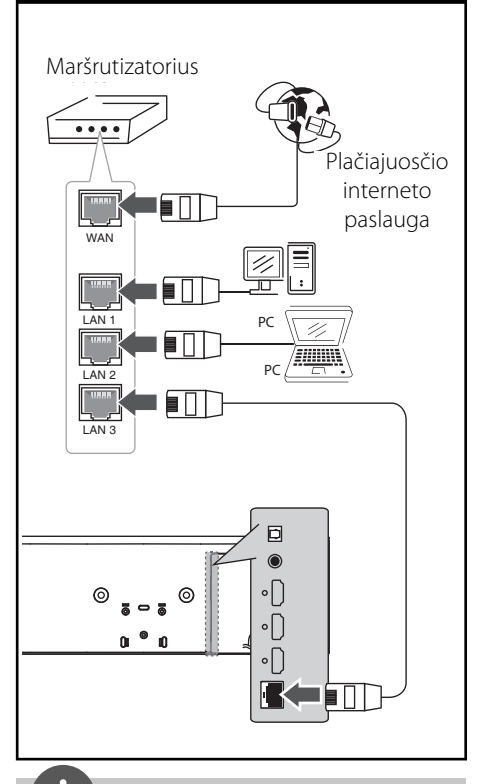

## **PASTABA**

- Įjungdami arba išjungdami LAN kabelį, laikykite už kabelio kištuko dalies. Išjungdami, netraukite už LAN kabelio; ištraukite tik nuspaudę fiksatorių.
- Į LAN prievadą nejunkite modulinio telefono kabelio.
- Galimos įvairiuos prijungimo konfigūracijos, todėl vadovaukitės telekomunikacijų bendrovės arba interneto paslaugų tiekėjo pateiktais nurodymais.
- Jeigu norite naudoti kompiuteriuose arba DLNA serveriuose saugomus duomenis, šį grotuvą privaloma prijungti prie to paties vietinio tinklo, naudojant maršrutizatorių.

### **Laidinio ryšio nustatymas**

Prieš nustatant laidinį ryšį, jūsų namų tinklą reikia prijungti prie plačiajuosčio interneto tinklo.

Laidais prijungus DHCP serverį prie vietinio tinklo (LAN), šiam grotuvui bus automatiškai priskirtas IP adresas. Fiziškai sujungus prietaisus, gali prireikti pareguliuoti kelis namų tinklo nustatymus, kad grotuvas tinkamai veiktų. Pareguliuokite [NETWORK] nustatymus, atlikdami šiuos veiksmus.

**1.** Meniu [Setup] pasirinkite parinktį [Connection Setting], tuomet paspauskite  $ENTER$  ( $\odot$ ).

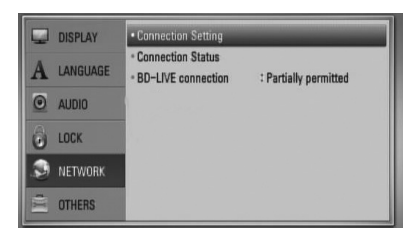

- **2.** Ekrane pasirodo meniu [Connection Setting]. Naudodami  $\Lambda/V$  pasirinkite [Wired] ir paspauskite ENTER  $(③)$ .
- **3.** Jei norite tęsti, pasirinkite [Yes] ir paspauskite mygtuką ENTER  $(\odot)$ . Naujas prijungimo nustatymas panaikina esamus tinklo nustatymus.
- 4. Naudodami  $\Lambda/V < \rangle$ , pasirinkite IP režimą - [Dynamic] arba [Static]. Norėdami, kad IP adresas būtų priskirtas automatiškai, paprastai pasirinkite [Dynamic].

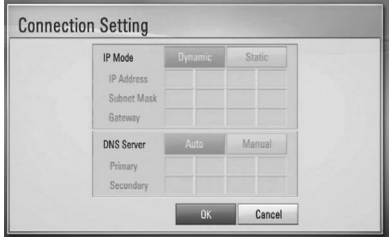

## **PASTABA**

Jeigu tinkle nėra prijungto DHCP serverio, o jūs norite nustatyti IP adresą rankiniu būdu, pasirinkite [Static], tuomet, naudodami  $\Lambda/V/\text{<}$ /> ir skaičių mygtukus, nustatykite [IP Address], [Subnet Mask], [Gateway] ir [DNS Server]. Jeigu suklystumėte įvesdami skaičių, paspauskite CLEAR, kad pažymėta dalis būtų ištrinta.

- **5.** Norėdami pritaikyti tinklo nustatymus, pasirinkite [OK] ir paspauskite ENTER  $(①)$ .
- **6.** Grotuvas paprašys patikrinti tinklo ryšį. Norėdami pabaigti tinklo ryšio nustatymą, pasirinkite  $[OK]$  ir paspauskite ENTER  $(③)$ .
- **7.** Jeigu pirmiau minėto 6 žingsnio metu pasirinkote [Test] ir paspaudėte ENTER  $(①)$ , ekrane bus rodoma tinklo ryšio būklė. Jį taip pat galite patikrinti atidarę [Setup] meniu ir pasirinkę [Connection Status].

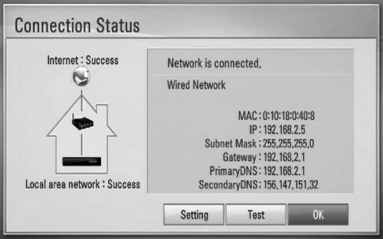

## **Belaidžio tinklo ryšys**

Kita prijungimo galimybė – naudoti prieigos tašką arba belaidį maršrutizatorių. Toliau pateiktame belaidžio prijungimo pavyzdyje šis grotuvas gali naudoti bet kokiame kompiuteryje saugomus duomenis.

Tinklo konfigūracija ir prijungimo būdas gali skirtis, priklausomai nuo naudojamo įrenginio ir tinklo sąlygų.

Išsamiai apie belaidžio ryšio prijungimą ir tinklo nustatymus žr. ryšio nustatymo instrukciją, pateiktą su jūsų prieigos tašku arba belaidžiu maršrutizatoriumi.

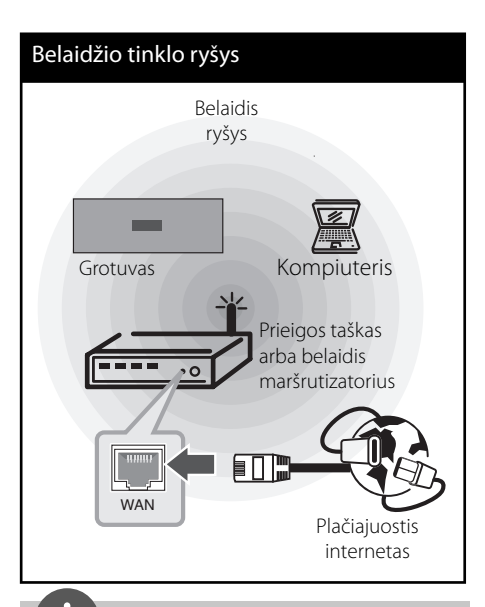

# **3Įrengimas**

## **PASTABA**

- Geriausiam veikimui užtikrinti, šį grotuvą visuomet geriausiai prijungti tiesioginiu laidiniu būdu prie namų tinklo maršrutizatoriaus arba kabelio/DSL modemo. Jeigu namų kino sistema yra toli nuo maršruto parinktuvo arba kabelio / DSL (skaitmeninės abonento linijos) modemo. daugelyje parduotuvių galima įsigyti 50 pėdų ilgio ar ilgesnių kabelių. Jeigu pasirinktumėte belaidį ryšį, atkreipkite dėmesį, kad grotuvo veikimą kartais gali paveikti kiti namuose naudojami elektroniniai prietaisai.
- Prieigos taškas tai įrenginys, kuris leidžia prisijungti prie jūsų namų tinklo belaidžiu būdu.

### **Belaidžio ryšio tinklo nustatymas**

Prieš nustatant belaidį tinklą, reikia:

- prijungti plačiajuostį internetą prie belaidžio namų tinklo;
- nustatyti prieigos tašką arba belaidį maršrutizatorių;
- užsirašyti tinklo SSID ir saugos kodą.

Norint užtikrinti belaidžio tinklo ryšį, reikia nustatyti grotuvą, kad jis būtų susietas. Šį nustatymą galima atlikti iš [Setup] meniu. Pareguliuokite [NETWORK] nustatymus, atlikdami šiuos veiksmus. Prieš prijungiant grotuvą prie tinklo, reikia nustatyti prieigos tašką arba belaidį maršrutizatorių.

**1.** Meniu [Setup] pasirinkite parinktį [Connection Setting], tuomet paspauskite  $ENTFR$  ( $\odot$ ).

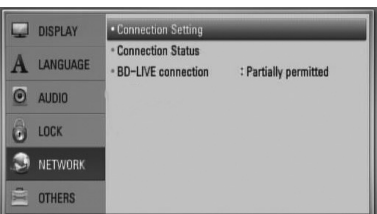

**2.** Ekrane rodomas meniu [Connection Setting]. Naudokite  $\Lambda/V$ , kad pasirinktumėte [Wireless], ir paspauskite ENTER  $(③)$ .

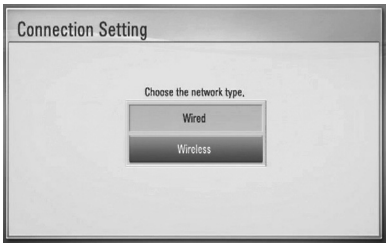

**3.** Pasirinkite [Yes] ir paspauskite ENTER (O), kad tęstumėte. Naujas prijungimo nustatymas panaikina esamus tinklo nustatymus.

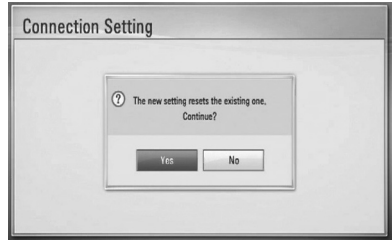

**4.** Grotuvas nuskaito visus tinkle esamus galimus prieigos taškus arba belaidžius maršrutizatorius ir parodo jų sąrašą. Naudokite  $\Lambda/V$ , kad pasirinktumėte iš sąrašo prieigos tašką arba belaidį maršrutizatorių, tuomet paspauskite ENTER  $(①)$ .

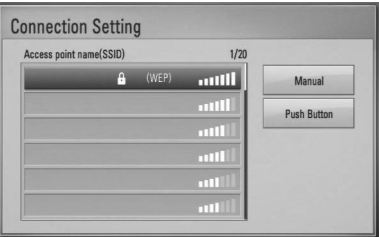

Grotuvas nuskaito visus tinkle esamus galimus prieigos taškus arba belaidžius maršrutizatorius ir parodo jų sąrašą. Naudokite  $\Lambda/V$ , kad pasirinktumėte iš sąrašo prieigos tašką arba belaidį maršrutizatorių, tuomet paspauskite ENTER (

## **PASTABA**

gaima panaudoti prieigos taskui arba belaiuziam.<br>maršrutizatoriui nustatyti. Jeigu jūsų prieigos taškas WEP saugos režimas paprastai turi 4 raktus, kuriuos galima panaudoti prieigos taškui arba belaidžiam arba belaidis maršrutizatorius turi WEP apsaugą, norėdami prisijungti prie savo namų tinklo, įveskite saugos kodą "Nr.1".

**[Manual] –** prieigos taškas gali nepateikti savo prieigos taško pavadinimo (SSID). Patikrinkite maršrutizatoriaus nustatymus, naudodami savo kompiuterį, ir arba nustatykite savo maršrutizatorių, kad jis pateiktų (SSID), arba rankiniu būdu įveskite prieigos taško pavadinimą (SSID), naudodami parinktį [Manual].

**[Push Button] –** jeigu jūsų prieigos taškas arba belaidis maršrutizatorius palaiko mygtukinį konfigūravimo būdą, pasirinkite šią parinktį ir spauskite prieigos taške arba belaidžiame maršrutizatoriuje esantį mygtuką per 120 sekundžių. Jums nereikia žinoti prieitos taško pavadinimo (SSID) ir prieigos taško ar belaidžio maršrutizatoriaus saugos kodo.

**5.** Naudodami  $\Lambda/V << \gt$ , pasirinkite IP režimą - [Dynamic] arba [Static]. Norėdami, kad IP adresas būtų priskirtas automatiškai, paprastai pasirinkite [Dynamic].

## **PASTABA**

Jeigu tinkle nėra prijungto DHCP serverio, o jūs norite nustatyti IP adresą rankiniu būdu, pasirinkite [Static], tuomet, naudodami  $\Lambda/V/\text{<}/\text{>}$  ir skaičių mygtukus, nustatykite [IP Address], [Subnet Mask], [Gateway] ir [DNS Server]. Jeigu suklystumėte įvesdami skaičių, paspauskite CLEAR, kad pažymėta dalis būtų ištrinta.

- **6.** Norėdami pritaikyti tinklo nustatymus, pasirinkite  $[OK]$  ir paspauskite ENTER  $(③)$ .
- **7.** Grotuvas paprašys patikrinti tinklo ryšį. Norėdami pabaigti tinklo ryšio nustatymą, pasirinkite [OK] ir paspauskite ENTER  $(③)$ .
- **8.** Jeigu pirmiau minėto 7 žingsnio metu pasirinkote [Test] ir paspaudėte ENTER ( $\odot$ ), ekrane bus rodoma tinklo ryšio būklė. Jį taip pat galite patikrinti atidarę [Setup] meniu ir pasirinkę [Connection Status].

#### **Pastabos dėl tinklo ryšio:**

- Daugelį tinklo prijungimo problemų nustatymo metu dažnai galima išspręsti atlikus pakartotinę maršrutizatoriaus arba modemo keltį. Prijungus grotuvą prie namų tinklo, greitai išjunkite namų tinklo maršrutizatorių ir (arba) atjunkite jo kabelį arba kabelinį modemą. Tuomet vėl įjunkite ir (arba) prijunkite maitinimo kabelį.
- Priklausomai nuo interneto paslaugų teikėjo (ISP), prietaisų, kurių signalai gali būti priimami, skaičius gali būti ribojamas pagal galiojančias paslaugos teikėjo sutarties sąlygas. Dėl išsamesnės informacijos kreipkitės į savo ISP.
- Mūsų bendrovė nėra atsakinga už jokius šio grotuvo veikimo sutrikimus ir (arba) interneto ryšio nutrūkimą dėl ryšio klaidų/ sutrikimų, susijusių su jūsų plačiajuosčio interneto ryšiu arba kita prijungta įranga.
- Mūsų bendrovė neužtikrina BD-ROM diskų funkcijų, kurios veikia naudojant interneto ryšio funkciją; mūsų bendrovė nėra atsakinga už šių funkcijų funkcionalumą arba tęstinį prieinamumą. Šis grotuvas gali nepalaikyti tam tikros, su disku susijusios informacijos, kuri gali būti prieinama naudojant interneto ryšį. Jei turite klausimų apie tokį turinį, susisiekite su disko gamintoju.
- Tam tikriems interneto duomenims gali prireikti spartesnio interneto ryšio.
- Netgi tuomet, kai grotuvas yra tinkamai prijungtas ir sukonfigūruotas, tam tikras interneto turinys gali tinkamai neveikti dėl užimto ar intensyvaus interneto naudojimo, interneto paslaugų teikėjo užtikrinamo ryšio kokybės arba problemų dėl turinio perdavėjo.
- Kai kurios interneto prijungimo operacijos gali neveikti dėl tam tikrų apribojimų, kuriuos nustato interneto ryšio paslaugų teikėjas (ISP), palaikantis plačiajuosčio interneto ryšį.
- Bet kokie ISP mokesčiai, įskaitant, bet neapsiribojant, prijungimo mokesčius, yra jūsų atsakomybė.
- Norint prijungti šį grotuvą laidais, reikia 10 Base-T arba 100 Base-TX vietos tinklo LAN prievado. Jeigu jūsų interneto paslauga nenumato tokio prijungimo būdo, grotuvo prijungti negalėsite.
- Norėdami naudoti xDSL paslaugą, privalote naudoti maršrutizatorių.
- Norint naudotis DSL paslauga, reikia įsigyti DSL modemą, o norint naudoti laidinio modemo paslauga, reikia laidinio modemo. Priklausomai nuo prieigos būdo ir abonemento sutarties su ISP, gali būti neįmanoma naudoti šio grotuvo interneto prijungimo funkcijos, arba gali būti apribotas prietaisų, kuriuos galite prijungti vienu metu, skaičius. (Jeigu jūsų ISP leidžia naudoti interneto ryšį tik viename prietaise ir jūs jau naudojate jį savo kompiuteryje, gali būti neleidžiama prijungti šį grotuvą.)
- Gali būti neleidžiama naudoti maršrutizatorių arba jo naudojimas gali būti apribotas, priklausomai nuo jūsų ISP politikos ir taikomų apribojimų. Dėl išsamesnės informacijos kreipkitės tiesiogiai į savo ISP.
- Belaidis tinklas veikia 2,4 GHz radijo dažniu, kuį naudoja ir kiti namų ūkio prietaisai, pavyzdžiui, belaidis telefonas, *Bluetooth®* įrenginiai, mikrobangų krosnelė, todėl jį gali paveikti šių prietaisų keliami trikdžiai.
- Išjunkite visus jūsų namuose esančius nenaudojamus elektrinius įrenginius. Kai kurie prietaisai gali trukdyti tinklo duomenų perdavimo srautams.
- Siekdami geresnio duomenų perdavimo, pastatykite grotuvą kuo arčiau prieigos taško.
- Kai kuriais atvejais priėmimo signalų kokybė pagerėja pastačius prieigos tašką arba belaidį maršrutizatorių bent 0,45 m virš grindų lygio.
- Jeigu įmanoma, pastatykite prieigos tašką kuo arčiau, arba pastatykite grotuvą taip, kad tarp jo ir prieigos taško nieko nebūtų.
- Naudojant belaidį ryšį, signalų priėmimo kokybė priklauso nuo įvairių veiksnių, pavyzdžiui, prieigos taško rūšies, atstumo tarp grotuvo ir prieigos taško bei grotuvo pastatymo vietos.
- Nustatykite prieigos tašką arba belaidį maršrutizatorių veikti infraraudonųjų spindulių režimu. Specialus režimas nepalaikomas.
# **USB prietaiso prijungimas**

Šiuo grotuvu galima leisti USB įrenginyje esančius filmų, muzikos ir nuotraukų failus.

**1.** Iki galo įkiškite USB įrenginį į USB prievadą.

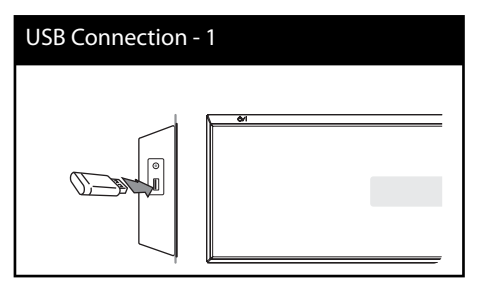

- **2.** Mygtukais </> pasirinkite [Movie], [Photo] arba[Music] ir paspauskite ENTER  $( \odot )$ .
- **3.** Mygtukais  $\Lambda/V/\leq\mu$  pasirinkite faila ir paspauskite PLAY arba ENTER (<sup>(</sup>), kad failas būtų paleistas.

Ekrane galite patikrinti įtaiso su universaliąja USB jungtimi laisvos vietos kiekį.

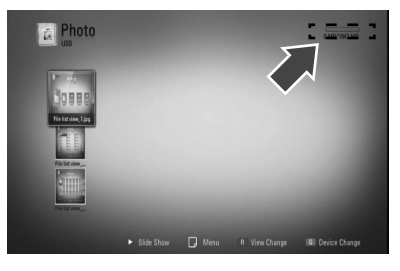

**4.** Pasirinkite kitą režimą. Atsargiai ištraukite įtaisą su universaliąja USB jungtimi.

- Šis grotuvas palaiko USB atminties įrenginius/ išorinius HDD diskus, suformatuotus FAT16, FAT32 ir NTFS formatais paleidžiant failus (muzikos, nuotraukų, filmų). Deja BD-Live™ ir Audio CD įrašų atveju, palaikomi tik FAT16 ir FAT32 formatai. Naudokite USB atminties laikmeną/ išorinį HDD kietąjį diską, suformatuotus arba FAT16, arba FAT32, kai naudojate BD-Live™ ir Audio CD įrašus.
- USB įrenginį galima naudoti kaip vietos atmintį, norint mėgautis BD-Live™ diskais internetu.
- Šis įrenginys gali palaikyti iki 4 USB įrenginio skirsnių.
- Neišskleiskite USB įrenginio turinio, kai jis yra naudojamas (leidžiamas ir pan.).
- USB įrenginiai, kuriuos įjungus į kompiuterį reikia įdiegti papildomą programinę įrangą, nėra palaikomi.
- USB įrenginys: USB įrenginys, kuris palaiko USB1.1 ir USB2.0.
- Galima leisti filmų, muzikos ir nuotraukų failus. Detaliau apie kiekvieną failą žr. atitinkamuose puslapiuose.
- Norint išvengti duomenų praradimo, rekomenduojama reguliariai daryti atsargines visų duomenų kopijas.
- Naudojant USB ilginimo laidą, USB šakotuvą arba universalų USB skaitytuvą, USB įrenginys gali būti neatpažįstamas.
- Kai kurie USB įrenginiai su šiuo prietaisu gali neveikti.
- Skaitmeniniai fotoaparatai ir mobiliojo ryšio telefonai nepalaikomi.
- Įrenginio USB jungtis negali būti prijungta prie asmeninio kompiuterio. Įrenginys negali būti naudojamas kaip duomenų laikymo įrenginys.

# **Nustatymai**

## **Pareguliuokite nustatymo parametrus**

Grotuvo nustatymus galite pakeisti atidarę [Setup] meniu.

**1.** Paspauskite HOME ( $\triangle$ ).

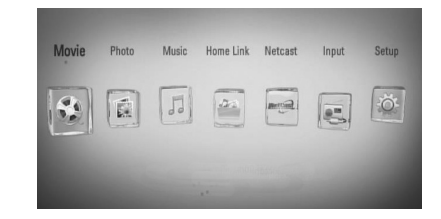

- **Įrengimas 3**
- **2.** Spauskite </>  $\ge$ , kad pasirinktumėte [Setup], tuomet spauskite ENTER  $(①)$ . Pasirodys [Setup] meniu.
- **3.** Naudodami  $\Lambda/V$ , pasirinkite pirmą nustatymų pasirinktį, tada paspauskite $\geq$ , kad atidarytumėte antrą lygį.

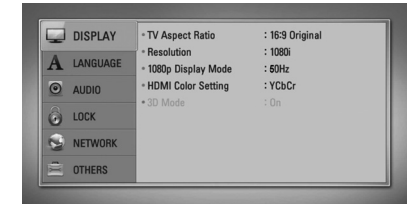

**4.** Naudodami  $\Lambda/V$ , pasirinkite antrą norimą pasirinktį, tada paspauskite ENTER  $(③)$ , kad atidarytumėte trečią lygį.

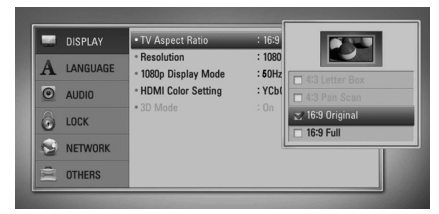

5. Naudodami  $\Lambda/V$ , pasirinkite norimą nustatymą, tada paspauskite ENTER  $( \odot )$ , kad patvirtintumėte savo pasirinkimą.

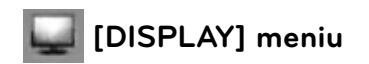

## **TV Aspect Ratio**

Pasirinkite televizoriaus formatinį koeficientą pagal savo televizoriaus tipą.

#### **[4:3 Letter Box]**

Pasirinkite, kai prijungtas standartinis 4:3 televizorius. Rodomi kino salės tipo vaizdas su juodomis juostomis vaizdo viršuje ir apačioje.

#### **[4:3 Pan Scan]**

Pasirinkite, kai prijungtas standartinis 4:3 televizorius. Rodo apkarpytą vaizdą, pritaikytą jūsų televizoriaus ekranui. Abu vaizdo šonai yra nukirpti.

### **[16:9 Original]**

Pasirinkite, kai prijungtas 16:9 plačiaekranis televizorius. 4:3 formato vaizdas rodomas originaliu 4:3 formatu, o kairėje ir dešinėje ekrano pusėse matomos juodos juostos.

### **[16:9 Full]**

Pasirinkite, kai prijungtas 16:9 plačiaekranis televizorius. 4:3 formato vaizdas nustatomas horizontaliai (linijiniu santykiu), kad užpildytų visą ekraną.

# **PASTABA**

Galite pasirinkti parinktis [4:3 Letter Box] ir [4:3 Pan Scan], kai nustatyta didesnė nei 720p raiška.

## **Resolution**

Nustato HDMI vaizdo signalo išvesties skyrą. Išsamią informaciją apie skyros nustatymą rasite 28 ir 90 psl.

## **[Auto]**

Jeigu HDMI OUT išvesties lizdas yra prijungtas prie televizoriaus, rodančio ekrano informaciją(EDID), geriausia prijungto televizoriaus raiška parenkama automatiškai.

## **[1080p]**

Išveda 1080 progresinio vaizdo linijas

### **[1080i]**

Išveda 1080 mišraus vaizdo linijas.

### **[720p]**

Išveda 720 progresinio vaizdo linijas

### **[576p (480p)]**

Išveda 576 (480) progresinio vaizdo linijas

### **[576i (480i)]**

Išveda 576 (480) mišraus vaizdo linijas

## **1080p Display Mode**

Kai raiškos nustatymas yra 1080p, pasirinkite [24 Hz], kad filmai būtų rodomi sklandžiai (1080p/24 Hz) ekrane su HDMI, suderinamame su 1080p/24 Hz įvestimi.

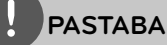

- Jeigu pasirinksite [24 Hz], pakeičiant vaizdo įrašus ir filmus, gali atsirasti tam tikrų vaizdo trikdžių. Tokiu atveju pasirinkite [50 (60) Hz].
- Net kai nustatymui [1080p Display Mode] parenkamas [24 Hz], jeigu jūsų televizorius nėra suderinamas su 1080p/24 Hz, faktinis vaizdo išvesties dažnis bus 50 (60), kad atitiktų vaizdo šaltinio formatą.

## **HDMI Color Setting**

Pasirinkite išvesties tipą HDMI OUT išvesties lizde. Apie šį nustatymą skaitykite rodymo prietaisų naudojimo instrukcijose.

### **[YCbCr]**

Pasirinkite prijungdami HDMI rodymo prietaisą.

### **[RGB]**

Pasirinkite prijungdami DVI (RGB) rodymo prietaisą.

## **3D Mode**

Pasirinkite "Blu-ray 3D™" diskų atkūrimo režimą. Daugiau informacijos apie "Blu-ray 3D™" diskus žr. 48 psl.

### **[Off ]**

"Blu-ray 3D™" diskai leidžiami 2D režimu, kaip įprasti BD-ROM diskai.

### **[On]**

Diskai "Blu-ray 3D™"atkuriami 3D režimu.

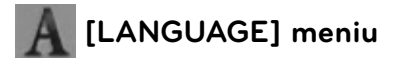

### **Display Menu**

Pasirinkite [Setup] meniu ir ekrane rodomų meniu kalbą.

## **Disc Menu/ Disc Audio/ Disc Subtitle**

Pasirinkite garso įrašo (disko įgarsinimo), subtitrų ir disko meniu kalbą.

### **[Original]**

Tai originali kalba, kuria buvo įrašytas diskas.

#### **[Other]**

Spauskite ENTER (·), norėdami pasirinkti kitą kalbą. Naudokite skaičių mygtukus, tuomet paspauskite ENTER  $(①)$ , kad įvestumėte atitinkamą 4-ženklį skaičių, atitinkantį 87 psl. sąraše pateiktos kalbos kodą.

#### **[Off ] (tik disko subtitrams)**

Išjungia subtitrus.

# **PASTABA**

Priklausomai nuo disko, jūsų kalbos nustatymas gali neveikti.

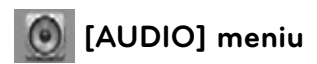

## **Speaker Setup**

Norint gauti geriausios kokybės garsą naudokite garsiakalbio nustatymo ekraną, kad nustatytumėte prijungtų garsiakalbių garsumą ir jų atstumą nuo klausymo vietos. Norėdami nustatyti vienodą visų garsiakalbių garsumo lygį, atlikite testą.

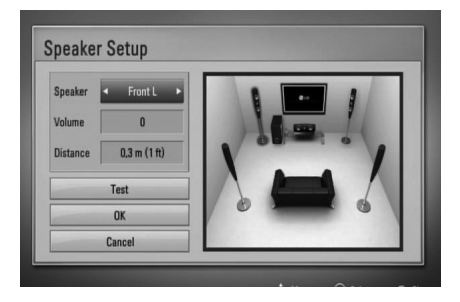

#### **[Speaker]**

Pasirinkite norimą nustatyti garsiakalbį.

#### **[Volume]**

Nustatykite kiekvieno garsiakalbio išvesties lygį.

#### **[Distance]**

Pareguliuokite atstumą tarp kiekvieno garsiakalbio ir klausymo vietos.

#### **[Test/ Stop test tone]**

Garsiakalbiai skleis tikrinimo tonus.

#### **[OK]**

Patvirtina nustatymą.

#### **[Cancel]**

Atšaukia nustatymą.

## **HD AV Sync (HD (didelės raiškos) garso ir vaizdo sinchronizacija)**

Kartais skaitmeniniuose televizoriuose vaizdas atsilieka nuo garso. Tą galite kompensuoti, nustatydami garso uždelsimą, kad jis "palauktų" vaizdo: tai vadinama sinchronizavimu "HD AV Sync" (didelės raiškos garso ir vaizdo sinchronizavimu). Naudodami mygtukus  $\wedge$  V galite didinti arba mažinti delsos laiką nuo 0 iki 300 ms.

Delsos trukmė priklausys nuo to, kokį skaitmeninį televizijos kanalą esate įjungę. Perjungus kanalą gali prireikti iš naujo nustatyti HD AV Sync (didelės raiškos garso ir vaizdo sinchronizaciją).

## **Dinaminio diapazono valdymas - DRC**

Ši funkcija leidžia klausytis filmo tyliau, bet garsas išlieka toks pat aiškus.

## **[Off ]**

Išjungia šią funkciją.

## **[On]**

Glaudina "Dolby Digital", "Dolby Digital Plus" arba "Dolby TrueHD" garso išvesties dinamines ribas.

## **[Auto]**

"Dolby TrueHD" garso išvesties dinaminės ribos nustatomos automatiškai.

O "Dolby Digital" ir "Dolby Digital Plus" garso išvesties dinaminės ribos valdomos taip pat kaip [On] (įjungimo) režimas.

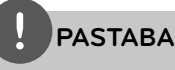

DRC nustatymą galima pakeisti tik tuomet, kai diskas nėra įdėtas arba prietaisas veikia visiško sustabdymo režimu.

## **Belaidžių garsiakalbių prijungimas**

Pagaminus įrenginį, jam visuomet iš karto priskiriamas identifikacinis numeris (ID). Jei atsiranda trukdžiai arba jūs naudojate naują belaidį žemų tonų garsiakalbį, reikia iš naujo nustatyti ID.

Kai atsiranda [Wireless Speaker Connection Guide] (belaidžių garsiakalbių prijungimo vedlys), spauskite žemų tonų garsiakalbyje esantį mygtuką PAIRING.

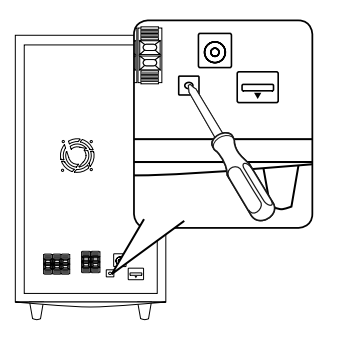

- Jei pamatysite mėlyną žemų dažnių garsiakalbio indikatoriaus spalvą – susiejimas sėkmingas. Pasirinkite [Speaker test], kad galėtumėte patikrinti sujungimą.

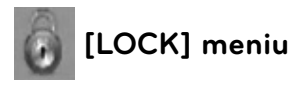

Norėdami atidaryti [LOCK] parinktis, privalote įvesti savo sukurtą 4-ženklį saugos kodą. Jei dar neįvedėte slaptažodžio, būsite paraginti tai padaryti. Norėdami sukurti naują slaptažodį, dukart įveskite 4-ženklį slaptažodį ir paspauskite ENTER  $(③)$ .

## **Password**

Galite įvesti arba pakeisti slaptažodį.

#### **[None]**

Norėdami sukurti naują slaptažodį, įveskite 4-ženklį slaptažodį dukart ir paspauskite  $ENTER$  ( $\odot$ ).

## **[Change]**

Įveskite dabartinį slaptažodį ir paspauskite ENTER (·). Norėdami sukurti naują slaptažodį, dukart įveskite 4-ženklį slaptažodį ir paspauskite ENTER ( $\odot$ ).

# **PASTABA**

Jei suklydote prieš paspausdami ENTER (O), paspauskite CLEAR. Tada įveskite teisingą slaptažodį.

## **Jei pamiršote slaptažodį**

#### **Jei pamiršote slaptažodį, jį galite ištrinti tokiu būdu:**

- **1.** Pirmiausia išimkite iš prietaiso diską.
- **2.** Meniu [Setup] pasirinkite parinktį [Lock].
- **3.** Naudodami skaičių mygtukus įveskite 210499 meniu [Lock]. Slaptažodis yra ištrintas.

## **DVD Rating**

Blokuoja įvertintų DVD grojimą pagal jų turinį. (Ne visus diskai turi kategorijos nustatymą.)

#### **[Rating 1-8]**

Pirma kategorija (1) turi daugiausiai apribojimų, o aštunta kategorija (8) turi mažiausiai apribojimų.

## **[Unlock]**

Jeigu pasirenkate šį nustatymą, tėvų kontrolė išjungiamas ir grotuvu galima leisti visus diskus be apribojimų.

## **BD Rating**

Nustato BD-ROM atkūrimo amžiaus cenzą. BD-ROM peržiūros amžiaus cenzui įvesti naudokitės skaičių mygtukais.

## **[255]**

Galima groti visus BD-ROM diskus.

### **[0-254]**

Draudžiama leisti BD-ROM su atitinkamais, juose įrašytais kategorijos apribojimais.

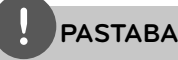

[BD rating] taikoma tik BD diskams, kuriuose yra funkcija Advanced Rating Control (pažangi kategorijos kontrolė).

## **Area Code**

Įveskite srities, kurios standartai naudojami DVD vaizdo diskui įvertinti, kodą pagal sąrašą 86 psl.

# **[NETWORK] meniu**

Norint naudotis programinės įrangos naujiniais, BD-Live™, Home Link ir NetCast funkcijomis, reikia nustatyti [NETWORK] nustatymus.

## **Connection Setting**

Jei jūsų namų tinklo aplinka yra paruošta jungti prie leistuvo, šį reikia nustatyti darbui tinkle. (Žr. skyrių "Prijungimas prie namų tinklo", esantį p. 31.)

## **Connection Status**

Jeigu norite patikrinti šio grotuvo tinklo būseną, pasirinkite parinktį [Connection Status] ir spauskite ENTER (O), kad patikrintumėte, ar nustatytas tinklo ir interneto ryšys.

## **BD-Live™ connection**

Naudojant BD-Live™ funkciją, galite apriboti interneto prieigą.

### **[Permitted]**

Interneto prieiga leidžiama visam BD-Live™ turiniui.

### **[Partially permitted]**

Interneto prieiga leidžiama tik tam BD-Live™ turiniui, kuris turi savininkų sertifikatus. Interneto prieiga ir AACS interneto funkcijos yra draudžiamos visiems BD-Live™ turiniams, neturintiems sertifikatų.

### **[Prohibited]**

Interneto prieiga draudžiama visam BD-Live™ turiniui.

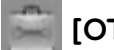

## **[OTHERS] meniu**

## **DivX VOD**

APIE DIVX VIDEO: DivX® - tai skaitmeninio vaizdo formatas, sukurtas " DivX, Inc.". Šis prietaisas yra oficialiai DivX sertifikuotas įrenginys, kuris rodo DivX vaizdo įrašus. Daugiau informacijos ir programinės įrangos priemonių, skirtų konvertuoti failus į DivX vaizdo formatą, rasite apsilankę interneto adresu www.divx.com.

APIE POPULIARIAUSIĄ DIVX VIDEO: Šį DivX Certified ® sertifikuotą prietaisą būtina užregistruoti, kad juo galima būtų žiūrėti "DivX Video-on-Demand" (VOD) turinį. Norėdami sukurti registracijos kodą, prietaiso nustatymo meniu suraskite skyrių "DivX VOD". Įveskite šį kodą vod.divx.com tinklavietėje, kad užbaigtumėte registracijos procesą ir sužinotumėte daugia apie DivX VOD.

### **[Register]**

Rodo grotuvo registracijos kodą.

### **[Deregister]**

Dezaktyvuoja grotuvą ir rodo dezaktyvacijos kodą.

# **PASTABA**

Visi iš DivX VOD parsisiųsti vaizdo įrašai, naudojant šio grotuvo registracijos kodą, gali būti leidžiami tik šiuo grotuvu.

## **Auto Power Off**

Sustabdžius diską, per 5 minutes įsijungs ekrano apsauga. Jeigu šią parinktį nustatote ties [On], prietaisas automatiškai išsijungs ekrano užsklandos funkcijai paveikus 25 minutes.

Jeigu norite, kad ekrano užsklandos funkcija veiktų tol, kol jūs vėl imsite naudoti prietaisą, šią parinktį nustatykite ties [Off ].

## **Initialize**

## **[Factory Set]**

Jūs galite atitaisyti grotuvo originalius gamyklinius nustatymus.

### **[BD Storage Clear]**

Inicijuoja BD turinį iš prijungto USB įrenginio.

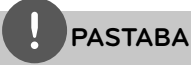

Jei grotuve nustatote originalius gamyklinius parametrus naudodami parinktį [Factory Set], turėsite vėl nustatyti visus internetinių paslaugų ir tinklo parametrų aktyvinimą.

## **Software**

#### **Information**

Rodoma dabartinė programinės įrangos versija.

### **[Update]**

Galite atnaujinti programinę įrangą, prijungę prietaisą tiesiai prie programinės įrangos naujinimo serverio (žr. p. 88).

### **Disclaimer Notice**

Norėdami peržiūrėti tinklo paslaugos atsisakymo pareiškimą, spauskite ENTER  $\circled{\blacklozenge}$ (p. 95).

# **Garso efektas**

Galite pasirinkti tinkamą garso režimą. Spaudykite mygtuką SOUND EFFECT, kol televizoriaus ekrane arba priekinio skydelio ekrane pasirodys norimas režimas. Gali būti rodomi skirtingi ekvalaizerio (korektoriaus) punktai priklausomai nuopagal garso šaltinius ir efektus.

[**Natural Plus**]: Galite mėgautis natūralaus garso efektu tarytum per 5.1 kanalą.

[**Natural**]: Galite mėgautis kokybišku, natūraliu garsu.

[**Bypass**]: Programa su daugiakanalio erdvinio garso signalais atkuriama atsižvelgiant į tai, kaip jie buvo įrašyti.

[**Bass Blast**]: Sustiprina žemų tonų efektą priekiniuose kairiajame ir dešiniajame garsiakalbiuose ir žemų tonų garsiakalbyje.

[PL II Movie]: Atlieka "Pro Logic II" filmo režimo iškodavimą, kad būtų siunčiami įvesties signalai, ir sukuria penkis plačiajuosčius išvesties kanalus iš 2 kanalų šaltinių. Šis nustatymas idealiai tinka žiūrint dubliuotus vaizdo įrašus arba senus filmus. Šis režimas veikia tik esant 2 kanalų šaltiniams.

[PL II Music]: Atlieka "Pro Logic II" muzikos režimo iškodavimą, kad būtų siunčiami įvesties signalai, ir sukuria penkis plačiajuosčius išvesties kanalus iš 2 kanalų šaltinių. Šis nustatymas idealiai tinka klausant įprastų stereofoninių šaltinių, pavyzdžiui, kompaktinių diskų. Šis režimas veikia tik esant 2 kanalų šaltiniams.

[**Clear Voice**]: Šis režimas išryškina balsą ir pagerina balso skambėjimo kokybę.

[**Virtual**]: Galėsite mėgautis labiau dinamišku garsu su pagerintu centriniu kanalu.

[**Game**]: Galite mėgautis dar virtualesniu garsu žaisdami vaizdo žaidimus.

[**Night**]: Ši parinktis gali praversti, kai norite žiūrėti filmus vėlai naktį tyliau.

[**Mus. ReTouch**]: Klausydami MP3 failų arba kitais suglaudintaisiais formatais įrašytos muzikos galite pagerinti garso kokybę. Šis režimas veikia tik esant 2 kanalų šaltiniams.

[**Loudness**]: Pagerina žemų ir aukštų dažnių garsą.

# **4 Veikimas**

# **Bendra informacija apie atkūrimą**

## **Diskų leidimas**

**1.** Įdėkite diską.

Daugelis CD, BD-ROM ir DVD-ROM diskų paleidžiami automatiškai.

**2.** Paspauskite HOME ( $\triangle$ ).

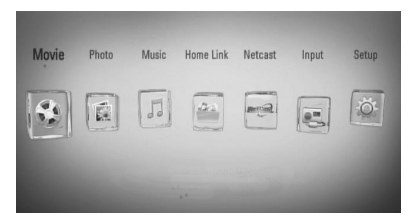

- **3.** Mygtukais </> pasirinkite [Movie], [Photo] arba[Music] ir paspauskite ENTER  $(③)$ .
- 4. Mygtukais </> pasirinkite parinktį Disc ir paspauskite ENTER  $(③)$ .

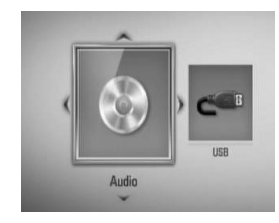

Prijungus iki dviejų prietaisų, ekrane rodomas pirmiau pateiktas vaizdas.

**5.** Mygtukais  $\Lambda/V \ll l$  pasirinkite faila ir paspauskite  $\blacktriangleright$  (PLAY) arba ENTER ( $\odot$ ), kad failas būtų paleistas.

- Šiame vadove aprašytos atkūrimo funkcijos ne visuomet veikia esant įvairiems failams ir laikmenoms. Kai kurios funkcijos gali neveikti: tai priklauso nuo daugelio veiksnių.
- Priklausomai nuo BD-ROM pavadinimų, norint, kad atkūrimas būtų atliekamas tinkamai, gali prireikti prijungti USB įrenginį.

## **Norėdami sustabdyti atkūrimą**

Atkūrimo metu spauskite (STOP).

## **Norėdami pristabdyti atkūrimą**

Atkūrimo metu paspauskite II (PAUSE). Norėdami vėl paleisti atkūrimą, paspauskite  $\blacktriangleright$  (PLAY).

## **Norėdami leisti po vieną kadrą**

Žiūrėdami filmą, paspauskite ■ (PAUSE). Kelis kartus paspauskite **II** (PAUSE), kad filmas būtų rodomas po vieną kadrą.

## **Norėdami pasukti pirmyn arba atgal**

Atkūrimo metu paspauskite <<a>A</a> arba M, kad greitai pasuktumėte pirmyn arba atsuktumėte atgal.

Kelis kartus paspaudę  $\blacktriangleleft$  arba  $\blacktriangleright$ , galite nustatyti įvairų atkūrimo greitį.

## **Norėdami sulėtinti atkūrimo greitį**

Pristabdę atkūrimą, kelis kartus paspauskite M, kad nustatytumėte įvairų sulėtinto judesio rodymo greitį.

## **Norėdami perjungti kitą/ ankstesnį skyrių/takelį/failą**

Grojant diskui paspauskite  $\blacktriangleleft$  arba  $\blacktriangleright$  ir pereisite prie kito skyriaus / įrašo / failo arba grįšite prie peržiūrimo / klausomo skyriaus / įrašo / failo.

Jei norite grįžti prie ankstesnio skyriaus / įrašo / failo, trumpai du kartus paspauskite  $\blacktriangleleft$ .

## **Disko meniu naudojimas BD DVD AVCHD**

## **Norėdami atidaryti disko meniu**

Įdėjus ir nuskaičius diską, kuriame yra meniu, šis meniu gali pasirodyti ekrane. Jei norite atkūrimo metu parodyti disko meniu, spustelėkite DISC MENU.

Mygtukais  $\Lambda/V/\leq/$  naršykite meniu elementus.

## **Norėdami atidaryti laikinąjį meniu langą**

Kai kuriuose BD-ROM diskuose yra iškylantis meniu, kuris gali pasirodyti atkūrimo metu.

Atkūrimo metu paspauskite TITLE/POPUP. Meniu punktai naršomi mygtukais  $\Lambda/V/\langle\rangle$ .

# **Atkūrimo tęsimas**

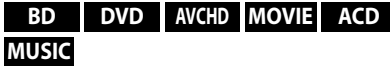

Priklausomai nuo disko, įrenginys gali įsiminti tašką, kuriame paspaudėte (STOP). Jeigu ekrane trumpam pasirodo "III (Resume Stop)" (laikinai sustabdyta), paspauskite  $\blacktriangleright$ (PLAY), kad vėl būtų tęsiamas atkūrimas (nuo sustabdymo taško).

Jeigu dukart paspausite (STOP) arba išimsite diską, ekrane bus rodoma " $\blacksquare$  (Complete Stop)" (visiškai sustabdyta). Įrenginys ištrins įsimintą sustabdymo tašką.

# **PASTABA**

- Tęsimo taškas gali būti ištrintas paspaudus kokį nors mygtuką (pavyzdžiui: U (POWER), ▲ (OPEN/CLOSE) ir pan.).
- BD-Video diskuose su BD-J, atkūrimo tęsimo funkcija neveikia.
- BD-ROM interaktyvaus kūrinio atkūrimo metu vieną kartą paspaudus (STOP), prietaisas bus visiškai sustabdytas.

## **"Blu-ray 3D™" diskų atkūrimas**

Šiuo grotuvu galima leisti "Blu-ray 3D™" diskus, kuriuose yra trimatės erdvės vaizdai.

## **Paruošimas**

Norėdami leisti "Blu-ray 3D™" kūrinį stereoskopiniu 3D™ režimu, privalote:

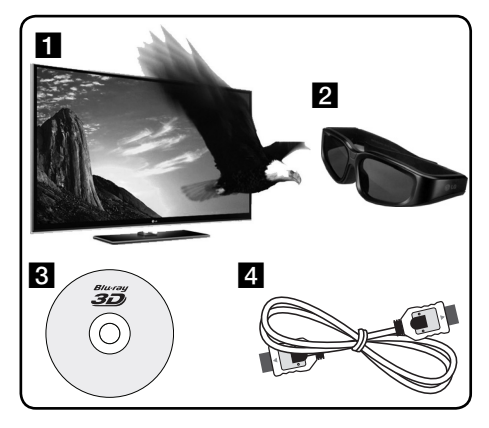

- sitikinkite, ar jūsų televizorius gali rodyti 3D vaizdus ir turi HDMI 1.4 lizdą (-us).
- 2 Jeigu reikia, užsidėkite 3D skirtus akinius, kad galėtumėte matyti 3D vaizdus. Jeigu norite įsigyti papildomus 3D vaizdams skirtus akinius, susisiekite su atstovu, iš kurio įsigijote trimatės erdvės televizorių.
- **3** Patikrinkite, ar "BD-ROM" kūrinys yra įrašytas "Blu-ray 3D™" diske, ar ne.
- **4 HDMI kabeliu (1.3 versijos arba naujesnės** versijos) sujunkite grotuvo HDMI išvestį ir televizoriaus HDMI įvestį.
- **1.** Paspauskite HOME ( $\bigoplus$ ) ir nustatykite parinktį [3D Mode], esančią meniu [Setup], ties [On] (39 psl.).
- **2.** Insert a disc.
- **3.** Diskas paleidžiamas automatiškai.

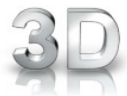

Atkuriant 3D turinį, ekrane atsiranda 3D piktograma.

**4.** Papildomos informacijos žr. 3D televizoriaus vartotojo vadove.

Norint pagerinti 3D efektą, gali prireikti pareguliuoti televizoriaus ekrano nuostatas ir fokusavimą.

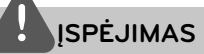

- Ilgai žiūrint 3D turinį, gali būti jaučiamas svaigulys arba nuovargis.
- Filmų 3D režimu nerekomenduojama žiūrėti sergantiems asmenims, vaikams ir nėščioms moterims.
- Jeigu žiūrint 3D vaizdus jums skauda galvą, jaučiate nuovargį arba svaigulį, primygtinai rekomenduojama sustabdyti atkūrimą ir pailsėti, kol vėl jausitės normaliai.

## **"Blu-ray 3D™" diskai su trimačiais vaizdais**

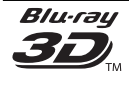

Šiuo grotuvu, 3D režimu, galim leisti BD-ROM diskus, pažymėtus "Blu-ray 3D" logotipu. Jeigu jūsų televizorius nėra "Blu-ray **3D**™**-ready TV**"\*, šiuo diskus galima leisti 2D režimu.

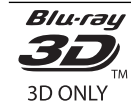

Šiuo grotuvu, 3D režimu, galim leisti BD-ROM diskus, pažymėtus "Blu-ray 3D™ ONLY" logotipu. Diskų "Blu-ray 3D™ ONLY" leisti negalima, jeigu jūsų televizorius arba grotuvas nėra "Blu-ray 3D™ ONLY" įrenginys.

3D-ready televizorius yra toks prietaisas, kuris yra suderinamas su privalomuoju standartu "HDMI 1.4 3D mandatory format".

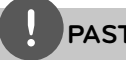

**PASTABA**

Ant BD-ROM diskų, kuriuose yra trimačių vaizdų, gali būti ir nepažymėta, kad jie yra "Blu-ray 3D™" ir "Blu-ray 3D™ ONLY" formato diskai.

# **Progresyvus atkūrimas**

## **Atkūrimo kartojimas BD DVD AVCHD ACD MUSIC**

Grojant diskui kelis kartus paspauskite REPEAT ir pasirinkite norimą kartojimo režimą.

## **BD/DVD diskai**

 $\Omega$  A- – bus nuolat kartojama pasirinka dalis. **Chapter** – dabartinis failas bus leidžiamas pakartotinai.

**2 Title** – dabartinis kūrinys bus leidžiamas pakartotinai.

Norėdami vėl įjungti įprastą atkūrimą, keliskart paspauskite REPEAT, kad pasirinktumėte [Off ].

### **Garso kompaktiniai diskai/muzikos failai**

 $\widehat{A}$  Track – dabartinis takelis arba failas bus leidžiamas pakartotinai.

– visi takeliai arba failai bus leidžiami pakartotinai.

 $\mathbf{\times}$  – takeliai arba failai bus leidžiami atsitiktine tvarka.

 $\mathbf{X}$   $\mathbf{A}$   $\mathbf{A}$   $\mathbf{I}$   $\mathbf{I}$  - visi takeliai arba failai bus leidžiami pakartotinai atsitiktine tvarka.

 $\leftrightarrow$  A-B - bus nuolat kartojama pasirinka dalis. (Tik AUDIO CD)

Norėdami vėl įjungti įprastą atkūrimą, spauskite CLEAR.

# **PASTABA**

- Jeigu pakartotinai leidžiant skyrių/garso takelį paspausite >>, atkūrimo kartojimas bus atšauktas.
- Ši funkcija gali veikti ne su visais diskais ar kūriniais.

## **Konkrečios dalies kartojimas BD DVD AVCHD ACD**

Šis grotuvas gali kartoti pasirinką takelio dalį.

- **1.** Atkūrimo metu tuo momentu, nuo kurio norite pradėti kartojimą, paspauskite REPEAT [A-]. Ir tada paspauskite mygtuką  $ENTFR$  ( $\odot$ ).
- **2.** Paspauskite ENTER kartojimo dalies pabaigoje. Jūsų pasirinkta dalis bus nuolat kartojama.
- **3.** Norėdami vėl įjungti įprastą atkūrimą, keliskart paspauskite REPEAT, kad pasirinktumėte [OFF], arba paspauskite CLEAR.

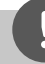

# **PASTABA**

Negalite pasirinkti trumpesnės nei 3 sekundžių trukmės dalies.

## **Žymeklio paieška BD DVD AVCHD MOVIE**

Diską galima paleisti nuo iki devynių atsimintų taškų.

## **Kaip įvesti žymeklį**

- **1.** Pristabdę atkūrimą, norimame taške paspauskite MARKER. Televizoriaus ekrane trumpam pasirodys žymeklio piktograma.
- **2.** Pakartokite 1 žingsnį, kad pridėtumėte iki devynių žymeklių.

### **Pažymėtos scenos iškvietimas**

- **1.** Paspauskite SEARCH ir ekrane bus rodomas paieškos meniu.
- **2.** Spauskite atitinkamo skaičiaus mygtuką, kad pasirinktumėte žymeklio numerį, kurį norite iškviesti. Diskas pradedamas groti nuo pažymėtos scenos.

## **Kaip ištrinti žymeklį**

**1.** Spauskite SEARCH ir ekrane bus rodomas paieškos meniu.

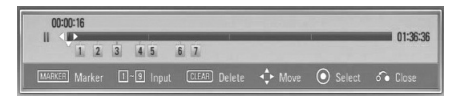

- 2. Spauskite V, kad pažymėtumėte žymeklių skaičių. Naudokite </>></>>, kad pasirinktumėte pažymėtą sceną, kurios žymėjimą norite ištrinti.
- **3.** Spauskite CLEAR ir pažymėta scena bus ištrinta iš paieškos meniu.

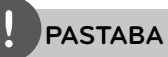

- Ši funkcija gali neveikti: tai priklauso nuo diskų, kūrinių, serverio galimybių.
- Visi pažymėti taškai yra ištrinami, jeigu kūrinys yra visiškai sustabdomas , paleidžiamas kitas kūrinys arba išėmus diską.
- Jeigu bendra kūrinio trukmė yra trumpesnė nei 10 sekundžių, ši funkcija neveikia.

## **Paieškos meniu naudojimas BD DVD AVCHD MOVIE**

Naudojant paieškos meniu, galima lengvai rasti tašką, nuo kurio norite paleisti atkūrimą.

## **Kaip rasti tašką**

**1.** Atkūrimo metu spauskite SEARCH, kad būtų atidarytas paieškos meniu.

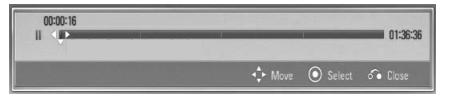

**2.** Spauskite </>  $\geq$ , kad pasuktumėte atkūrimą 15 sekundžių pirmyn arba atgal. Galite pasirinkti tašką, kurį norite praleisti, paspausdami ir laikydami nuspaudę mygtuką  $\lt/$ .

## **Kaip paleisti atkūrimą nuo pažymėtos scenos**

- **1.** Spauskite SEARCH ir ekrane bus rodomas paieškos meniu.
- 2. Spauskite V, kad pažymėtumėte žymeklių skaičių. Jei norite pasirinkti pažymėtą sceną, nuo kurios pageidaujate atkurti, spauskite  $\lt/>$ .
- **3.** Spauskite ENTER (**...**), kad atkūrimas būtų paleistas nuo pažymėtos scenos.

- Ši funkcija gali neveikti: tai priklauso nuo diskų, kūrinių, serverio galimybių.
- Ši funkcija gali neveikti leidžiant tam tikrus [Home Link] įrašus: tai priklauso nuo failo tipo ir DLNA serverio galimybių.

## **Turinio vaizdo pakeitimas MOVIE MUSIC PHOTO**

Meniu [Movie], [Music], [Photo] arba [Home Link] galite pakeisti turinio vaizdą.

## **1 būdas**

Kelis kartus paspauskite raudoną (R) mygtuką.

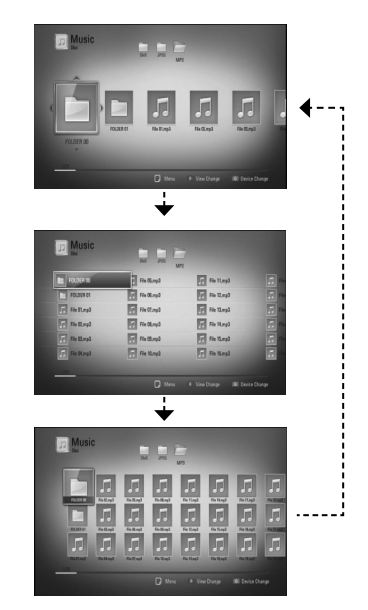

## **2 būdas**

- **1.** Atidarę turinį, paspauskite INFO/DISPLAY (,), kad atidarytumėte parinkčių meniu.
- **2.** Naudokite  $\Lambda/V$ , kad pasirinktumėte [View Change] parinktį.
- **3.** Spauskite ENTER (O), kad pakeistumėte turinio vaizdą.

## **Turinio informacijos peržiūra MOVIE**

Grotuvas gali rodyti turinio informaciją

- 1. Pasirinkite faila, naudodami  $\Lambda/V/\leq/$ .
- **2.** Paspauskite INFO/DISPLAY (D), kad atidarytumėte parinkčių meniu.
- **3.** Mygtukais  $\Lambda/V$  pasirinkite [Information] parinktį ir paspauskite ENTER  $(①)$ . Ekrane parodoma informacija apie failą.

Leidžiant filmą, paspaudę TITLE/POPUP, galite matyti informaciją apie failą.

## **PASTABA**

Ekrane rodoma informacija gali neatitikti faktinės turinio informacijos.

## **Paskutinės scenos išsaugojimas BD DVD**

Šis imtuvas išsaugo paskutinę matytą sceną, paskutiniame žiūrėtame diske. Paskutinė scena išsaugoma atmintyje, net jei ištrauksite diską iš imtuvo ar jį išjungsite. Paleidus diską su išsaugota scena ji atkuriama automatiškai.

- Paleidus kitą diską, pirmiau žiūrėto disko paskutinės scenos išsaugojimo funkcija bus ištrinta.
- Ši funkcija gali neveikti: tai priklauso nuo diskų.
- Šis imtuvas atmintyje neišsaugos diske esančios scenos, jei išjungsite prietaisą dar nepradėjus groti disko.

# **Ekrane rodomas meniu**

Galite peržiūrėti ir nustatyti įvairią diske esamą informaciją ir nustatymus.

## **Disko informacijos rodymas ekrane BD DVD AVCHD MOVIE**

**1.** Norėdami matyti ekrane įvairią informaciją apie atkūrimą, atkūrimo metu paspauskite  $INFO/DISPLAY$  ( $\Box$ ).

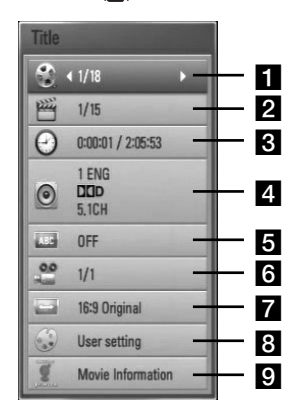

**Title** – dabartinio kūrinio numeris/ bendras kūrinių skaičius

**2 Chapter** – dabartinio skyriaus numeris / bendras skyrių skaičius

- **R** Time likęs grojimo laikas/visas atkūrimo laikas
- **4. Audio** pasirinkta garso kalba ar kanalas
- **5** Subtitle pasirinkti subtitrai

f **Angle** – pasirinktas kampas/bendras kampų skaičius

**TV Aspect Ratio** – parenka televizoriaus formatinį koeficientą

- 8 **Picture Mode** parenka vaizdo režimą
- **C** Movie Information Jei norite peržiūrėti filmo informaciją, pasirinkite šią parinktį ir spauskite mygtuką ENTER  $(③)$ .
- **2.** Pasirinkite parinktį mygtukais  $\Lambda/V$ .
- **3.** Naudokite </>></>>, kad nustatytumėte parinkties reikšmę.
- 4. Spauskite RETURN (¿), kad uždarytumėte ekrane rodomą meniu.

- Jei per keletą sekundžių nepaspausite kurio nors mygtuko, vaizdas ekrane dings.
- Kai kuriuose diskuose negalima pasirinkti kūrinio numerio.
- Galimi elementai gali skirtis, priklausomai nuo diskų ar kūrinių.
- Jeigu atkuriamas interaktyvus BD kūrinys, tam tikra informacija rodoma ekrane, bet jos pakeisti negalima.
- Norėdami panaudoti parinktį [Movie Information], grotuvas turi būti prijungtas prie plačiajuosčio interneto, kad būtų užtikrinta prieiga prie duomenų bazės Gracenote Media Database.
- Jeigu duomenų bazėje Gracenote Media Database esanti informacija yra neteisinga arba jos visai nėra, kreipkitės pagalbos adresu www.gracenote.com.
- LG naudojasi Gracenote technologijos licencija ir nėra atsakinga už Gracenote medijos duomenų bazės informaciją.

## **Paleidimo laiko parinkimas BD DVD AVCHD MOVIE**

- **1.** Atkūrimo metu paspauskite  $INFO/DISPLAY$  ( $\Box$ ). Laiko paieškos lange rodomas praėjęs grojimo laikas.
- **2.** Pasirinkite parinktį [Time] ir įveskite norimą paleidimo laiką: valandas, minutes ir sekundes iš kairės į dešinę.

Pavyzdžiui, norėdami rasti sceną pagal laiką 2 valanda, 10 minučių ir 20 sekundžių, jveskite "21020".

Spauskite </>></>>, kad pasuktumėte atkūrimą 60 sekundžių pirmyn arba atgal.

**3.** Spauskite ENTER (**...**), kad atkūrimas būtų paleistas pasirinktu laiku.

## **PASTABA**

- Ši funkcija gali veikti ne su visais diskais ar kūriniais.
- Ši funkcija gali neveikti leidžiant tam tikrus [Home Link] įrašus: tai priklauso nuo failo tipo ir DLNA serverio galimybių.

## **Įgarsinimas kita kalba BD DVD AVCHD MOVIE**

- **1.** Norėdami atidaryti ekrane rodomą meniu, atkūrimo metu paspauskite  $INFO/DISPLAY$  ( $\Box$ ).
- 2. Naudodami  $\Lambda/V$ , pasirinkite parinktį [Audio].
- **3.** Naudodami </>  $\ge$ , pasirinkite pageidaujama įgarsinimo kalbą, garso takelį arba garso kanalą.

# **PASTABA**

- Some discs allow you to change audio selections only via the disc menu. If this is the case, press TITLE/POPUP or DISC MENU button and choose the appropriate audio from the selections on the disc menu.
- Immediately after you have switched sound, there may be a temporary discrepancy between the display and actual sound.
- On BD-ROM disc, the multi audio format (5.1CH or 7.1CH) is displayed with [MultiCH] in the onscreen display.

## **Subtitrų kalbos pasirinkimas BD DVD AVCHD MOVIE**

- **1.** Norėdami atidaryti ekrane rodomą meniu, atkūrimo metu paspauskite  $INFO/DISPLAY$   $\Box$ ).
- 2. Naudodami  $\Lambda/V$ , pasirinkite parinktį [Subtitle].
- **3.** Naudodami </>  $\ge$ , pasirinkite pageidaujamą subtitrų kalbą.
- 4. Spauskite RETURN (2), kad uždarytumėte ekrane rodomą meniu.

# **PASTABA**

Ai kuriuose diskuose subtitrų kalbą pasirinkti galima tik iš disko meniu. Tokiu atveju paspauskite mygtuką TITLE/POPUP arba DISC MENU ir pasirinkite atitinkamą esamą subtitrų kalbą iš disko meniu.

## **Rodymas įvairiais kampais BD DVD**

Jeigu diske yra scenų, įrašytų esant skirtingiems filmavimo kampams, galite pasirinkti, kokiu kampu nufilmuotą sceną norite žiūrėti atkūrimo metu.

- **1.** Norėdami atidaryti ekrane rodomą meniu, atkūrimo metu paspauskite  $INFO/DISPLAY$   $\Box$ ).
- 2. Naudodami  $\Lambda/V$ , pasirinkite parinktį [Angle].
- **3.** Naudodami </>
pasirinkite pageidaujamą kampą.
- 4. Spauskite RETURN (¿), kad uždarytumėte ekrane rodomą meniu.

## **Televizoriaus formatinio koefi ciento pakeitimas BD DVD AVCHD MOVIE**

Atkūrimo metu galite keisti televizoriaus formatinį koeficientą.

- **1.** Norėdami atidaryti ekrane rodomą meniu, atkūrimo metu paspauskite  $INFO/DISPLAY$   $\Box$ ).
- 2. Naudodami  $\Lambda/V$ , pasirinkite parinktį [TV Aspect Ratio].
- 3. Naudodami </>></>>, pasirinkite pageidaujamą parinktį.
- 4. Spauskite RETURN ( $\bullet$ ), kad uždarytumėte ekrane rodomą meniu.

# **PASTABA**

Net jeigu pakeičiate parinkties [TV Aspect Ratio] nustatymą ekrane rodomame meniu, parinktis [TV Aspect Ratio], esanti meniu [Setup], išlieka nepakeista.

## **Vaizdo režimo pakeitimas BD DVD AVCHD MOVIE**

Atkūrimo metu galite keisti parinktį [Picture mode].

- **1.** Norėdami atidaryti ekrane rodomą meniu, atkūrimo metu paspauskite  $INFO/DISPIAY$   $\Box$ ).
- 2. Naudodami  $\Lambda/V$ , pasirinkite parinktį [Picture mode].
- **3.** Naudodami </>  $\leq$ , pasirinkite pageidaujamą parinktį.
- 4. Spauskite RETURN (2<sup>2</sup>), kad uždarytumėte ekrane rodomą meniu.

## **Parinkties [User setting] nustatymas**

- **1.** Norėdami atidaryti ekrane rodomą meniu, atkūrimo metu paspauskite  $INFO/DISPLAY$  ( $\Box$ ).
- 2. Naudodami  $\Lambda/V$ , pasirinkite parinktį [Picture mode].
- **3.** Naudokite </>  $\ge$ , kad pasirinktumėte [User setting], ir paspauskite ENTER  $(③)$ .

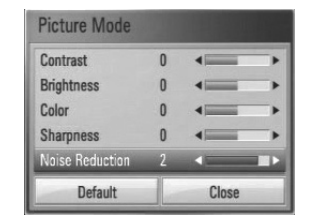

**4.** Naudodami  $\Lambda/V/\leq/$ , pasirinkite parinktis [Picture mode].

Norėdami atitaisyti visus vaizdo nustatymus, pasirinkite parinktį [Default], tuomet spauskite ENTER  $(③)$ .

**5.** Norėdami uždaryti nustatymą, naudodami  $\Lambda/V/\leq/$ , pasirinkite parinktį [Close] ir paspauskite ENTER  $(③)$ .

# **BD-Live™ paleidimas**

Šis prietaisas leidžia naudoti funkcijas, pavyzdžiui, vaizdą vaizde, antrinę kalbą, virtualių paslaugų paketus ir pan., pasitelkiant funkciją BD-Video, kuri palaiko BONUSVIEW™ (BD-ROM, 2 versija, 1 profilis, versija 1.1/ galutinis standartinis profilis).

Naudojant diską, suderinamą su funkcija vaizdas vaizde, galima paleisti antrinį vaizdą ir garsą. Apie atkūrimo būdą skaitykite disko naudojimo instrukcijoje.

Be funkcijos BONUSVIEW™, BDVideo, palaikanti BD-Live™ (BD-ROM, 2 versija, 2 profilis), kuri turi tinklo išplėtimo funkciją, leidžia jums naudoti daugiau funkcijų, pavyzdžiui, atsisiųsti naujus filmus, prijungus šį prietaisą prie interneto.

- **1.** Patikrinkite tinklo prijungimą ir nustatymus (p. 31).
- **2.** Prijunkite USB kaupiklį.

Norint atsisiųsti papildomus įrašus, reikia naudoti USB atminties įrenginį.

### USB prijungimas

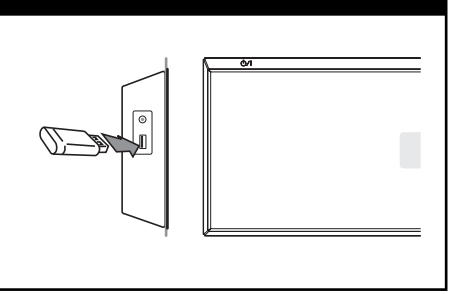

**3.** Paspauskite HOME ( $\bigoplus$ ) ir nustatykite parinktį [BD-LIVE connection], esančią meniu [Setup] (p. 43).

Priklausomai nuo disko, gali neveikti BD-Live™ funkcija (jei nustatyta parametro [BD-LIVE connection] nuostata [Partially Permitted]).

**4.** Įdėkite BD-ROM diską su BD-Live™ funkcija.

Operacijos gali skirtis: tai priklauso nuo disko. Žr. į pateiktą disko naudojimo instrukciją.

- Neišskleiskite prijungtame USB įrenginyje esančio turinio, kol jis yra atsiunčiamas, arba disko dėkle yra įdėtas Blu-ray disc™. Kitaip gali būti pažeistas prijungtas USB įrenginys ir BD-Live™ funkcijos gali tinkamai nebeveikti. Jeigu prijungtas USB įrenginys tokio veiksmo metu būtų pažeistas, galite prijungti jį prie kompiuterio, suformatuoti jį ir vėl naudoti šiame grotuve.
- Tam tikri BD-Live™ įrašai kai kuriose teritorijose gali turėti ribotą prieigą: tai sąlygoja paslaugų teikėjų sprendimai.
- Gali tekti palaukti kelias minutes, kol bus įkelti ir paleisti BD-Live™ įrašai.

# **Filmų ir vaizdo diskų leidimas**

Galite leisti DVD-RW diskus, įrašytus vaizdo įrašymo (VR) formatu ir diske/USB įrenginyje esančius filmų failus.

**1.** Paspauskite HOME ( $\triangle$ ).

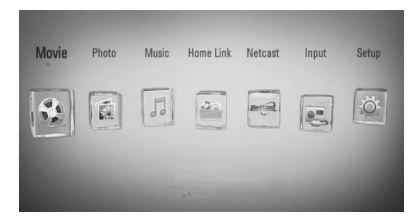

- **2.** Mygtukais  $\le$ /> pasirinkite [Movie] ir paspauskite ENTER  $(③)$ .
- **3.** Naudodami mygtukus </>
pasirinkite  $j$ renginį ir spauskite mygtuką ENTER  $( \odot )$ .

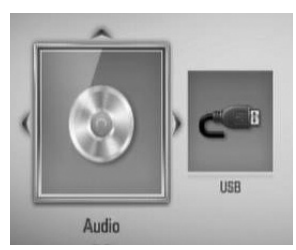

Prijungus iki dviejų prietaisų, ekrane rodomas pirmiau pateiktas vaizdas.

**4.** Mygtukais  $\Lambda/V <<$  pasirinkite failą ir paspauskite PLAY arba ENTER  $($ ), kad failas būtų paleistas.

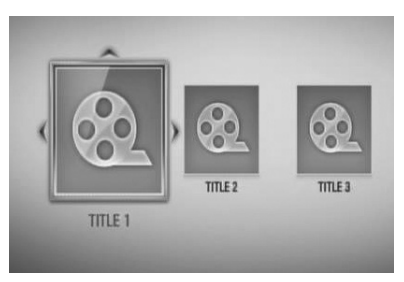

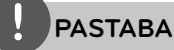

- Failams keliami reikalavimai aprašyti p. 11.
- Galite naudotis įvairiomis paleidimo funkcijomis. Žr. p 46-55.
- Šis grotuvas gali negroti nebaigtų DVD vaizdo formato diskų.
- Kai kurie DVD-VR diskai yra pagaminti su CPRM duomenimis, kuriuos pateikia DVD RECORDER. Šis prietaisas negali palaikyti šio tipo diskų.

#### **Kas yra CPRM?**

CPRM – tai apsaugos nuo nelegalaus kopijavimo sistema (su užšifravimo sistema), kuri leidžia įrašyti tik "vieną kartą kopijuojamas" transliuojamas programas. CPRM reiškia "Content Protection for Recordable Media" (įrašomos medijos turinio apsauga).

## **Subtitrų failo pasirinkimas MOVIE**

Filmo ir subtitrų failų pavadinimai yra tokie patys: paleidus filma, subtitrai paleidžiami automatiškai.

Jeigu subtitrų failo pavadinimas nesutampa su filmo failo pavadinimu, prieš paleidžiant filmą, [Movie] meniu reikia pasirinkti subtitrų failą.

- 1. Meniu [Movie] mygtukais  $\Lambda/V/\leq/$ pasirinkite subtitrų failą, kurį norite paleisti.
- **2.** Press ENTER ( $\odot$ ).

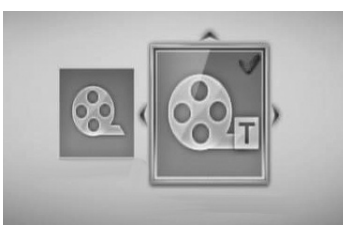

Norėdami atšaukti subtitrų pasirinkimą, dar kartą paspauskite ENTER  $\circledcirc$ ). Paleidus filmą, bus rodomi pasirinkti subtitrai.

# **PASTABA**

- $\cdot$  Atkūrimo metu spustelėjus  $\blacksquare$  (STOP), atšaukiamas subtitrų pasirinkimas.
- Ši funkcija gali neveikti, esant [Home Link] funkcijai.

## **Subtitrų kodų puslapio pakeitimas MOVIE**

Jeigu subtitrai rodomi netinkamai, galite pakeisti subtitrų kodų puslapį, kad subtitrai būtų rodomi tinkamai.

- **1.** Norėdami atidaryti ekrane rodomą meniu, atkūrimo metu paspauskite  $INFO/DISPLAY$  ( $\Box$ ).
- 2. Naudodami  $\Lambda/V$ , pasirinkite parinktį [Code Page].
- **3.** Naudodami </>  $\leq$ , pasirinkite pageidaujamą kodo parinktį.

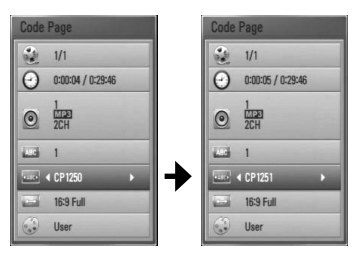

4. Spauskite RETURN (d), kad uždarytumėte ekrane rodomą meniu.

# **Nuotraukų peržiūra**

Šiuo prietaisu galima leisti nuotraukų failus.

1. Paspauskite HOME (<sup>1</sup>).

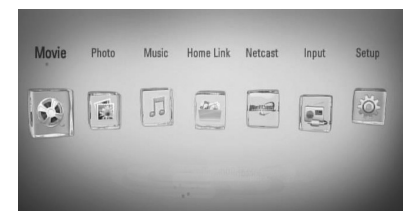

- **2.** Mygtukais </> pasirinkite [Photo] ir paspauskite ENTER  $( \odot )$ .
- **3.** Naudodami mygtukus </> pasirinkite įrenginį ir spauskite mygtuką ENTER ( $\odot$ ).

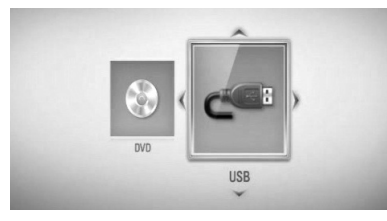

Prijungus iki dviejų prietaisų, ekrane rodomas pirmiau pateiktas vaizdas.

**4.** Norėdami peržiūrėti nuotrauką mygtukais  $\Lambda/V/\leq/$  pasirinkite faila ir paspauskite  $ENTER$  ( $\odot$ ).

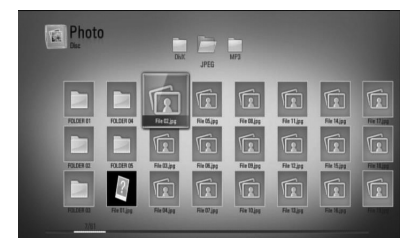

## **Skaidrių demonstravimas**

Norėdami paleisti skaidrių demonstravimą,  $p$ aspauskite  $\blacktriangleright$  (PLAY).

## **Skaidrių demonstravimo sustabdymas**

Norėdami sustabdyti skaidrių demonstravimą, paspauskite  $\blacksquare$  (STOP).

## **Skaidrių demonstravimo pristabdymas**

Norėdami sustabdyti skaidrių demonstravimą, paspauskite II (PAUSE). Norėdami vėl paleisti skaidrių demonstravimą,  $p$ aspauskite  $\blacktriangleright$  (PLAY).

## **Kaip atversti paskesnę / ankstesnę nuotrauką**

Rodant nuotrauką visame ekrane, paspauskite < arba >, kad būtų atversta ankstesnė arba paskesnė nuotrauka.

- Failams keliami reikalavimai aprašyti p. 11.
- Galite naudotis įvairiomis paleidimo funkcijomis. Žr. p. 46-55.

## **Parinktys peržiūrint nuotrauką**

Peržiūrėdami nuotrauką visame ekrane, galite naudoti įvairias parinktis.

- **1.** Peržiūrėdami nuotrauką visame ekrane, paspauskite INFO/DISPLAY (D), kad atidarytumėte parinkčių meniu.
- **2.** Pasirinkite parinktį mygtukais  $\Lambda/V$ .

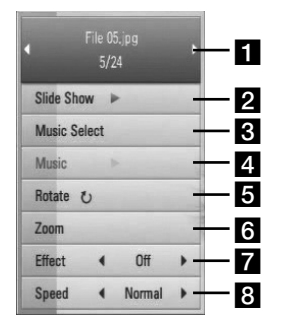

- a **Dabartinė nuotrauka/visos nuotraukos** – Spauskite </>></>>, norėdami peržiūrėti ankstesnę/paskesnę nuotrauką.
- **2 Slide Show** Paspauskite ENTER  $( \odot )$ , kad paleistumėte arba pristabdytumėte skaidrių demonstravimą.
- **R** Music Select pasirinkite foninę muziką, leidžiamą demonstruojant nuotraukas skaidrių demonstravimo režimu (p. 49).
- **d Music** –Paspauskite ENTER (**.**), kad paleistumėte arba pristabdytumėte foninę muziką.
- **Rotate** Paspauskite ENTER (**O**), kad pasuktumėte nuotrauką pagal laikrodžio rodyklę.
- **6 Zoom** Spauskite ENTER (**O**), kad atidarytumėte meniu [Zoom].
- **Effect** Spauskite  $\le$ / $>$ , kad pasirinktumėte perėjimo nuo nuotraukų į skaidrių demonstravimo režimą efektą.
- **B** Speed Spauskite  $\lt/$ >, kad pasirinktumėte vienos nuotraukos demonstravimo laiką veikiant skaidrių demonstravimo režimui.

**3.** Norėdami uždaryti šį parinkčių meniu, spauskite RETURN  $\langle \bullet \bullet \rangle$ .

## **Muzikos klausymas demonstruojant skaidres**

Galite klausytis muzikos ir tuo pat metu žiūrėti nuotraukas.

**1.** Paspauskite HOME ( $\triangle$ ).

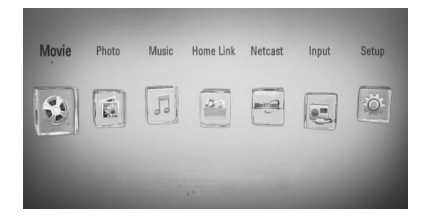

- **2.** Mygtukais  $\le$ /> pasirinkite [Photo] arba [Home Link] ir paspauskite ENTER  $( \odot )$ .
- **3.** Naudodami mygtukus </> pasirinkite [Disc] arba [USB] parinktį ir spauskite mygtuką  $ENTER$  ( $\odot$ ).

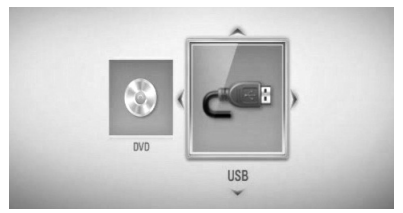

Norint atidaryti [Home Link] meniu reikia pasirinkti serverį arba bendrai naudojamą aplanką.

- **4.** Norėdami peržiūrėti nuotrauką mygtukais  $\Lambda/V/\text{S}/\text{P}$  pasirinkite failą ir paspauskite  $ENTER$  ( $\odot$ ).
- **5.** Paspauskite INFO/DISPLAY (D), kad atidarytumėte parinkčių meniu.
- 6. Spauskite  $\Lambda/V$ , kad pasirinktumėte parinkti [Music Select], tuomet spauskite ENTER (O), kad atidarytumėte meniu [Music Select].

**7.** Naudodami  $\Lambda/V$ , pasirinkite prietaisą ir paspauskite ENTER  $(③)$ .

Prietaisai, kuriuos galima pasirinkti, gali skirtis. Tai priklauso nuo nuotraukų failo, kurį rodote per visą ekraną, vietos.

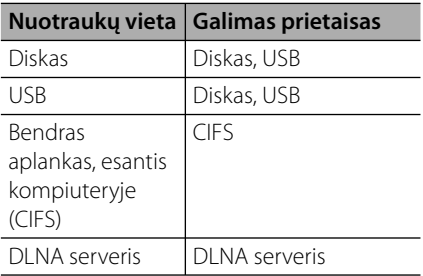

8. Mygtukais  $\Lambda/V$  pasirinkite failą arba aplanką, kurį norite paleisti.

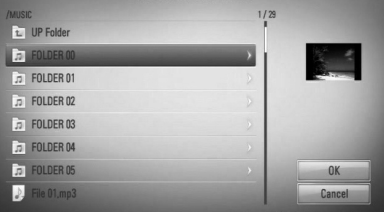

Pasirinkite aplanką ir paspauskite ENTER  $(③)$ , kad atidarytumėte žemesnio lygio katalogą.

Pasirinkite  $\boxed{\triangle}$  ir paspauskite ENTER ( $\textcircled{\textcirc}$ ), kad atidarytumėte aukštesnio lygio katalogą.

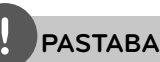

Pasirenkant muzikos įrašą iš meniu [Home Link], aplankų pasirinkti neįmanoma. Iš [Home Link] meniu galima pasirinkti tik failus.

**9.** Spauskite >, kad pasirinktumėte [OK], tuomet paspauskite ENTER  $(①)$ , kad patvirtintumėte muzikos įrašo pasirinkimą.

# **Muzikos klausymasis**

Šis grotuvas taip pat groja audio kompaktinius diskus ir muzikos failus.

1. Paspauskite HOME (<sup>1</sup>).

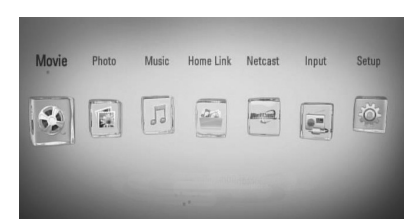

- **2.** Mygtukais </> pasirinkite [Music] ir paspauskite ENTER  $(③)$ .
- **3.** Naudodami mygtukus </> pasirinkite  $j$ renginį ir spauskite mygtuką ENTER  $( \odot )$ .

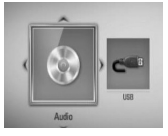

Prijungus iki dviejų prietaisų, ekrane rodomas pirmiau pateiktas vaizdas.

**4.** Mygtukais  $\Lambda/V <<$  pasirinkite muzikos failą arba garso takelį ir paspauskite PLAY arba ENTER  $($ <sup>o</sup> $)$ , kad muzika būtų paleista.

- Failams keliami reikalavimai aprašyti p. 11.
- Galite naudotis įvairiomis paleidimo funkcijomis. Žr. p. 46-55.

# **Garso kompaktinių diskų įrašymas**

Galite įrašyti vieną ar visus kompaktinėje plokštelėje esančius garso takelius į USB atminties įrenginį.

- **1.** Iki galo įkiškite USB įrenginį į priekiniame skyde esantį USB prievadą.
- **2.** Įdėkite CD Diskas paleidžiamas automatiškai.
- **3.** Paspauskite INFO/DISPLAY, kad atidarytumėte parinkčių meniu.

Arba

 Nuotolinio valdymo pulte paspauskite mygtuką ● REC. Galite įrašyti visą muziką, esančią garsiniame kompaktiniame diske.

4. Spauskite  $\Lambda/V$ , kad pasirinktumėte parinktį [CD Recording], tuomet spauskite  $ENTER$  ( $\odot$ ), kad atidarytumėte meniu [CD Recording].

Pakartokite šį veiksmą – pasirinkite tiek kūrinių, kiek pageidaujate.

**5.** Naudokite  $\Lambda/V$ , kad meniu pasirinktumėte takelį, kurį norite nukopijuoti, tuomet spauskite ENTER  $(③)$ .

Pakartokite šį veiksmą – pasirinkite tiek kūrinių, kiek pageidaujate.

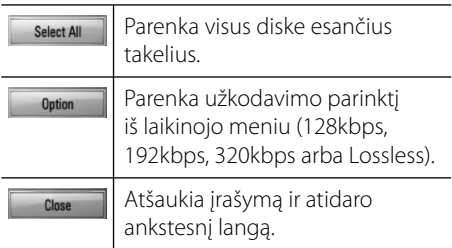

**6.** Mygtukais  $\Lambda/V \ll l$  pasirinkite [Start] ir paspauskite ENTER  $(③)$ .

**7.** Mygtukais  $\Lambda/V << \gt$  pasirinkite aplanką, kuriame bus įrašyta kopija.

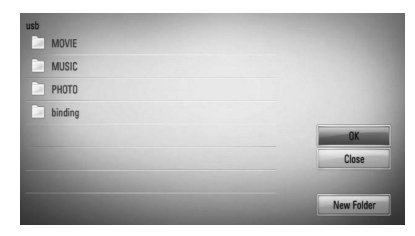

Jeigu norite sukurti naują aplanką, mygtukais  $\Lambda/V/\leq/$  pasirinkite [New Folder] ir paspauskite ENTER  $(③)$ .

Virtualia klaviatūra įveskite aplanko pavadinimą ir spauskite ENTER  $($ ) (kai pasirinkta [OK]).

8. Mygtukais  $\Lambda/V < \gg$  pasirinkite [OK], tuomet spauskite ENTER  $($ <sup>o</sup> $)$ , kad būtų paleistas disko įrašymas.

Jeigu norite sustabdyti garso kompaktinio disko įrašymą, pažymėję [Cancel], paspauskite ENTER  $(③)$ .

**9.** Pabaigus garso kompaktinio disko įrašymą, ekrane rodomas pranešimas. Spauskite ENTER (O), kad patikrintumėte, ar muzikos failas buvo sukurtas parinktame aplanke.

## **PASTABA**

• Toliau esančioje lentelėje pateiktas apytikslis vieno, 4 minučių trukmės garso takelio įrašymo laikas, kai muzikos failo įrašymo sparta yra, pavyzdžiui, 192 kbps.

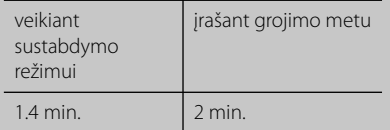

- Visi lentelėje nurodyti laikai yra tik apytiksliai.
- Faktinis įrašymo į USB atminties įrenginį laikas skiriasi, priklausomai nuo USB atminties įrenginio galimybių.
- Įrašant į USB kaupiklį, reikia užtikrinti, kad jame būtų bent 50 MB laisvos vietos.
- Norint, kad muzikos kūrinys būtų tinkamai įrašytas, jis turi būti ilgesnis nei 20 sekundžių.
- Įrašant diską, neišjunkite grotuvo ir neištraukite iš jo USB atminties įrenginio.

Apsaugotos informacijos, tokios kaip kompiuterinės programos, bylos, transliacijos ir garso įrašų, nelegalių kopijų darymas gali būti laikomas kaip autorinių teisių pažeidimas ir laikoma kriminaliniu nusikaltimu.

Ši įranga neturi būti naudojama tokiems tikslams. **Būkite atsakingi Gerbkite autorines teises**

# **Informacijos, esančios duomenų bazėje Gracenote Media Database, peržiūra**

Šis grotuvas turi prieigą prie duomenų bazės Gracenote Media Database ir gali rodyti informaciją apie muzikos kūrinį, pavyzdžiui, garso takelio pavadinimą, atlikėją, žarną ir kitą tekstinę informaciją.

## **Garso kompaktiniai diskai**

Įdėjus garso kompaktinį diską, grotuvas automatiškai jį paleidžia ir įkelia muzikos kūrinio pavadinimą iš duomenų bazės Gracenote Media Database.

Jeigu duomenų bazėje nėra informacijos apie leidžiamą muzikos kūrinį, muzikos kūrinio pavadinimas nebus rodomas ekrane.

### **Muzikos failas**

- 1. Mygtukais  $\Lambda/V/\leq/$  pasirinkite muzikos failą arba garso takelį.
- **2.** Paspauskite INFO/DISPLAY (,), kad atidarytumėte parinkčių meniu.
- **3.** Mygtukais  $\Lambda/V$  pasirinkite [Information] parinktį ir paspauskite ENTER  $(③)$ .

Grotuvas susisiekia su duomenų baze Gracenote Media Database, ieškodamas informacijos apie muzikos kūrinį.

## **BD/DVD**

Klausantis muzikos iš atkuriamo filmo ir norint įkelti muzikos informaciją iš "Gracenote" medijos duomenų bazės, reikia spausti MUSIC ID.

- Grotuvas turi būti prijungtas prie plačiajuosčio interneto, kad būtų užtikrinta prieiga prie duomenų bazės Gracenote Media Database.
- Jeigu duomenų bazėje Gracenote Media Database nėra informacijos apie leidžiamą muzikos kūrinį, ekrane bus rodomas pranešimas.
- Jeigu duomenų bazėje Gracenote Media Database esanti informacija yra neteisinga arba jos visai nėra, kreipkitės pagalbos adresu www.gracenote.com.
- Informacijai apie muzikos kūrinį iš duomenų bazės Gracenote Media Database įkelti gali prireikti kelių minučių – šis laikas kiekvienu atveju skiriasi.
- Informacija gali būti rodoma neįskaitomomis raidėmis, jeigu duomenų bazėje Gracenote Media Database informacijos jūsų pasirinka kalba nėra.
- Ši funkcija neveikia naudojant NetCast interneto turinį ir turinį DLNA serveriuose.
- LG naudojasi Gracenote technologijos licencija ir nėra atsakinga už Gracenote medijos duomenų bazės informaciją.
- Garso kompaktiniai diskai, kuriuos vartotojai sukuria tik savo pačių asmeniniam naudojimui, nepalaiko šios funkcijos, nes šie diskai nėra įtraukti į duomenų bazę Gracenote Media Database.

# **iPod įrašų atkūrimas**

## **Paruošimas**

- Prieš prijungdami "iPod", išjunkite prietaisą ir iki minimumo sumažinkite jo garsumo lygį.
- 1. Tvirtai įkiškite "iPod".

Įjungus šį prietaisą, "iPod" įsijungia savaime, ir pradedamas perkrovimo procesas.

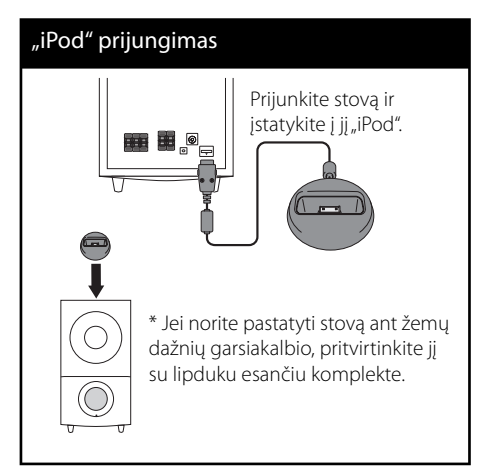

**2.** Paspausdami mygtuką RADIO&INPUT pasirinkite režimą iPod IN.

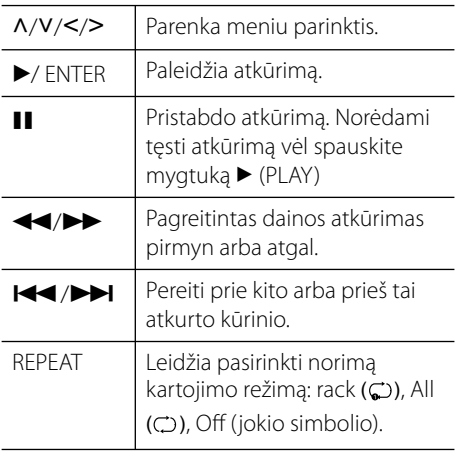

- Klaidos pranešimas "CHECK IPOD" (patikrinkite ..iPod") arba..Connected iPod model is not supported" (prijungtas "iPod" modelis nepalaikomas) rodomas kai: - jūsų "iPod" negali būti valdomas prietaiso funkcijomis.
- Klaidos pranešimas "CHECK IPOD" (patikrinkite "iPod") arba "Please update iPod's software" (prašom atnaujinti "iPod" programinę įrangą) rodomas kai:
	- jūsų "iPod" yra sena programinė įranga.
	- $\rightarrow$  Atsisiųskite naujausią "iPod" programinės įrangos versiją.
- Jeigu prietaisas rodo klaidos pranešimą, vadovaukitės juo. Klaidos pranešimas "CHECK IPOD" (patikrinkite "iPod") arba "Please check your iPod." (prašome patikrinti "iPod") rodomas kai: - prietaisui nepavyko užmegzti ryšio su "iPod".
	- → Išimkite ir vėl įstatykite "iPod" į stovą.
	- Jūsų "iPod" prijungtas netvirtai.
	- prietaisas neatpažįsta jūsų "iPod".
	- jūsų iPod baterija baigia išsikrauti.
	- $\rightarrow$  Reikia įkrauti jo akumuliatorių.
	- $\rightarrow$  Kraunant itin išsikrovusį "iPod" akumuliatorių, krovimas gali užtrukti ilgiau.
- Galite naudoti lizdo adapterį, kuris turėtų būti pateiktas su "iPod", kad galėtumėte tinkamai naudoti "iPod". Jeigu jums reikia adapterio, kreipkitės į "iPod" pardavimų atstovą.
- Suderinamumas su "iPod" priklauso nuo "iPod" tipo.
- "iPod Touch" ir "iPhone" veikia kitaip nei "iPod". Jums gali prireikti papildomų valdymo būdų, norint naudoti juos su šiuo prietaisu. (pvz., "slinkti norint atrakinti")
- Jeigu naudojate taikomąją programą, paskambinkite arba išsiųskite ir gaukite SMS tekstinį pranešimą ir pan. į "iPod Touch" arba "iPhone", atjunkite jį nuo šio prietaiso "iPod" lizdo ir tada naudokite jį.
- Pagal tai, kokia yra "iPod" programinė įranga, gali būti neįmanoma valdyti "iPod" iš prietaiso. Rekomenduojame įdiegti naujausią programinės įrangos versiją.
- Jei kilo problemų dėl "iPod", prašome apsilankyti www.apple.com/support/ipod.

# **Radijo operacijos**

Įsitikinkite, ar prijungta antena. (Žr. 29 puslapį)

## **Radijo klausymasis**

- **1.** Spaudykite mygtuką RADIO&INPUT, kol ekrane pasirodys užrašas TUNER (FM). Įjungiama paskutinį kartą klausyta radijo stotis.
- **2.** Paspauskite ir laikykite mygtuką TUNING (-/+)apie dvi sekundes, kol dažnio indikatoriaus reikšmė pradės kisti. Skenavimas sustabdomas, kai nustatoma radijo stotis. Arba dar kartą nuspaudus mygtuką TUNING (-/+).
- **3.** Nuotolinio valdymo pulte esančiais mygtukais VOL (-/+) nustatykite norimą garsumo lygį.

## **Radijo stočių įjungimas**

Galite iš anksto nustatyti iki 50 FM(UTB bangų) stočių. Prieš reguliuodami patikrinkite, ar sumažinote garsą.

- **1.** Spaudykite mygtuką RADIO&INPUT, kol ekrane pasirodys užrašas "TUNER (FM)".
- **2.** Mygtukais TUNING (-/+) pasirinkite norimą dažnį.
- **3.** Paspauskite mygtuką ENTER (.), ekrane pradės mirksėti išankstinio nustatymo numeris.
- **4.** Spausdami mygtukus PRESET (-/+) pasirinkite norimą išankstinio nustatymo numerį.
- **5.** Paspauskite mygtuką ENTER (.). Stotis įrašoma į atmintį.
- **6.** Norėdami išsaugoti kitą radijo stotį pakartokite 2–5 žingsnius.

# **Visų išsaugotų radijo stočių pašalinimas**

Paspauskite ir 2 sekundes laikykite mygtuką CLEAR. Ekrane atsiras užrašas "ERASE ALL". Dar kartą paspauskite mygtuką CLEAR. Tada bus pašalintos visos išsaugotos radijo stotys.

# **Radijo signalo priėmimo gerinimas**

Paspauskite nuotolinio valdymo pulto B (mėlynos) (MONO / STEREO) spalvos mygtuką. Tai perjungia imtuvą iš stereo- į mono- režimą ir paprastai pagerina signalo priėmimą.

## **Informacijos apie radijo stotis peržiūra**

UTB bangų radijo imtuvas turi RDS (radijo duomenų sistemą). Tai leidžia rodyti informaciją apie jūsų klausomą radijo stotį. Spaudydami mygtuką RDS galite pasirinkti rodomų duomenų tipą:

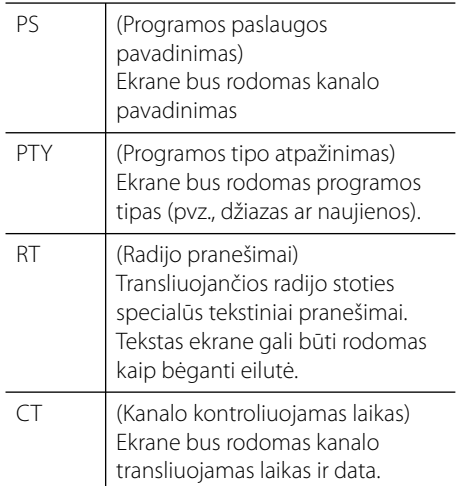

# **Failų leidimas naudojant namų tinklą**

Šis leistuvas gali naršyti ir atkurti turinį iš kompiuterio ir DLNA sertifikatą turinčių medijos serverių, prijungtų prie jūsų namų tinklo.

# **Apie DLNA**

Šis grotuvas yra DLNA sertifikuotas skaitmeninės medijos grotuvas, kuriuo galima leisti filmus, rodyti nuotraukas ir groti muzikos kūrinius iš su DLNA suderinamo skaitmeninės medijos serverio (kompiuterio ir vartotojo elektroninių įrenginių).

"Digital Living Network Alliance" (DLNA) – tai pramoninė, vartotojų elektronikos, kompiuterių pramonės ir mobiliųjų prietaisų bendroves vienijanti organizacija. "Digital Living" suteikia vartotojams galimybę lengvai dalytis skaitmeniniais duomenimis, naudojant laidinį arba belaidį namų tinklą.

DLNA sertifikavimo logotipas leidžia lengvai atpažinti gaminius, kurie atitinka DLNA suderinamumo ir darnaus veikimo reikalavimus. Šis prietaisas atitinka DLNA suderinamumo ir darnaus veikimo reikalavimus v1.5.

Prijungus prie šio grotuvo kompiuterį, kuriame veikia DLNA serverio programinė įranga, arba kitą su DLNA suderinamą prietaisą, gali prireikti atlikti tam tikrus programinės įrangos nustatymų pakeitimus arba panaudoti kitus įrenginius. Daugiau informacijos pie programinę įrangą ar kitus įrenginius žr. atitinkamas naudojimo instrukcijas.

# **Prieiga prie DLNA duomenų serverio**

- **1.** Patikrinkite tinklo prijungimą ir nustatymus (p. 31).
- **2.** Paspauskite HOME ( $\triangle$ ).
- **3.** Mygtukais </> pasirinkite [Home Link] ir paspauskite ENTER  $(③)$ .
- 4. Iš sąrašo mygtukais  $\Lambda/V$  pasirinkite DLNA duomenų serverį ir paspauskite ENTER  $( \odot )$ .

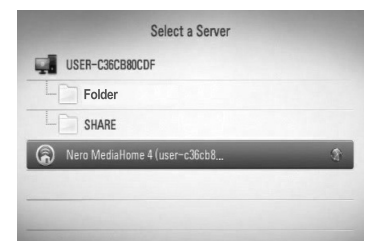

Jei norite nuskaityti tinklą ir rasti jame pasiekiamų medijos serverių, paspauskite žalią (G) mygtuką.

# **PASTABA**

Priklausomai nuo medijos serverio, šiam leistuvui gali reikėti gauti serverio leidimą.

**5.** Mygtukais  $\Lambda/V/\leq/$  pasirinkite faila ir paspauskite ENTER  $\circledcirc$ , kad būtų paleistas failas.

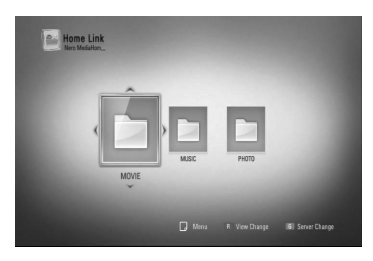

# **PASTABA**

- Failams keliami reikalavimai aprašyti p. 11.
- Galite naudotis įvairiomis paleidimo funkcijomis. Žr. p. 46-55.
- Suderinamumas ir galimos atkūrimo funkcijos, esančios [Home Link] meniu yra tikrinamos bendroje DLNA serverio (Nero MediaHome 4 Essentials) aplinkoje, todėl failui taikomi reikalavimai ir atkūrimo funkcijos, esančios [Home Link] meniu, gali skirtis, priklausomai duomenų serverių.
- Failams keliami reikalavimai, aprašyti p. 11, ne visuomet suderinami. Gali būti tam tikrų apribojimų failo funkcijų ir duomenų serverio galimybių atžvilgiu.
- Neleidžiamų failų miniatiūros gali būti rodomos [Home Link] meniu, bet šis grotuvas gali jų negroti.
- Jei meniu [Home Link] yra neatkuriamo formato failas, leistuvas jį praleidžia ir atkuria kitą.
- Filmų subtitrų failus iš DLNA medijos serverio galima atkurti tik jei šie buvo sukurti naudojant programą "Nero MediaHome 4 Essentials", kuri yra šio leistuvo programiniame pakete.
- Subtitrų ir filmo failų pavadinimai turi sutapti ir būti tame pačiame aplanke.
- Funkcijos [Home Link] atkūrimą ir veikimo kokybę gali paveikti jūsų namų tinklo sąlygos.
- Failai iš išimamų laikmenų, pavyzdžiui, USB įrenginio, DVD įrenginio ir pan., jūsų duomenų serveryje gali būti veikti netinkamai.

## Apie "Nero MediaHome 4 **Essentials"**

"Nero MediaHome 4 Essentials" – tai programa, skirta su šiuo leistuvu bendrinti filmus, muzikos ir nuotraukų failus, laikomus jūsų kompiuteryje (kaip su DLNA derančiame skaitmeninės medijos serveryje.

# **PASTABA**

- Kompaktinis diskas "Nero MediaHome 4 Essentials" skirtas kompiuteriams ir jo negalima dėti į grotuvą arba kokį nors kitą prietaisą, išskyrus kompiuterį.
- Pridedamas programos "Nero MediaHome 4 Essentials" CD – tai tinkinta programinės įrangos laida, skirta tik failams ir aplankams su šiuo leistuvu bendrinti.
- Pateiktoji programinė įranga "Nero MediaHome 4 Essentials" nepalaiko šių funkcijų: perkodavimo, nuotolinių vartotojų sąsajų, televizoriaus nuotolinio valdymo pulto, interneto paslaugų ir "Apple iTunes".
- Šiame vadove paaiškintos pavyzdinės operacijos naudojant anglišką programos "Nero MediaHome 4 Essentials" versiją. Vadovaukitės paaiškinimais apie faktines operacijas savo kalbos versijoje.

## **"Nero MediaHome 4 Essentials" įdiegimas**

Prieš įdiegdami "Nero MediaHome 4 Essentials", patikrinkite, ar jūsų sistema atitinka toliau pateiktus reikalavimus.

- Windows® XP ("Service Pack 2" arba naujesnė versija), Windows Vista® ("Service Pack" nereikia), Windows® XP Media Center Edition 2005 ("Service Pack 2" arba naujesnė versija), Windows Server® 2003
- Windows Vista® 64 bitų leidimas (programa veikia 32 bitų režimu)
- Kietojo disko talpa: 200 MB talpos kietasis diskas savarankiškam "Nero MediaHome" įdiegimui.
- Porcesoriai 1.2 GHz Intel® Pentium® III arba AMD Sempron™ 2200+
- Atmintis: 256 MB RAM (tiesioginės kreipties atmintis)
- Vaizdo plokštė su mažiausiai 32 MB vaizdo atminties, minimaliai 800 x 600 pikselių raiškos ir 16 bitų spalvų nustatymais
- Windows® Internet Explorer® 6.0 arba naujesnė versija
- DirectX® 9.0c 30 pakartotinis leidimas (2006 m. rugpjūčio mėn.) arba naujesnė versija
- Tinklas: 100 Mb eternetas, belaidis tinklas WLAN (IEEE 802.11b/g/n)

Paleiskite kompiuterį ir įdėkite į kompiuterio CD-ROM įrenginį kompaktinį diską su programa "Nero MediaHome 4 Essentials". Įdiegimo vedlys nurodys veiksmus, kuriuos reikia atlikti, norint greitai ir nesudėtingai įdiegti programą. Norėdami įdiegti "Nero MediaHome 4 Essentials", atlikite šiuos veiksmus:

- **1.** Uždarykite visas Microsoft Windows programas ir bet kokią galimai veikiančią antivirusinę programą.
- **2.** Įdėkite į kompiuterio CD-ROM įrenginį kompaktinį diską su programa "Nero MediaHome 4 Essentials".
- **3.** Spustelėkite [Nero MediaHome 4 Essentials]. Pasiruošiama įdiegimui ir ekrane pasirodo įdiegimo vedlys.
- **4.** Spustelėkite mygtuką [Next], kad atidarytumėte serijos numerio įvedimo langą. Spustelėkite [Next], kad pereitumėte prie kito žingsnio.
- **5.** Jeigu sutinkate su visomis sąlygomis, pažymėkite langelį [I accept the License Conditions] ir spustelėkite [Next]. Nedavus šio sutikimo, programos įdiegti neįmanoma.
- **6.** Pažymėkite langelį [Typical] ir spustelėkite [Next]. Pradedamas įdiegimo procesas.
- **7.** Jeigu norite dalyvauti anoniminiame duomenų rinkime, pažymėkite langelį ir spustelėkite mygtuką [Next].
- **8.** Norėdami baigti įdiegimo procesą, spustelėkite mygtuką [Exit].

## **Dalijimasis failais ir aplankais**

Kompiuteryje privalote sukurti aplanką, kuriame būtų filmai, muzika ir (arba) nuotraukos, kurie bus leidžiami naudojant [Home Link] funkcijas.

Šioje dalyje paaiškinta, kaip pasirinkti bendrus aplankus, esančius kompiuteryje.

- **1.** Dukart spustelėkite darbalaukyje esančią piktogramą "Nero MediaHome 4 Essentials".
- **2.** Spustelėkite kairėje esančią piktogramą [Network] ir pažymėkite langelį su savo tinklo pavadinimu [Network name]. Grotuvas atpažins jūsų įvestą tinklo pavadinimą.
- **3.** Spustelėkite kairėje esančią piktogramą [Shares].
- **4.** Spustelėkite skirtuką [Local Folders], esantį lange [Shares].
- **5.** Spustelėkite piktogramą [Add], kad atidarytumėte langą [Browse Folder].
- **6.** Pasirinkite aplanką, kuriame yra failai, kuriuos norite paleisti grotuvu. Pasirinktas aplankas bus įtrauktas į bendrų aplankų sąrašą.
- **7.** Spustelėkite [Start Server], kad paleistumėte serverį.

- Jeigu bendrieji aplankai arba failai nėra rodomi grotuve, spustelėkite aplanką, esantį skirtuke [Local Folders] ir paspauskite [Rescan Folder], esantį ties mygtuku [More].
- Daugiau informacijos ir programos valdiklių rasite apsilankę adresu www.nero.com

# **Bendro aplanko, esančio kompiuteryje, atidarymas**

- **1.** Įjunkite savo kompiuterį, prijungtą prie vietos tinklo.
- **2.** Kompiuteryje nurodykite bendrus aplankus, kuriuose yra filmai, nuotraukos ar muzikos failai.
- **3.** Grotuve patikrinkite tinklo prijungimą ir nustatymus (p. 20-25).
- 4. Paspauskite HOME (<sup>1</sup>).
- **5.** Mygtukais </> pasirinkite [Home Link] ir paspauskite ENTER  $(③)$ .
- **6.** Iš sarašo mygtukais  $\Lambda/V$  pasirinkite bendra aplanką ir paspauskite ENTER  $(①)$ .

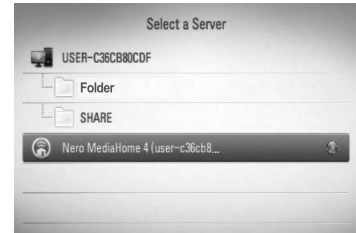

Jei norite nuskaityti tinklą ir rasti jame pasiekiamų medijos serverių, paspauskite žalią (G) mygtuką.

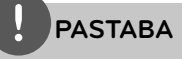

Priklausomai nuo bendro aplanko, norint jį atidaryti, šiam grotuvui gali prireikti įvesti tinklo vartotojo ID ir slaptažodį.

**7.** Mygtukais  $\Lambda/V/\leq/$  pasirinkite faila ir paspauskite ENTER (·), kad būtų paleistas failas.

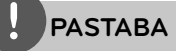

- Failams keliami reikalavimai aprašyti p. 11.
- Galite naudotis įvairiomis paleidimo funkcijomis. Žr. p. 46-55.
- Neleidžiamų failų miniatiūros gali būti rodomos [Home Link] meniu, bet šis grotuvas gali jų negroti.
- Jei meniu [Home Link] yra neatkuriamo formato failas, leistuvas jį praleidžia ir atkuria kitą.
- Subtitry ir filmo faily pavadinimas turi sutapti ir būti tame pačiame aplanke.
- Funkcijos [Home Link] atkūrimą ir veikimo kokybę gali paveikti jūsų namų tinklo sąlygos.
- Failai iš išimamų laikmenų, pavyzdžiui, USB įrenginio, DVD įrenginio ir pan., jūsų kompiuteryje gali būti leidžiami netinkamai.
- Gali kilti ryšio problemų tai priklauso nuo jūsų kompiuterio konfigūracijos.

#### **Kompiuteriui taikomi reikalavimai**

- Windows® XP ("Service Pack 2" arba naujesnė versija), Windows Vista® ("Service Pack" nereikia), Windows 7®
- Porcesoriai 1.2 GHz Intel® Pentium® III arba AMD Sempron™ 2200+
- Tinklas: 100 Mb eternetas, belaidis tinklas WLAN (IEEE 802.11b/g/n)

# **PASTABA**

Jeigu naudojate Windows® XP arba Windows Vista®, spustelėkite toliau pateiktą nuorodą, kad gautumėte daugiau informacijos apie failų dalijimosi nustatymus.

Windows® XP: http:// support.microsoft.com/kb/304040 Windows Vista<sup>®</sup>: http:// support.microsoft.com/kb/961498

## **Tinklo vartotojo ID ir slaptažodžio įvedimas**

Priklausomai nuo kompiuterio konfigūracijos, norint atidaryti bendrą aplanką, gali prireikti įvesti tinklo vartotojo ID ir slaptažodį.

- **1.** Jeigu reikia įvesti vartotojo ID ir slaptažodį, ekrane pasirodo virtuali klaviatūra.
- **2.** Mygtukais  $\Lambda/V\ll\mu$  įveskite simbolius, tuomet paspauskite ENTER  $(③)$ , kad patvirtintumėte virtualia klaviatūra atliktą įvestį.

Norėdami įvesti raidę su kirčio ženklu, pasirinkite ją iš papildomo raidžių komplekto.

Pavyzdžiui: Pasirinkite "D", tuomet paspauskite INFO/DISPLAY (D), kad atidarytumėte papildomą raidžių komplektą. Mygtukais  $\lt/$  pasirinkite "D" arba "Ď", tuomet spauskite ENTER  $(\odot)$ .

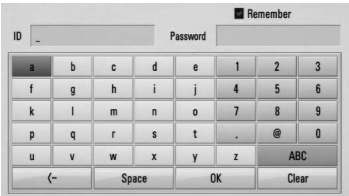

**[Clear] –** ištrina visus įvestus simbolius.

**[Space] –** įterpia tarpą ten, kur stovi žymeklis.

**[<–] –** ištrina ankstesnį simbolį ties žymekliu.

**[ABC / abc / #+-=&] –** pakeičia klaviatūros meniu nustatymus, perjungiant didžiąsias raides, mažąsias raides arba simbolius.

**3.** Įvedę tinklo vartotojo ID ir slaptažodį, mygtukais  $\Lambda/V/\leq/$  pasirinkite [OK] ir paspauskite ENTER (O), kad atidarytumėte bendrai naudojamą aplanką.

Atidarius bendrai naudojamą aplanką, sistema įsimins tinklo vartotojo ID ir slaptažodį, kad kitą kartą jo nereikėtų vėl įvesti. Jeigu nenorite, kad tinklo vartotojo ID ir slaptažodis būtų įsiminti, prieš atidarydami aplanką, paspauskite raudoną (R) mygtuką, kad atšauktumėte pažymėjimą langelyje [Remember].

# **"NetCast™ Entertainment Access" naudojimas**

Galite naudoti įvairaus turinio paslaugas per internetą, naudodami funkciją "NetCast Entertainment Access".

- **1.** Patikrinkite tinklo prijungimą ir nustatymus (p. 31).
- **2.** Paspauskite HOME ( $\triangle$ ).
- **3.** Mygtukais  $\leq$ /> pasirinkite parinktį [NetCast] ir paspauskite ENTER  $(③)$ .
- 4. Mygtukais </> pasirinkite parinktį ir paspauskite ENTER  $(③)$ .

#### **YouTube** – žr. p. 72

#### **Picasa Web Albums** – žr. p. 76

**AccuWeather** – žr. p. 79

**5.** Peržiūrėdami interneto turinį iš "NetCast", paspauskite mėlyną (B) mygtuką, kad atidarytumėte pradinį "NetCast" puslapį.

# **PASTABA**

- "NetCast" paslaugų turinys ir su paslaugomis susijusi informacija bei vartotojo sąsaja gali keistis. Naujausios informacijos ieškokite kiekvienos paslaugos interneto svetainėje.
- Foniniame paveikslėlyje, esančiame pradiniame "NetCast" puslapyje, rodoma programos "AccuWeather" transliuojama jūsų mėgstamo miesto orų prognozė.

## **YouTube**

Naudodami internetą, per televizorių naudojant LG BD grotuvą galite naršyti, ieškoti ir žiūrėti "YouTube" vaizdo įrašus.

## **"YouTube" vaizdo įrašų žiūrėjimas per televizorių**

- **1.** [NetCast] meniu prietaiso mygtukais </> pasirinkite parinktį [YouTube] ir paspauskite  $ENTER$  ( $\odot$ ).
- **2.** Norėdami pasirinkti pageidaujamą meniu juostą, spauskite  $\Lambda$ .
- **3.** Mygtukais </> pasirinkite parinktį ir paspauskite ENTER (·), kad pradėtumėte vaizdo įrašų paiešką.
- 4. Mygtukais </> pasirinkite vaizdo įrašą ir paspauskite ENTER ( $\odot$ ) arba (play), kad paleistumėte vaizdo įrašą.

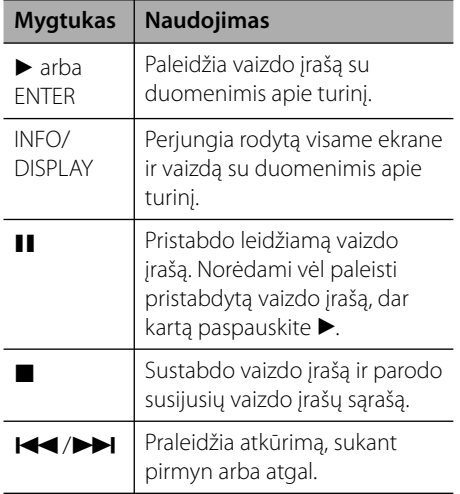
## Apie "YouTube" meniu

"YouTube" meniu yra įvairių parinkčių. Mygtukais  $\Lambda/V/\leq/$  pasirinkite parinktį ir paspauskite ENTER (O), kad pasirinktumėte parinktis, kaip aprašyta toliau.

**Featured** – bus rodomas pažymėtų vaizdo įrašų sąrašas.

**Recent Videos** – bus rodomas neseniai atnaujintų vaizdo įrašų sąrašas.

**Most Viewed** – bus rodomas žiūrimiausių vaizdo įrašų sąrašas. Ekrano apačioje rodoma laikotarpio parinktis.

**Top Rated** – bus rodomas geriausiai "YouTube" serveryje įvertintų vaizdo įrašų sąrašas. Ekrano apačioje rodoma laikotarpio parinktis.

**Search** – bus rodoma virtuali klaviatūra. Daugiau informacijos žr. 75 psl. esantį skyrių "Vaizdo įrašų paieška".

**History** – bus rodomas anksčiau jūsų peržiūrėtų vaizdo įrašų sąrašas. Atmintyje galima išsaugoti maks. 25 vaizdo įrašus.

**Favorites** – ši parinktis veikia tik tuomet, kai įrenginys yra prisijungimo būsenoje. Rodomas vaizdo įrašų sąrašas, kuris yra sukurtas "YouTube" serveryje jūsų paskyroje. Kai kurie vaizdo įrašai gali nebūti rodomi [Favorites] sąraše net ir tuomet, kai jie yra nustatyti serveryje.

**Sign in (Sign Out)** – rodoma virtuali klaviatūra, kad galima būtų prisijungti/ atsijungti. Daugiau informacijos žr. 75 psl. esantį skyrių "Prisijungimas prie savo "YouTube" paskyros".

**Local site** – parenka, kurios šalies vaizdo įrašus norite peržiūrėti. Meniu [Local Site] esantis šalių sąrašas gali skirtis nuo tinklavietėje "YouTube" esančio šalių sąrašo.

# **PASTABA**

- "YouTube" meniu gali būti rodomi 5 vaizdo įrašai iš vaizdo įrašų sąrašo. Spauskite žalią (G) arba geltoną (Y) mygtuką, kad būtų rodomi ankstesni/paskesni 5 vaizdo įrašai.
- Jeigu "YouTube" meniu pasirenkate parinktį [Most Viewed] arba [Top Rated], ekrano apačioje rodoma laikotarpio parinktis. Mygtukais  $\Lambda/V/\leq$ / > pasirinkite laikotarpio parinktį ir paspauskite  $ENTER$  ( $\odot$ ), kad būtų rodomas pasirinkto laikotarpio vaizdo įrašų sąrašas.
- Grotuve peržiūrėtas vaizdo įrašų sąrašas gali skirtis nuo sąrašo, peržiūrėto naudojant kompiuterio tinklo naršyklę.

### **Virtualios klaviatūros naudojimas**

Virtualioje klaviatūroje yra du įvesties režimai simboliams įvesti. Spauskite geltoną (Y) mygtuką, kad perjungtumėte klaviatūros ir pagalbinės klaviatūros režimus.

#### **Klaviatūros režimas**

Mygtukais  $\Lambda/V/\leq\geq$  įveskite raide, tuomet paspauskite ENTER (O), kad patvirtintumėte atliktą įvestį.

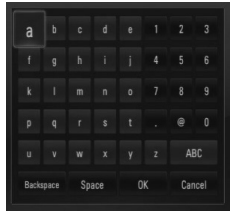

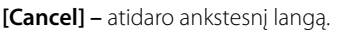

**[Space] –** įterpia tarpą ten, kur stovi žymeklis.

**[Backspace] –** ištrina ankstesnį simbolį ties žymekliu.

**[ABC / abc / #+-=&] –** pakeičia klaviatūros meniu nustatymus į didžiąsias raides, mažąsias raides arba simbolius.

Spauskite CLEAR, kad ištrintumėte visus įvestus simbolius.

Norėdami įvesti raidę su kirčio ženklu:

- 1. Mygtukais  $\Lambda/V <<$  pasirinkite raidę virtualioje klaviatūroje.
- **2.** Paspauskite INFO/DISPLAY (,), kad atidarytumėte papildomų simbolių komplektą.
- **3.** Spauskite </>  $\ge$ , kad pasirinktumėte simbolį, tuomet spauskite ENTER.

Klaviatūroje galima rinktis šias kalbas: anglų, ispanų, italų, prancūzų, vokiečių, olandų, portugalų, švedų, lenkų ir čekų.

### **Papildomos klaviatūros režimas**

Šis režimas leidžia jums įvesti raides spaudžiant mygtukus nuotolinio valdymo pulte. Spauskite mygtukus su reikiama raide vieną, du, tris arba keturis kartus, kol ekrane bus rodoma reikiama raidė.

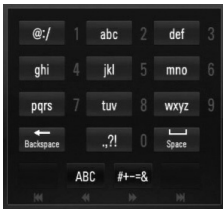

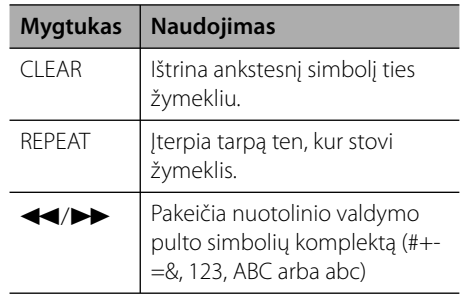

# **PASTABA**

Papildomos klaviatūros režimas veikia tik esant [YouTube] ir [Picasa Web Albums] funkcijoms.

## **Vaizdo įrašų paeiška**

Galite ieškoti vaizdo įrašų, įvesdami paieškos žodžius, neviršijančius 128 simbolių.

**1.** Mygtukais  $\leq$ /> meniu pasirinkite parinkti [Search] ir paspauskite ENTER (·), kad būtų atidaryta virtuali klaviatūra.

Kaip naudoti virtualią klaviatūrą, žr. skyrių "Virtualios klaviatūros naudojimas", esantį 74 psl.

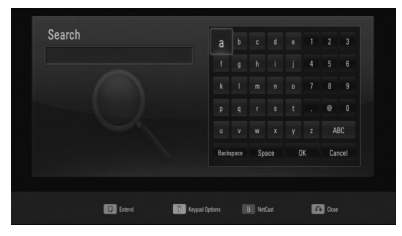

Įvedus simbolį, bus rodoma daugiausiai 5 siūlomi žodžiai.

**2.** Įvedę visus paieškos žodžius, norėdami peržiūrėti susijusių vaizdo įrašų sąrašą, pasirinkite  $[OK]$  ir spauskite ENTER  $(③)$ .

## **Prisijungimas prie savo "YouTube" paskyros**

Norėdami žiūrėti vaizdo įrašus, esančius [Favorites] vaizdo įrašų sąraše, esančiame jūsų "YouTube" serverio paskyroje, privalote prisijungti prie savo "YouTube" paskyros.

- **1.** Mygtukais  $\leq/$  meniu pasirinkite parinkti [Sign In] ir paspauskite ENTER ((a), kad būtų atidaryta virtuali klaviatūra.
- **2.** Mygtukais  $\Lambda/V < \frac{1}{2}$  jveskite simbolius, tuomet paspauskite ENTER  $(①)$ , kad patvirtintumėte virtualia klaviatūra atliktą įvestį.

Kaip naudoti virtualią klaviatūrą, žr. skyrių "Virtualios klaviatūros naudojimas", esantį 74 psl.

- **3.** Įvedę vartotojo vardą ir slaptažodį, pasirinkite  $[OK]$  ir paspauskite ENTER  $(③)$ , kad prisijungtumėte.
- **4.** Norėdami atsijungti, "YouTube" meniu pasirinkite [Sign Out] ir paspauskite  $ENTER$  ( $\odot$ ).

Šiame prietaise automatiškai gali būti išsaugota iki 5 vartotojų vardų, kuriais anksčiau buvo prisijungta. Pasirinkus parinktį [Sign In], rodomas vartotojo vardų sąrašas.

Pasirinkite iš sąrašo išsaugotą vartotojo vardą ir paspauskite ENTER  $\textcircled{\textcircled{\textcirc}}$ , kad būtų atidarytas klaviatūros meniu naudojant pasirinktą vartotojo vardą. Tuomet jums tereikės įvesti slaptažodį ir prisijungti.

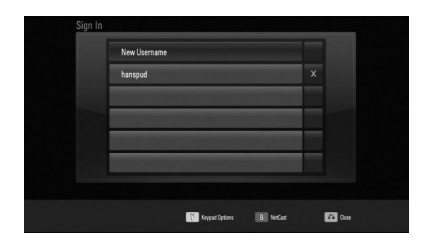

Norėdami ištrinti išsaugotą vartotojo vardą, pasirinkite simbolį  $[X]$  ir spauskite ENTER ( $\odot$ ).

## **"Picasa" interneto albumai**

Mėgaukitės draugų ir šeimos nuotraukų albumais, naudodami interneto paslaugą "Picasa Web Albums".

### **"Picasa Web Albums" albumų peržiūra per televizorių**

**1.** [NetCast] meniu prietaiso mygtukais </> pasirinkite parinktį [Picasa Web Albums] ir paspauskite ENTER  $(③)$ .

Ekrane rodomos pažymėtos nuotraukos.

**2.** Mygtukais  $\Lambda/V$ /</> pasirinkite nuotrauką ir paspauskite ENTER (·), kad nuotrauka būtų rodoma visame ekrane.

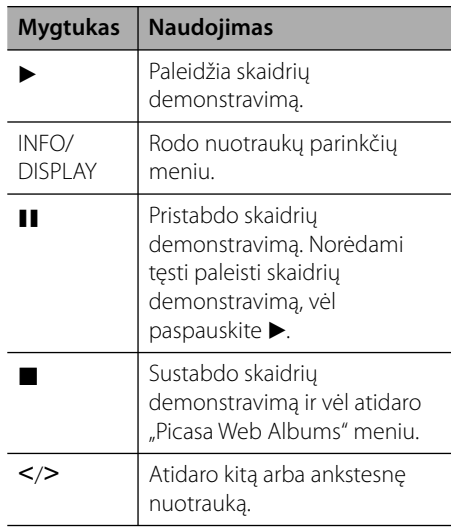

### **Parinktys peržiūrint nuotrauką**

Peržiūrėdami nuotrauką visame ekrane, galite naudoti įvairias parinktis.

- **1.** Peržiūrėdami nuotrauką visame ekrane, paspauskite INFO/DISPLAY (a), kad atidarytumėte parinkčių meniu.
- **2.** Pasirinkite parinktį mygtukais  $\Lambda/V$ .

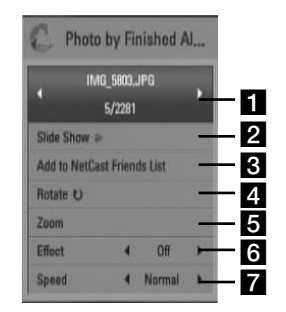

- $\blacksquare$  dabartinė nuotrauka/visos nuotraukos – spauskite </>>
</>
</>
</>
orėdami peržiūrėti ankstesnę/paskesnę nuotrauką.
- $\blacksquare$  **Slide Show** paspauskite ENTER  $(\odot)$ , kad paleistumėte arba pristabdytumėte skaidrių demonstravimą.
- **R** Add to NetCast Friends List įtraukite rodomos nuotraukos savininką į savo draugų sąrašą.
- **d** Rotate paspauskite ENTER (**.**), kad pasuktumėte nuotrauką pagal laikrodžio rodyklę.
- **5 Zoom** paspauskite ENTER (**...**), kad atidarytumėte meniu [Zoom].

**6 Effect** – spauskite  $\le$ />, kad pasirinktumėte perėjimo nuo nuotraukų į skaidrių demonstravimo režimą efektą.

- **Speed** spauskite  $\le$ / $>$ , kad pasirinktumėte vienos nuotraukos demonstravimo laiką veikiant skaidrių demonstravimo režimui.
- **3.** Norėdami uždaryti šį parinkčių meniu, spauskite RETURN  $(\delta \rightarrow)$ .

## **Apie "Picasa Web Albums" meniu**

"Picasa Web Albums" meniu yra įvairių parinkčių. Mygtukais  $\Lambda/V/\leq/$  pasirinkite meniu parinktį ir paspauskite ENTER  $($ ), kad pasirinktumėte parinktis, kaip aprašyta toliau.

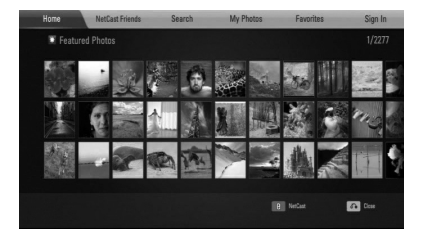

**Home** – bus rodomas pažymėtų nuotraukų sąrašas.

**NetCast Friends** – rodomas jūsų draugų sąrašas.

**Search** – įveskite paieškos žodį, kad surastumėte atitinkamas nuotraukas. Bus rodoma virtuali klaviatūra (p. 78).

**My Photos** – rodomos jūsų "Picasa Web Albums" albumuose esančios nuotraukos. Ši parinktis veikia tik tuomet, kai įrenginys yra prisijungimo būsenoje.

**Favorites** – rodoma 50 mėgstamiausių, tinkle esančių albumų, sukurtų "Picasa Web Albums" tinklo serveryje jūsų paskyroje. Ši parinktis veikia tik tuomet, kai įrenginys yra prisijungimo būsenoje.

**Sign in (Sign Out)** – rodoma virtuali klaviatūra, kad galima būtų prisijungti/ atsijungti (p. 78).

# **PASTABA**

Nuotraukos, rodomos [My Photos] ir [Favorites], gali skirtis nuo nuotraukų, rodomų naudojant kompiuterio naršyklę.

## **Kaip pridėti draugus**

Pridėję draugus [NetCast Friends] meniu, galite tiesiogiai peržiūrėti viešai savo draugų demonstruojamas nuotraukas.

1. Mygtukais  $\Lambda/V <<$  pasirinkite "Picasa Web Albums" meniu esančią parinktį [NetCast Friends] ir paspauskite ENTER  $(③)$ .

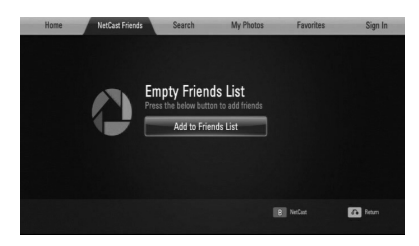

- **2.** Spauskite ENTER (.), kad atidarytumėte virtualią klaviatūrą.
- **3.** Įveskite vardą, naudodami virtualią klaviatūrą.

Kaip naudoti virtualią klaviatūrą, žr. skyrių "Virtualios klaviatūros naudojimas", esantį 74 psl.

**4.** Mygtukais  $\Lambda/V <<$  pasirinkite [OK] ir paspauskite ENTER  $(\odot)$ , kad būtų rodomas žiniatinklyje esantis jūsų draugo albumas.

# **PASTABA**

- Jeigu norite ištrinti savo draugą iš sąrašo, pasirinkę žiniatinklio albumą, paspauskite žalią (G) mygtuką.
- Jeigu norite pridėti daugiau draugų, atidarę sąrašą, spauskite raudoną (R) mygtuką.
- Galite pridėti daugiau savo draugų žiniatinklio albumų, bet ne daugiau nei 50.

### **Nuotraukų paieška**

Galite įvesti paieškos žodį, kad surastumėte atitinkamas nuotraukas.

- 1. Mygtukais  $\Lambda/V/\leq/$  pasirinkite "Picasa™" meniu esančią parinktį [Search] ir paspauskite ENTER  $(③)$ .
- **2.** Įveskite paieškos žodį, naudodami virtualią klaviatūrą.

Kaip naudoti virtualią klaviatūrą, žr. skyrių "Virtualios klaviatūros naudojimas", esantį 74 psl.

**3.** Mygtukais  $\Lambda/V <<$  pasirinkite [OK] ir paspauskite ENTER (<sup>(</sup>), kad būtų rodomi paieškos rezultatai.

# **PASTABA**

Grotuvu atliktos paieškos rezultatai gali skirtis rezultatų, gautų naudojant kompiuterio tinklo naršyklę.

## **Prisijungimas prie savo paskyros**

Norėdami peržiūrėti savo žiniatinklyje esantį albumą televizoriaus ekrane, privalote prisijungti prie savo "Picasa Web Albums" paskyros.

1. Mygtukais  $\Lambda/V < \gg$  pasirinkite "Picasa Web Albums" meniu esančią parinktį [Sign In] ir paspauskite ENTER  $(③)$ .

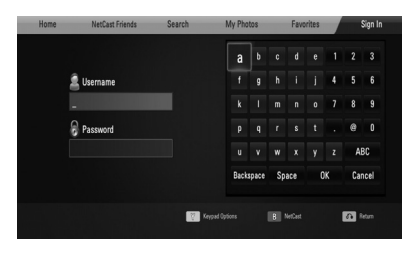

**2.** Virtualios klaviatūros mygtukais įveskite savo vartotojo vardą ir, pasirinkę [OK], paspauskite ENTER  $( \odot )$ .

Kaip naudoti virtualią klaviatūrą, žr. skyrių "Virtualios klaviatūros naudojimas", esantį 74 psl.

**3.** Virtualios klaviatūros mygtukais įveskite slaptažodį ir, pasirinkę [OK], paspauskite  $ENTER$  ( $\odot$ ).

Ekrane rodomas jūsų žiniatinklyje esantis albumas.

4. Norėdami atsijungti, "Picasa Web Albums" meniu pasirinkite [Sign Out] ir paspauskite  $ENTER$  ( $\odot$ ).

Šiame prietaise automatiškai gali būti išsaugota iki 5 vartotojų vardų, kuriais anksčiau buvo prisijungta. Pasirinkus parinktį [Sign In], rodomas vartotojo vardų sąrašas.

Pasirinkite iš sąrašo išsaugotą vartotojo vardą ir paspauskite ENTER  $\circledcirc$ ), kad būtų atidaryta virtuali klaviatūra naudojant pasirinktą vartotojo vardą. Tuomet jums tereikės įvesti slaptažodį ir prisijungti.

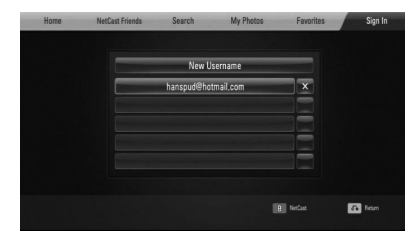

Norėdami ištrinti išsaugotą vartotojo vardą, pasirinkite simbolį  $[X]$  ir spauskite ENTER  $(③)$ .

## **"AccuWeather" naudojimas**

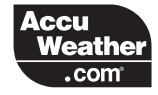

Peržiūrėkite internete vietos ir pasaulio orų prognozes iš tinklavietės AccuWeather.com.

## **Informacijos apie orą peržiūra**

**1.** [NetCast] meniu prietaiso mygtukais </ > pasirinkite parinktį [AccuWeather] ir paspauskite ENTER  $(③)$ .

Ekrane pasirodo miestų pasirinkimo meniu.

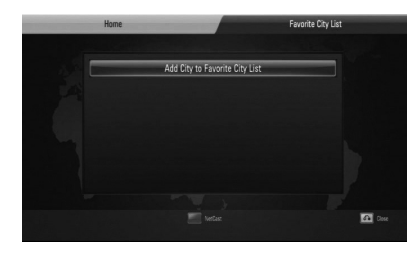

- **2.** Pasirinkę [Add City to Favorite City List], paspauskite ENTER.
- **3.** Mygtukais  $\Lambda$ /V pasirinkite regioną ir paspauskite ENTER  $(③)$ .

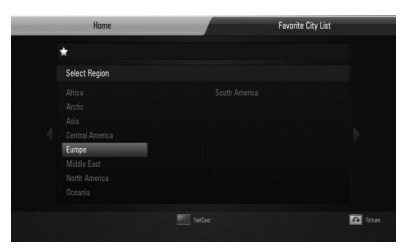

- 4. Mygtukais  $\Lambda/V/$ /> pasirinkite šalį ir paspauskite ENTER  $(③)$ .
- **5.** Mygtukais  $\Lambda/V <<$  pasirinkite miestą ir paspauskite ENTER  $(③)$ .

**6.** Mygtukais  $\Lambda/V << \gt$  pasirinkite [Home] ir paspauskite ENTER  $\circledcirc$ ), kad būtų rodoma informacija apie pasirinkto miesto orus.

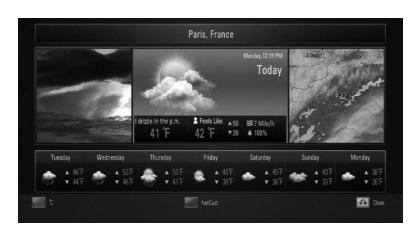

Spauskite raudoną (R) mygtuką, kad perjungtumėte termometro laipsnius pagal Farenheitą arba Celsijų.

**7.** Spauskite </>  $\ge$ , kad pasirinktumėte ankstesnį arba paskesnį miestą, tuomet spauskite ENTER  $(\odot)$ , kad būtų rodoma informacija apie orus.

Šį žingsnį veikia atlikti tik tuomet, kai į [Favorite city List] įtraukiate daugiau nei 1 miestą.

# **PASTABA**

- Informacija apie orus ne visuomet yra teisinga.
- Informacija apie orus gali būti rodoma anglų kalba, jeigu AccuWeather duomenų bazėje informacijos jūsų kalba nėra.

### **Kaip pridėti daugiau miestų**

1. Naudokite </>>
</>
kad pasirinktumėte [Favorite city List], esantį AccuWeather meniu, ir paspauskite ENTER  $(③)$ .

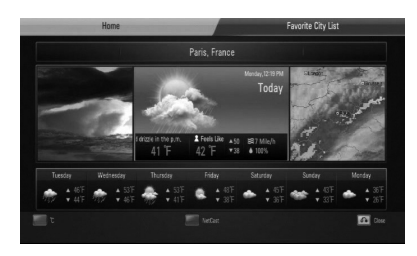

- **2.** Pasirinkę [Add City to Favorite City List], paspauskite ENTER (O).
- 3. Mygtukais  $\Lambda/V <<$  pasirinkite regioną, šalį ir miestą, tuomet paspauskite ENTER  $(③)$ .
- **4.** Pakartokite 2-3 žingsnius, kad pridėtumėte iki 5 miestų.

Norėdami ištrinti išsaugotą mėgstamą miestą, pasirinkite simbolį [X] ir spauskite  $ENTER$  ( $\odot$ ).

5. Spauskite  $\Lambda/V$ , kad pasirinktumėte [Favorite City List], tuomet spauskite ENTER (<sup>O</sup>), kad būtų rodoma informacija apie orus.

# **5 Techninė priežiūra**

# **Pastabos dėl diskų**

## **Diskų laikymas**

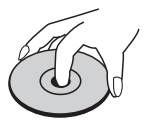

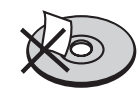

Niekada neklijuokite ant diskų popierinių lapelių ar lipnios juostos.

## **Diskų laikymas**

Po naudojimo įdėkite diską į jo dėklą. Saugokite diskus nuo tiesioginių saulės spindulių arba šilumos šaltinių; niekada nepalikite jų tiesiogiai saulės apšviestoje vietoje pastatytame automobilyje.

## **Diskų valymas**

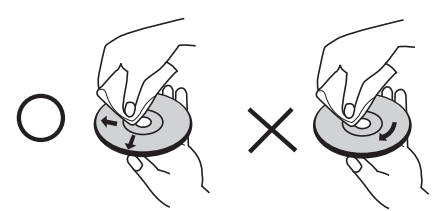

Nevalykite diskų stipriais tirpikliais, pavyzdžiui, spiritu, benzinu, skiedikliu, parduotuvėse įsigyjamais valikliais ar antistatinėmis purškiamomis medžiagomis, skirtomis vinilo plokštelėms valyti.

# **Prietaiso naudojimas**

## **Gavus prietaisą**

Išsaugokite originalią kartoninę dėžę ir pakavimo medžiagas. Jeigu jums reikia vežti šį prietaisą, norėdami maksimaliai jį apsaugoti, vėl supakuokite prietaisą taip, kaip jis buvo supakuotas gamykloje.

## **Pasirūpinkite, kad išorinė prietaiso dalis visuomet būtų švari**

- Nenaudokite lakių skysčių (pvz. priemonių vabzdžiams naikinti) šalia įrenginio.
- Smarkiai trinant, galima sugadinti paviršių.
- Neleiskite, kad prie prietaiso ilgai liestųsi guminiai ar plastikiniai gaminiai.

## **Įrenginio valymas**

Jei norite nuvalyti grotuvą, naudokite minkštą, sausą audinį. Jei paviršiai labai purvini, naudokite minkštą skudurėlį, truputį sudrėkintą švelniu valymo tirpalu. Nenaudokite stiprių tirpiklių, pvz., alkoholio, benzino ar skiediklio, nes jie gali sugadinti įrenginio paviršių.

## **Įrenginio priežiūra**

Šis prietaisas yra labai modernus, precizinis prietaisas. Jei optinio daviklio lęšio ar disko įrenginio detalės yra nešvarios ar susidėvėjusios, vaizdo kokybė gali suprastėti. Išsamesnės informacijos kreipkitės į artimiausią įgaliotą aptarnavimo centrą.

# **6 Trikčių šalinimas**

# **Bendrieji nurodymai**

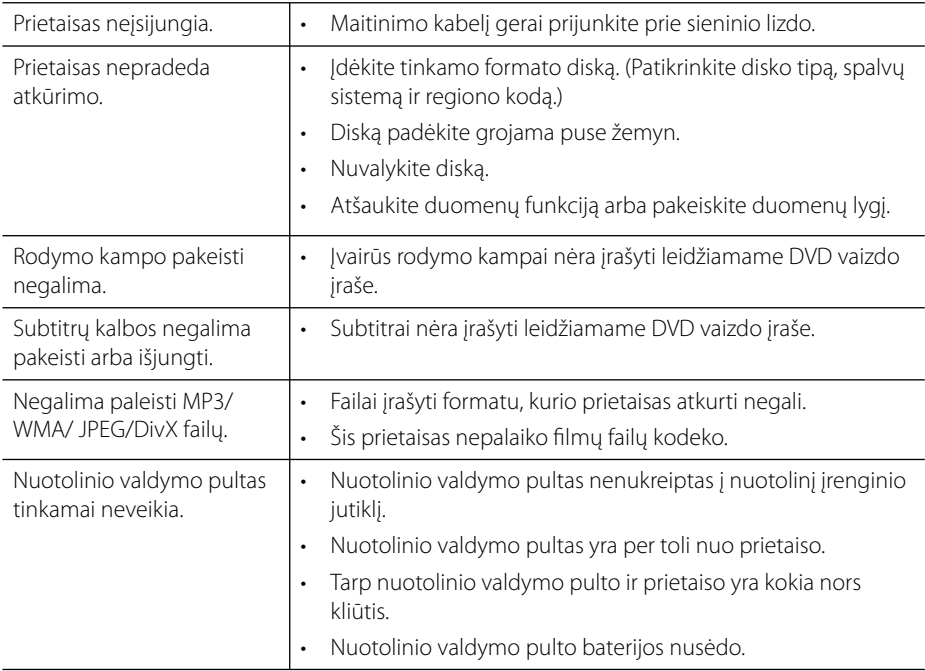

# **Vaizdas**

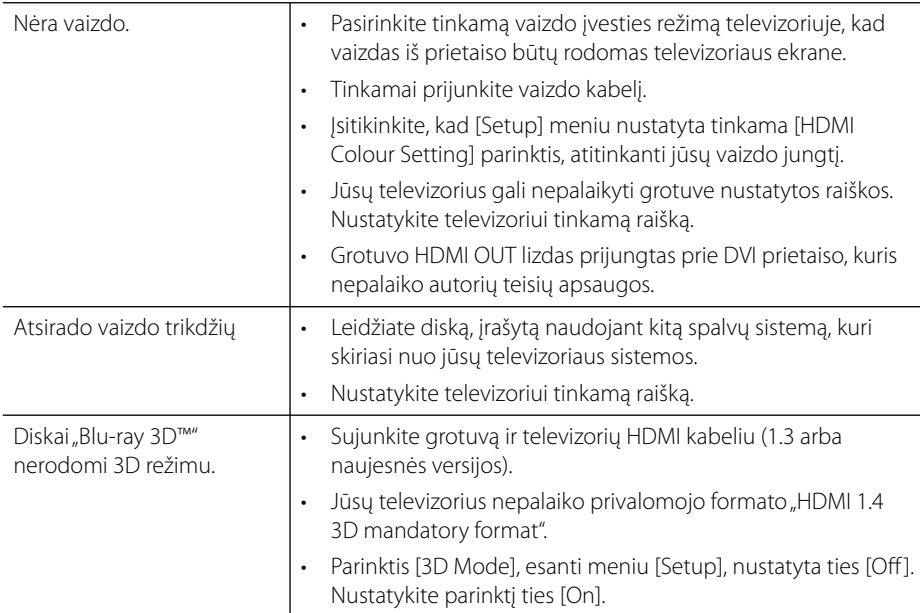

# **Garsas**

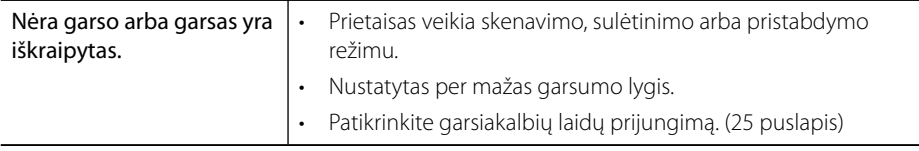

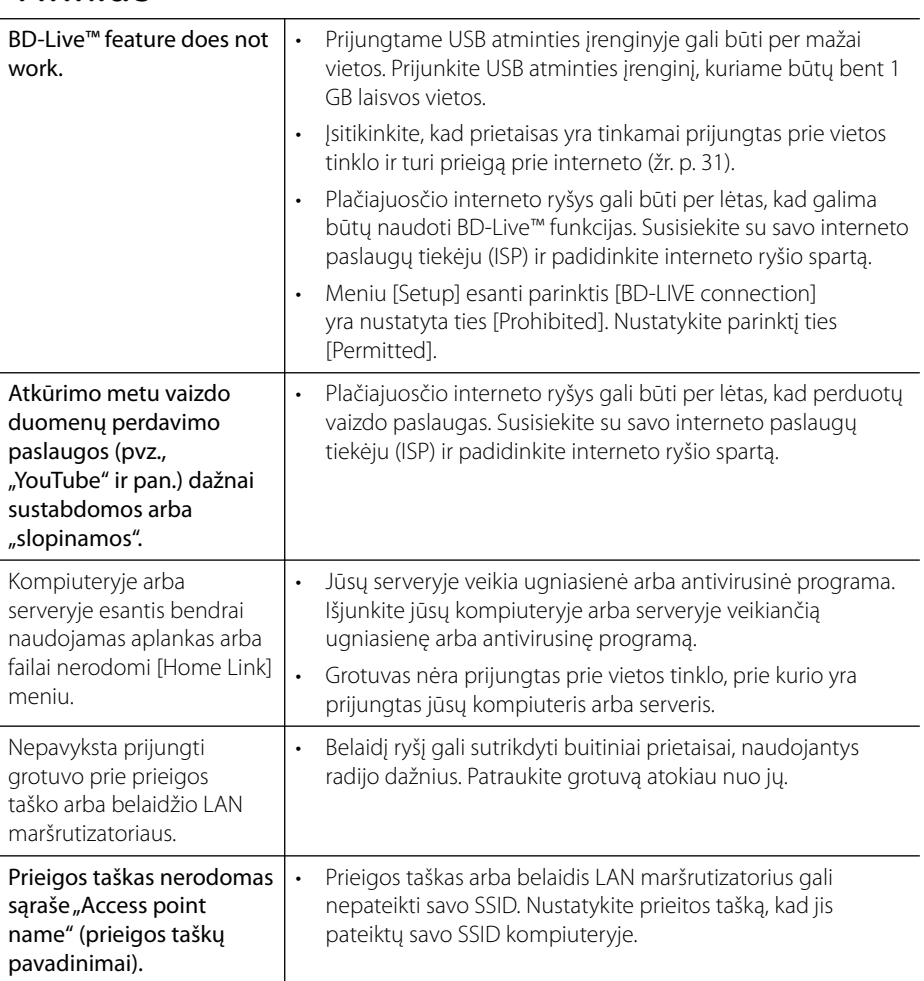

# **Tinklas**

**Konstrukcija ir techniniai duomenys gali būti keičiami iš anksto nepranešus.**

### **Pagalba klientams**

Galite atnaujinti grotuvo programinės įrangos versiją, kad pagerėtų gaminio veikimas ir (arba) galėtumėte naudoti naujas funkcijas. Norėdami atsisiųsti naujausią šio grotuvo programinės įrangos versiją (jeigu naujiniai parengti), apsilankykite tinklavietėje http://lgservice.com arba susisiekite su "LG Electronics" klientų aptarnavimo centru.

# **7 Priedas**

# **Televizoriaus valdymas naudojant pateiktąjį nuotolinio valdymo pultą** 3

Galite valdyti televizorių, spausdami toliau nurodytus mygtukus.

# **Nuotolinio valdymo pulto nustatymas televizoriui valdyti**

Su komplekte esančiu nuotolinio valdymo pultu galite valdyti "LG" / "GoldStar" televizorius.

Kol laikote nuspaudę mygtuką TV POWER, paspauskite mygtukus PR/CH  $\Lambda/V$ . Baikite nustatymus atleisdami mygtuką TV POWER.

Pakeitus nuotolinio valdymo pulto baterijas jį gali tekti nustatyti iš naujo.

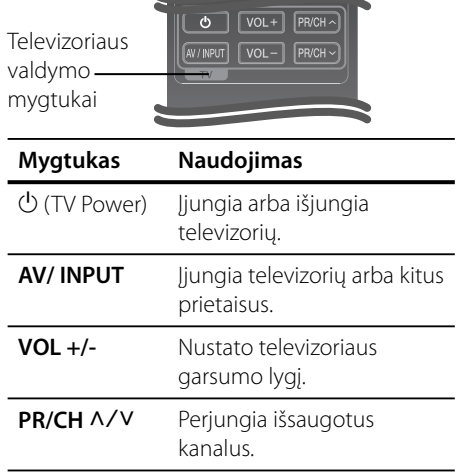

# **PASTABA**

Priklausomai nuo prijungto prietaiso, naudodami mygtukus, galite valdyti televizorių.

 **7Priedas** Priedas

# **Sričių kodų sąrašas**

Iš šio sąrašo pasirinkite srities kodą.

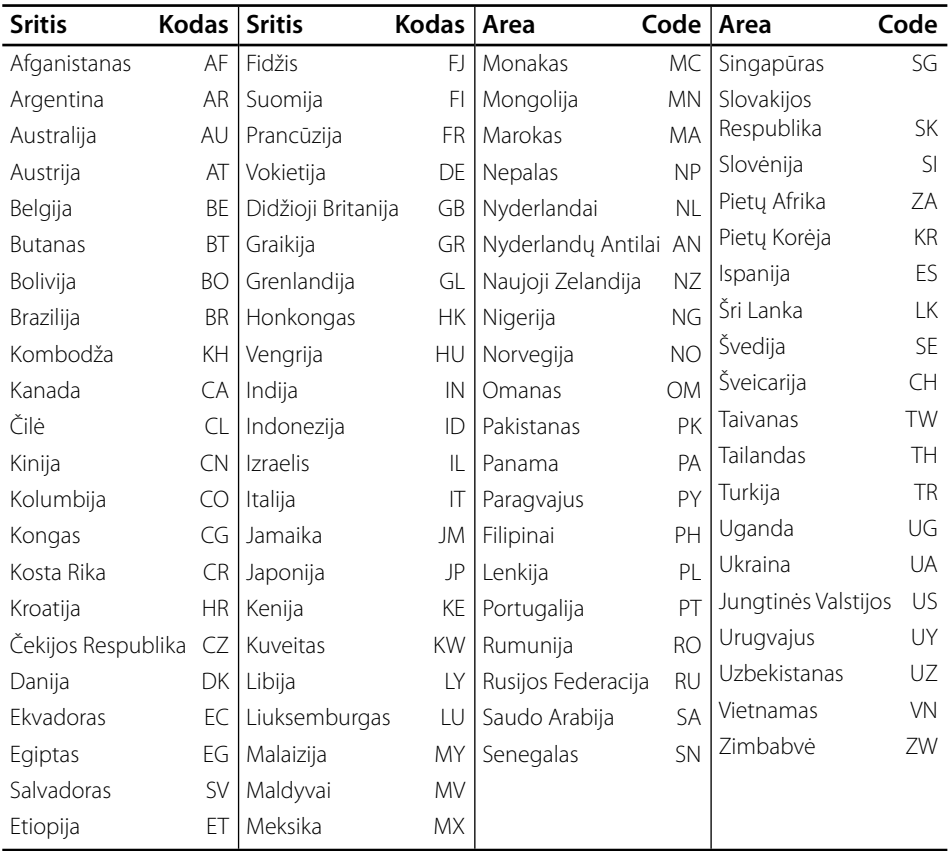

# **Kalbų kodų sąrašas**

Pagal sąrašą įveskite jūsų norimą kalbą šiuose pradiniuose nustatymuose: [Disc Audio], [Disc Subtitle] ir [Disc Menu].

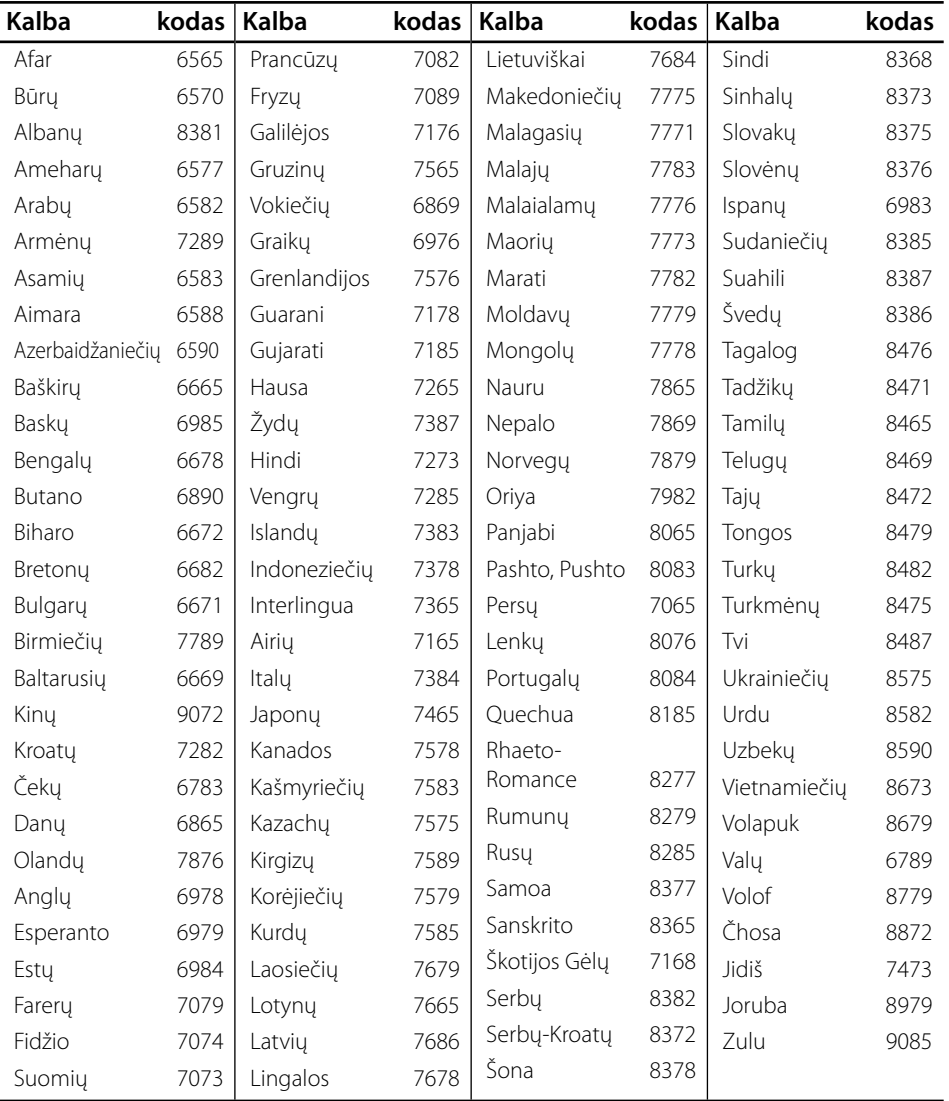

 $\overline{7}$ 

# **Tinklo programinės įrangos naujinimas**

# **Pranešimas apie tinklo programinės įrangos naujinimą**

Prietaisams, kurie yra prijungti prie interneto tinklo, retkarčiais gali būti siūlomi naujiniai, pagerinantys veikimą ir (arba) siūlantys papildomų funkcijų arba paslaugų. Jeigu yra sukurta nauja programinė įranga, o prietaisas yra prijungtas prie interneto tinklo, grotuvas praneš apie galimą naujinį tokiu būdu.

## **1 galimybė:**

- **1.** Įjungus grotuvą, ekrane bus rodomas naujinio meniu.
- **2.** Mygtukais </> pasirinkite pageidaujamą parinktį, tuomet spauskite ENTER  $(③)$ .

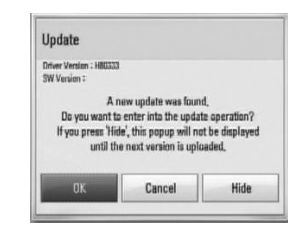

## **[OK]**

Paleidžia programinės įrangos naujinimą.

### **[Cancel]**

Uždaro naujinimo meniu ir vėl parodo jį kitą kartą įjungus prietaisą.

### **[Hide]**

Uždaro naujinimo meniu ir jis nerodomas tol, kol naujinimo serveryje nepatalpinama nauja programinės įrangos versija.

## **2 galimybė:**

Jeigu naujinimo serveryje yra programinės įrangos naujinys, pagrindinio meniu apačioje rodoma piktograma "Update". Norėdami pradėti naujinimą, paspauskite mėlyną (B) mygtuką.

## **Software Update**

Galite atnaujinti grotuvo programinės įrangos versiją, kad pagerėtų gaminio veikimas ir (arba) galėtumėte naudoti naujas funkcijas. Galite atnaujinti programinę įrangą, prijungę prietaisą tiesiai prie programinės įrangos naujinimo serverio.

# **ĮSPĖJIMAS**

- Prieš pradėdami grotuvo programinės įrangos naujinimą, ištraukite iš grotuvo diską ir USB įrenginį.
- Prieš pradėdami grotuvo programinės įrangos naujinimą, išjunkite ir vėl įjunkite grotuvą.
- **Programinės įrangos naujinimo metu negalima išjungti grotuvo arba atjungti jo nuo maitinimo tinklo; negalima spausti jokių mygtukų.**
- Jeigu atšauktumėte naujinimą, išjunkite ir vėl įjunkite maitinimą, kitaip prietaisas gali veikti netinkamai.
- Šis prietaisas negali būti atnaujintas naudojant senesnę programinės įrangos versiją.
- **1.** Patikrinkite tinklo prijungimą ir nustatymus (p. 31).
- **2.** Meniu [Setup] pasirinkite parinktį [Software], tuomet paspauskite ENTER  $($ ).

**3.** Pasirinkite parinktį [Update] ir paspauskite  $ENTER$  ( $\odot$ ).

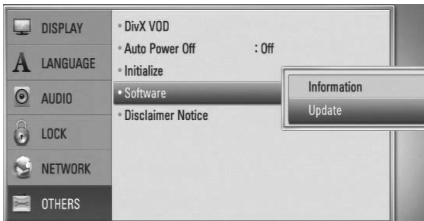

Grotuvas pradės ieškoti, ar nėra naujausios programinės įrangos versijos.

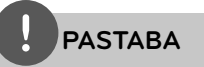

- $\cdot$  leškant naujinio paspaudus ENTER ( $\odot$ ), paieškos procesas bus nutrauktas.
- Jeigu naujinio nėra, ekrane bus rodomas pranešimas "No update is found.". Norėdami grįžti į pagrindinį meniu [Home Menu], spauskite mygtuką ENTER  $($ .
- **4.** Jeigu naujausia versija yra, ekrane bus rodomas pranešimas "A new update was found. Do you want to download it?".

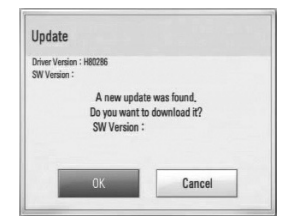

- **5.** Pasirinkite [OK], kad naujinys būtų atsiųstas. (Pasirinkite [Cancel], kad naujinimas būtų atšauktas).
- **6.** Grotuvas pradeda siųstis naujausią serveryje esančią versiją. (Atsisiuntimas užtruks kelias minutes, priklausomai nuo interneto ryšio spartos)
- **7.** Pabaigus atsisiuntimą, ekrane rodomas pranešimas "Download is complete. Do you want to update?".

**8.** Pasirinkite [OK], kad paleistumėte atnaujinima.

(Pasirinkite [Cancel], kad naujinimas būtų atšauktas; atsisiųsto failo vėl panaudoti negalėsite. Norėdami atnaujinti programinę įrangą kitą kartą, programos naujinimo procedūrą vėl teks atlikti nuo pradžių.)

# **ĮSPĖJIMAS**

Neišjunkite maitinimo vykdant programinės įrangos naujinimą.

- **9.** Pabaigus naujinimą, ekrane bus rodomas pranešimas "Update is complete." ir po 5 sekundžių maitinimas bus automatiškai išjungtas.
- **10.**Vėl įjunkite įrenginį. Dabar sistema veikia naudojant naują versiją.

# **PASTABA**

Programinės įrangos naujinimo funkcija gali neveikti tinkamai – tai priklauso nuo interneto ryšio. Tokiu atveju naujausią programinės įrangos versiją galite įsigyti iš įgaliotojo "LG Electronics" techninio aptarnavimo centro ir patys atnaujinti savo grotuvą. Žr. skyrių "Pagalba klientams", esantį p. 84.

# **Vaizdo raiška**

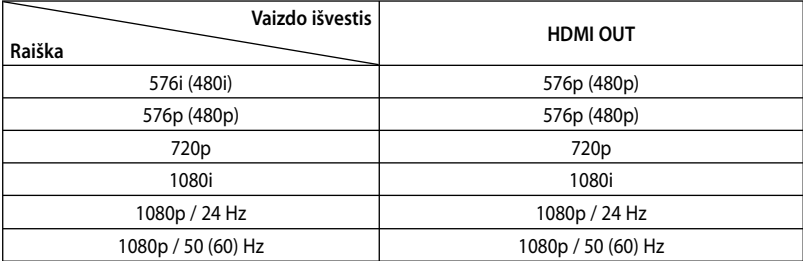

### **HDMI OUT prijungimas**

- Pasirinkus 576i (480i) vaizdo dydžio nustatymą, tikras vaizdo dydis HDMI (aukštos kokybės daugialypės terpės sąsajos) išvestyje bus pakeistas į 576p (480p).
- Jeigu raišką nustatote rankiniu būdu ir paskui prijungiate grotuvo HDMI lizdą prie televizoriaus, o televizorius šios raiškos nepriima, raiškos nustatymas pakeičiamas į [Auto].
- Jeigu pasirenkate raišką, kurios televizorius nepalaiko, ekrane rodomas įspėjimasis pranešimas. Pakeitus raišką, jeigu nieko ekrane nematote, palaukite 20 sekundžių, tuomet raiška bus automatiškai nustatyta į ankstesnį raiškos nustatymą.
	- 1080p vaizdo išvesties kadrų sparta gali būti automatiškai nustatyta į 24 Hz arba 50 Hz, priklausomai nuo prijungto televizoriaus galimybių ir pageidavimų, ir atsižvelgiant į tikrąją BD-ROM disko turinio vaizdo kadrų spartą.

### **VIDEO OUT prijungimas**

Naudojant VIDEO OUT lizdą raiška visuomet yra 576i (480i).

# **Prekių ženklai ir licencijos**

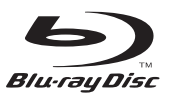

"Blu-ray Disc™" yra prekės ženklas.

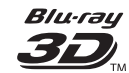

Logotipai "Blu-ray 3D™ ir "Blu-ray 3D™ yra "Blu-ray Disc™ Association" prekių ženklai.

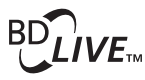

"BD-Live™" logotipas yra bendrovės "Blu-ray Disc™ Association" prekės ženklas.

"BONUSVIEW™" yra bendrovės "Blu-ray Disc™ Association" prekės ženklas.

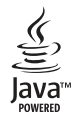

"Java" ir visi su "Java" susiję prekių ženklai bei logotipai yra prekių ženklai arba Jungtinėse Valstijose bei kitose šalyse registruoti bendrovės "Sun Microsystems, Inc." prekių ženklai.

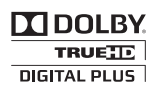

Pagaminta pagal "Dolby Laboratories" licenciją. "Dolby", "Pro Logic" ir dvigubos "D" raidės simbolis yra "Dolby Laboratories" prekių ženklai.

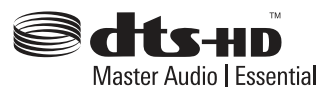

Pagaminta pagal JAV patentų licencijas: 5,451,942; 5,956,674; 5,974,380; 5,978,762; 6,226,616; 6,487,535; 7,392,195; 7,272,567; 7,333,929; 7,212,872 ir kitus JAV bei tarptautinius išduotus ir svarstomus patentus. "DTS" ir Simbolis yra registruoti prekės ženklai, ir "DTS-HD", "DTS-HD Master Audio | Essential" bei "DTS" logo yra "DTS, Inc." prekės ženklai. Gaminyje yra programinė jranga. © "DTS, Inc.". Visos teisės saugomos.

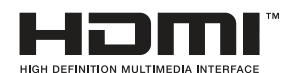

HDMI, HDMI logotipas ir "High-Definition Multimedia Interface" yra prekės ženklai arba registruotieji prekės ženklai, priklausantys bendrovei "HDMI Licensing LLC".

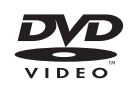

"DVD Logo" yra DVD formato / "Logo Licensing Corporation" prekės ženklas.

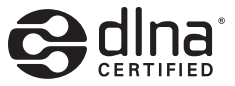

"DLNA®", "DLNA Logo" ir "DLNA CERTIFIED®" yra bendrovės "Digital Living Network Alliance" prekių, paslaugų arba sertifikavimo ženklai.

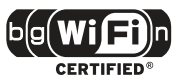

"Wi-Fi CERTIFIED" logotipas yra bendrovės "Wi-Fi Alliance" sertifikavimo ženklas.

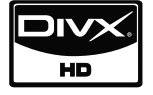

"DivX" yra registruotasis bendrovės "DivX, Inc." prekės ženklas, kuris yra naudojamas pagal licenziją.

"x.v.Colour" yra bendrovės "Sony Corporation" prekės ženklas.

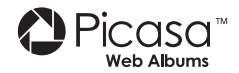

"Picasa Web Albums" yra "Google Inc." prekės ženklas.

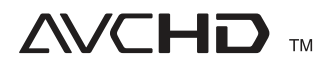

"AVCHD" ir "AVCHD" logotipas yra bendrovių "Panasonic Corporation" bei "Sony Corporation" prekių ženklai.

Šis gaminys licencijuotas pagal AVC patentų portfelio licenciją ir VC-1 patentų portfelio licenciją asmeniniam ir nekomerciniam naudojimui (i) koduoti vaizdą laikantis AVC ir VC-1 standartų ("AVC/VC-1 Video") ir (arba) (ii) iškoduoti AVC / VC-1 vaizdus, užkoduotus paties vartotojo, vykdant asmeninę, nekomercinę veiklą ir (arba) įsigytus iš vaizdo medžiagos platintojų, turinčių licenciją platinti AVC / VC-1 vaizdo medžiagą. Licencija nesuteikiama jokiam kitam naudojimui. Daugiau informacijos galima gauti iš "MPEG LA, LLC". Žr. http://www.mpegla.com.

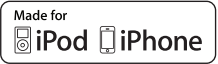

"iPod" yra "Apple, Inc." prekės ženklas, registruotas JAV ir kitose šalyse.

"iPhone" yra "Apple Inc." prekės ženklas.

"Pagaminta iPod" ir "Pagaminta iPhone" reiškia, kad elektroninis priedas buvo sukurtas prijungti specialiai prie "iPod" arba "iPhone" ir yra sertifikuoti kūrėjo kaip atitinkantys "Apple" veikimo standartus.

"Apple" bendrovė neatsako už šio prietaiso darbą arba už tai, ar jis atitinka saugos ir įstatymų nustatytus standartus.

Atkreipkite dėmesį, kad šio priedo naudojimas su "iPod", "iPhone" gali turėti įtakos belaidžio ryšio veikimui.

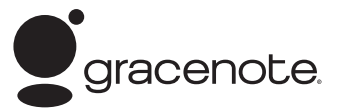

"Gracenote®", "Gracenote" logotipas ir logotipo ženklas bei logotipas "Powered by Gracenote" yra arba bendrovės "Gracenote, Inc." registruotieji prekių ženklai, arba JAV ir (arba) kitose šalyse registruotieji bendrovės "Gracenote, Inc." prekių ženklai.

Muzikos įrašų atpažinimo technologija ir susiję duomenys yra pateikti "Gracenote®".

# **Techniniai duomenys**

# **Bendrieji nurodymai**

- Energijos reikalavimai: AC 200 - 240 V, 50/ 60 Hz
- Energijos sąnaudos: 25 W
- Bendri matmenys ( $P \times A \times G$ ): Montuojamas ant sienos 580 x 199 x 54 mm Su stovu 580 x 215 x 138 mm
- Grynasis svoris (apytikr.): 3,1 kg (Su stovu: 3,9 kg)
- Veikimo temperatūra: 41 °F - 95 °F (5 °C - 35 °C)
- Darbo aplinkos drėgmė: 5 % - 90 %

# **Įvestys / išvestys**

- VIDEO OUT: 1,0 V (p-p), 75 Ω, neigiama sinch., RCA spyruoklinis perjungiklis x 1
- HDMI IN/OUT (vaizdo/garso): 19 kontaktų (HDMI starndartinis, A tipo, 1.3 versija)
- DIGITAL IN (OPTICAL IN): 3 V (p-p), optinis lizdas
- PORT. IN: 0,5 Vrms (3,5 mm stereofoninio garso signalų lizdas)
- Magistralės kroviklis (USB):  $DC 5V = 500 mA$

## **Imtuvas**

• UTB bangų nustatymo diapazonas: nuo 87,5 iki 108,0 MHz arba nuo 87,50 iki 108,00 MHz

## **Stiprintuvas**

- Galia (4 Ω), (DIDŽIAUSIA) Iš viso 1100 W Priekis 180 W x 2<br>Centras 180 W Centras Galas  $180 W \times 2$ Žemų dažnių<br>garsiakalbis 200 W (Aktyvus)
- Galia (4 Ω), (RMS), THD 10 % (4 Ω/ 3 Ω)<br>Iš viso 980 W Iš viso 980 W  $160$  W  $\times$  2 Centras 160 W Galas 160 W x 2 Žemų dažnių garsiakalbis 180 W (Aktyvus)

# **Garsiakalbiai**

- Lazeris**:**  Puslaidininkis lazeris Bangų ilgis**:** 405 nm / 650 nm
- Signalų sistema: Standard NTSC/PAL colour TV system
- Atkuriamų dažnių juosta: Nuo 20 Hz iki 20 kHz (48 kHz, 96 kHz, 192 kHz dažnių išranka)
- Signalo ir trukdžio santykis: Daugiau nei 85 dB
- Suminis harmoninis nuokrypis: 0.05 % ties 1 W
- Dinaminis diapazonas: Daugiau nei 90 dB
- Vietinio tinklo prievadas: Eterneto lizdas x 1, 10BASE-T/100BASE-TX
- Belaidis tinklas LAN (vidinė antena): Integruotas IEEE 802.11n (tik 2,4 GHz dažnio juostos) belaidis tinklo ryšys, suderinamas su 802.11b/g Wi-Fi tinklais.

## **Garsiakalbiai**

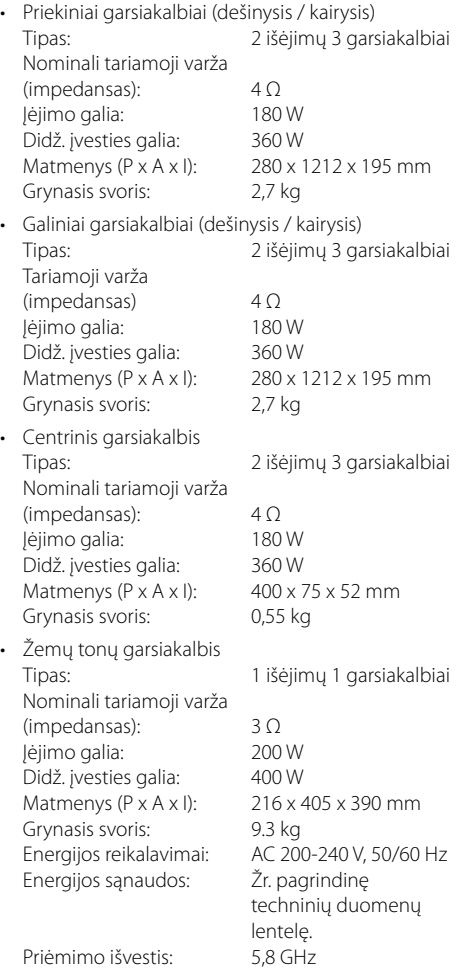

**Priedas**

# **Svarbi informacija, susijusi su tinklo paslaugomis**

#### ATIDŽIAI PERSKAITYKITE. ŠIO TINKLO PASLAUGŲ NAUDOJIMUI TAIKOMOS ŠIOS TEISINĖS SĄLYGOS.

Norint naudoti tinklo paslaugas, reikia interneto ryšio, kuris yra įsigyjamas atskirai, ir už kurį esate atsakingi patys. Tinklo paslaugos gali būti apribotos arba neveikti, priklausomai nuo interneto ryšio kokybės, galimybių ir techninių apribojimų.

Tinklo paslaugos priklauso trečiosioms šalims ir jos gali būti saugomos pagal autorių teisių, patentų, prekių ženklų ir (arba) kitos intelektualios nuosavybės įstatymus. Tinklo paslaugos teikiamos tik asmeniniam, ne komerciniam naudojimui. Jeigu atitinkamo turinio savininkas arba paslaugos teikėjas neduoda aiškaus sutikimo, draudžiama modifikuoti, kopijuoti, pakartotinai išleisti, įkelti, paskelbti, perduoti, versti, parduoti, kurti išvestinius kūrinius, eksploatuoti arba platinti bet kokiu būdu ar priemonėmis bet kokį turinį arba paslaugas, prieinamas naudojant šį gaminį.

BENDROVĖ "LG" NĖRA ATSAKINGA UŽ TINKLO PASLAUGŲ NAUDOJIMĄ. ŠIOS TINKLO PASLAUGOS TEIKIAMOS "AS IS" (TOKIOS, KOKIOS YRA). TIEK, KIEK TAI LEIDŽIA ĮSTATYMAI, BENDROVĖ "LG" NIEKO NEATSTOVAUJA IR NESUTEIKIA JOKIŲ GARANTIJŲ (i) DĖL JOKIOS TINKLO PASLAUGOS, PRIEINAMOS NAUDOJANT ŠĮ GAMINĮ, TIKSLUMO, GALIOJIMO, TĘSTINUMO, TEISĖTUMO ARBA IŠSAMUMO; (ii) KAD TINKLO PASLAUGOS BUS BE VIRUSŲ ARBA KITŲ SUDEDAMŲJŲ DALIŲ, KURIOS GALĖTŲ UŽKRĖSTI, PAKENKTI ARBA PADARYTI ŽALOS ŠIAM GAMINIUI, KITAI IRANGAI ARBA BET KOKIAM TURTUI. BENDROVĖ "LG" ATSISAKO BET KOKIŲ GARANTIJŲ, AIŠKIŲ ARBA NUMANOMŲ, ĮSKAITANT (BET NEAPSIRIBOJANT) PREKYBINES ARBA TINKAMUMO KONKREČIAM TIKSLUI GARANTIJAS.

JOKIOMIS APLINKYBĖMIS IR PAGAL JOKIĄ TEISINĘ TEORIJĄ, NESVARBU, AR TAI BŪTŲ SUTARTIS, DELIKTAS, GRIEŽTA ATSAKOMYBĖ AR PAN., BENDROVĖ "LG" NĖRA ATSAKINGA JUMS ARBA KOKIAI NORS TREČIAJAI ŠALIAI UŽ JOKIĄ TIESIOGINĘ, NETIESIOGINĘ, ATSITIKTINĘ, SPECIALIĄ, ĮSTATYMŲ NUSTATYTĄ, LOGIŠKAI IŠPLAUKIANČIĄ ARBA KITĄ ŽALĄ ARBA TEISINIUS MOKESČIUS AR IŠLAIDAS, SUSIJUSIAS SU ARBA KILUSIAS DĖL TINKLO PASLAUGŲ NAUDOJIMO, NET TUO ATVEJU JEIGU APIE TOKIOS ŽALOS GALIMYBĘ BŪTŲ PRANEŠTA ARBA JEIGU TOKIĄ ŽALĄ GALIMA BŪTŲ LENGVAI NUMATYTI.

Tinklo paslaugų teikimas gali būti bet kuriuo metu nutrauktas arba sustabdytas, ir bendrovė "LG" nieko neatstovauja ir nesuteikia jokios garantijos, kad bet kuri tinklo paslauga bus prieinama bet kurio laikotarpio metu. Tinklo paslaugų naudojimui gali būti taikomos papildomos atitinkamos trečiosios šalies paslaugų teikėjo teisinės sąlygos. Tinklo paslaugų naudojimui gali būti taikomos papildomos atitinkamos trečiosios šalies paslaugų teikėjo teisinės sąlygos. Tinklo paslaugas perduoda trečiosios šalys, pasitelkdamos tinklus ir perdavimo priemones, kurių bendrovė "LG" nekontroliuoja.

Bendrovė "LG" nėra nei atsakinga, nei įsipareigojusi dėl klientų aptarnavimo paslaugos, susijusios su tinklo paslaugomis, teikimo. Bet kokie klausimai arba užklausos turi būti tiesiogiai siunčiami atitinkamiems tinklo paslaugų teikėjams.

"Tinklo paslauga(-os)" reiškia trečiosios šalies teikiamas paslaugas, prieinamas naudojant šį gaminį, įskaitant (bet neapsiribojant) visus atitinkamai naudojamus arba susijusius duomenis, programinę įrangą, sąsajas, pranešimus, vaizdo ir kitą turinį.

"LG" reiškia bendrovę "LG Electronics, Inc.", jos dukterines įmones ir visus atitinkamus jos filialus, padalinius ir susijusias bendroves visame pasaulyje.

# **Pranešimas dėl galimos šaltinio programinės įrangos**

Šios GPL vykdomosios programos ir LGPL katalogai, naudojami šiame gaminyje, naudojami pagal GPL2.0/ LGPL2.1 licencijų sutartis:

**GPL VYKDOMOSIOS PROGRAMOS:** Linux kernel 2.6, bash, busybox, cramfs, dhcpcd, e2fsprogs, fdisk, mkdosfs, mtd-utils, net-tools, procps, samba-3.0.25b, sysutils, tcpdump, tftpd, tinylogin, unzip, utelnetd

LGPL KATALOGAI: uClibc, DirectFB, blowfish, cairo, ffmpeg, iconv, libusb, mpg123, webkit

#### **gSOAP viešiosios licencijos 1.3 KATALOGAS:** gsoap

"LG Electronics" siūlo įsigyto šaltinio kodą kompaktiniame diske, už mokestį, kuris apima platinimo ir pristatymo mokesčius, pavyzdžiui, laikmenos, pristatymo ir aptarnavimo mokesčius; kreipkitės į "LG Electronics" el. paštu: opensource@lge.com

Šis pasiūlymas galioja (3) tris metus nuo šio gaminio pristatymo iš "LG Electronics" datos.

GPL, LGPL licencijas galima įsigyti iš tinklaviečių http:// www.gnu.org/licenses/old-licenses/gpl-2.0.html ir http:// www.gnu.org/licenses/old-licenses/lgpl-2.1.html Viešosios gSOAP licencijos kopiją galite gauti iš tinklavietės http://www.cs.fsu.edu/~engelen/license.html.

Šis gaminys apima

- boost C++: Autorių teisės © Beman Dawes 1999-2003
- c-ares : Autorių teisės © 1998 by the Massachusetts Institute of Technology
- curl: Autorių teisės © 1996 2008, Daniel Stenberg
- expat: Autorių teisės © 2006 expat maintainers
- fontconfig: Autorių teisės © 2002 Keith Packard
- freetype: Autorių teisės © 2003 The FreeType Project (www.freetype.org).
- icu: Autorių teisės © 1995-2009 International Business Machines Corporation and others
- jpeg: Ši programinė įranga yra dalinai pagrįsta "Independent JPEG Group" autorių teisėmis © 1991 - 1998, Thomas G. Lane.
- libxslt: Autorių teisės © 2001-2002 Thomas Broyer, Charlie Bozeman and Daniel Veillard.
- mng: Autorių teisės © 2000-2007 Gerard Juyn, Glenn Randers-Pehrson
- ntp : Autorių teisės © David L. Mills 1992-2006
- openSSL:
	- kriptografi nę programinę įrangą sukūrė: Eric Young (eay@cryptsoft.com).
	- programinę įrangą sukūrė Tim Hudson (tjh@cryptsoft.com).
	- programinę įrangą sukūrė "OpenSSL Project" naudojimui su "OpenSSL Toolkit". (http://www.openssl.org)

• pixman:

Autorių teisės © 1987, 1988, 1989, 1998 The Open Group

Autorių teisės © 1987, 1988, 1989 Digital Equipment Corporation

Autorių teisės © 1999, 2004, 2008 Keith Packard Autorių teisės © 2000 SuSE, Inc.

Autorių teisės © 2000 Keith Packard, member of The XFree86 Project, Inc.

Autorių teisės © 2004, 2005, 2007, 2008 Red Hat, Inc.

Autorių teisės © 2004 Nicholas Miell

Autorių teisės © 2005 Lars Knoll & Zack Rusin, Trolltech Autorių teisės © 2005 Trolltech AS

Autorių teisės © 2007 Luca Barbato

Autorių teisės © 2008 Aaron Plattner, NVIDIA Corporation

Autorių teisės © 2008 Rodrigo Kumpera Autorių teisės © 2008 André Tupinambá Autorių teisės © 2008 Mozilla Corporation Autorių teisės © 2008 Frederic Plourde

- png: Autorių teisės © 2004 Glenn Randers-Pehrson
- portmap : Autorių teisės © 1990 The Regents of the University of California
- ptmalloc : Autorių teisės © 2001-2006 Wolfram Gloger
- UnitTest++ : Autorių teisės © 2006 Noel Llopis and Charles Nicholson
- UPnP SDK : Autorių teisės © 2000-2003 Intel Corporation • strace :
- Autorių teisės © 1991, 1992 Paul Kranenburg Autorių teisės © 1993 Branko Lankester Autorių teisės © 1993 Ulrich Pegelow Autorių teisės © 1995, 1996 Michael Elizabeth Chastain Autorių teisės © 1993, 1994, 1995, 1996 Rick Sladkey Autorių teisės © 1999,2000 Wichert Akkerman
- xml2 : Autorių teisės © 1998-2003 Daniel Veillard
- XML-RPC For C/C++: Autorių teisės © 2001 by First Peer, Inc. All rights reserved.
- Autorių teisės © 2001 by Eric Kidd. All rights reserved. zlib: Autorių teisės © 1995-2002 Jean-loup Gailly and Mark Adler.

Visos teisės ginamos.

Bet kuriam asmeniui, įsijgijusiam šios programinės įrangos ir su ja susijusių dokumentų failų kopijas

("Programinę įrangą") suteikiama teisė nemokamai be jokių apribojimų prekiauti šia programine įranga, įskaitant teises besąlygiškai naudoti, kopijuoti, modifikuoti, sujungti, skelbti, platinti, sublicencijuoti, ir (arba) parduoti šios programinės įrangos kopijas bei leisti tai daryti asmenims, kuriems ši programinė įranga yra skirta, atsižvelgiant į šias sąlygas:

ŠI PROGRAMINĖ ĮRANGA YRA PATEIKTA "KAIP YRA", BE JOKIOS GARANTIJOS, AIŠKIAI IŠREIKŠTOS AR NUMANOMOS, ĮSKAITANT, BET NEAPSIRIBOJANT, AIŠKIOMIS PARDAVIMO, ATITIKIMO KONKREČIAM TIKSLUI IR PAŽEIDIMO GARANTIJOMIS. AUTORIAI ARBA AUTORIŲ TEISIŲ TURĖTOJAI JOKIAIS ATVEJAIS NĖRA ATSAKINGI UŽ JOKIAS PRETENZIJAS, ŽALĄ AR KITĄ ATSAKOMYBĘ, NESVARBU, AR TAI BŪTŲ SUTARTIS, DELIKTAS AR PAN., KILUSIAS DĖL ARBA SUSIJUSIAS SU ŠIA PROGRAMINE ĮRANGA ARBA JOS NAUDOJIMU, ARBA KITAIS SU ŠIA PROGRAMINE ĮRANGA SUSIJUSIAIS VEIKSMAIS.

 **7**

**Priedas**

# **"Gracenote®" galutinio vartotojo licencijos sutartis**

Ši programa arba prietaisas naudoja bendrovės "Gracenote, Inc.", esančios adresu Emeryville, California ("Gracenote") programinę įrangą. "Gracenote" programinė įranga ("Gracenote" programinė įranga) leidžia šiai programai atpažinti diską ir (arba) failą bei gauti su muzikos kūriniu susijusią informaciją; įskaitant pavadinimą, atlikėją, garso takelį ir informaciją apie kūrinį ("Gracenote" duomenis) iš interneto serverių arba įdiegtų duomenų bazių (bendrai vadinamų "Gracenote" serveriais) bei atlikti kitas funkcijas. "Gracenote" duomenis galite naudoti tik kaip šios programos arba prietaiso numatytąsias galutinio vartotojo funkcijas.

Jūs sutinkate naudoti "Gracenote" duomenis, "Gracenote" programinę įrangą ir "Gracenote" serverius tik asmeniniam, ne komerciniam naudojimui. Jūs sutinkate nepriskirti, nekopijuoti, neperduoti ir netransliuoti "Gracenote" programinės įrangos arba "Gracenote" duomenų jokios trečiosioms šalims. JŪS SUTINKATE NENAUDOTI, NEEKSPLOATUOTI "GRACENOTE" DUOMENU, "GRACENOTE" PROGRAMINĖS ĮRANGOS IR "GRACENOTE" SERVERIŲ, IŠSKYRUS TAIP, KAIP AIŠKIAI NURODYTA ŠIOJE SUTARTYJE.

Jūs sutinkate, kad jūsų neprivilegijuota licencijos sutartis naudoti "Gracenote" duomenis, "Gracenote" programinę įrangą ir "Gracenote" serverius bus nutraukta, jeigu jūs pažeisite šiuos apribojimus. Jeigu būtų nutraukta jūsų licencijos sutartis, jūs sutinkate jokiais būdais niekaip nenaudoti "Gracenote" duomenų, "Gracenote" programinės įrangos ir "Gracenote" serverių. "Gracenote" pasilieka visas teises i "Gracenote" duomenis, "Gracenote" programinę įrangą ir "Gracenote" serverius, įskaitant nuosavybės teises. "Gracenote" jokiais atvejais nėra atsakinga už jokias išmokas jums už jokią jūsų pateiktą informaciją. Jūs sutinkate, kad pagal šią Sutartį "Gracenote, Inc." gali tiesiogiai savo vardu panaudoti savo teises prieš jus.

"Gracenote" tarnyba naudoja unikalius vardus, skirtus sekti užklausas statistinių duomenų rinkimo sumetimais. Atsitiktinai priskiriamų skaitinių vardų tikslas - suteikti "Gracenote" tarnybai galimybę skaičiuoti užklausas nieko nežinant apie savo vartotojus. Daugiau informacijos rasite "Gracenote" tarnybos tinklavietėje esančioje "Gracenote Privacy Policy" ("Gracenote" privatumo politikoje).

"Gracenote" programinė įranga ir kiekvienas "Gracenote" duomenų elementas yra licencijuojami jums "AS IS." (tokie, kokie yra). "Gracenote" negarantuoja ir nėra atsakinga, aiškiai ar numanomai, už jokių "Gracenote" duomenų, esančių "Gracenote" serveriuose, tikslumą. "Gracenote" pasilieka teisę dėl bet kokių priežasčių, kurias "Gracenote" laiko pakankamomis, ištrinti duomenis iš "Gracenote" serverių arba keisti duomenų kategorijas. Neduodama jokių garantijų, kad "Gracenote" programinėje įrangoje arba "Gracenote" serveriuose nebus jokių klaidų, arba kad "Gracenote" programinė įranga arba "Gracenote" serveriais veiks nepertraukiamai. "Gracenote" neįsipareigoja teikti jums naujų, pagerintų arba papildomų duomenų tipų arba kategorijų, kuriuos "Gracenote" gali teikti ateityje, ir gali bet kada nevaržomai atšaukti savo paslaugų teikimą.

"GRACENOTE" ATSISAKO VISŲ GARANTIJŲ, AIŠKIŲ ARBA NUMANOMŲ, ĮSKAITANT (BET NEAPSIRIBOJANT) NUMANOMAS PREKYBINES, TINKAMUMO KONKREČIAM TIKSLUI, KŪRINIŲ IR NEPAŽEIDIMO GARANTIJAS. "GRACENOTE" NEGARANTUOJA DĖL REZULTATŲ, KURIUOS JŪS GAUSITE NAUDODAMI "GRACENOTE" PROGRAMINĘ JRANGĄ ARBA BET KURĮ "GRACENOTE" SERVERĮ. "GRACENOTE" JOKIAIS ATVEJAIS NĖRA ATSAKINGA UŽ JOKIĄ PADARINIŲ ARBA ATSITIKTINĘ ŽALĄ ARBA BET KOKĮ NAUDOS ARBA PAJAMŲ PRARADIMĄ.

© Gracenote, Inc. 2009

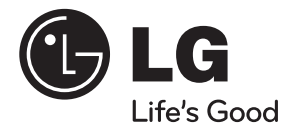

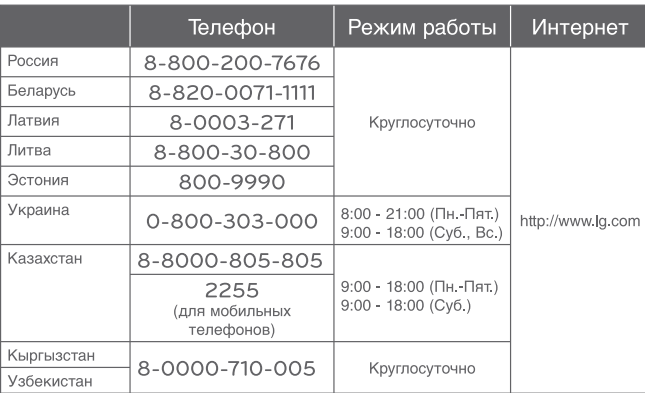